# **KENWOOD**

# **KDC-BT92SD**

CD-ONTVANGER **GEBRUIKSAANWIJZING**

**JVC KENWOOD Corporation** 

Klik op onderstaande knop / link voordat u deze handleiding gaat lezen. Zodat u er van bent verzekerd dat u meest recente versie met eventuele wijzigingen tot u beschikking heeft.

http://manual.kenwood.com/edition/im350/

**Download de meest recente versie**

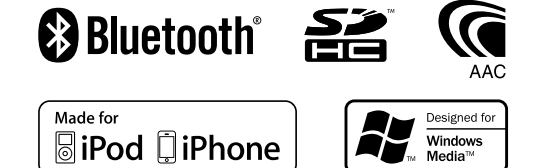

© 2012 JVC KENWOOD Corporation 12FLIP\_IM350\_Ref\_E\_nl\_01

### **Inhoudsopgave**

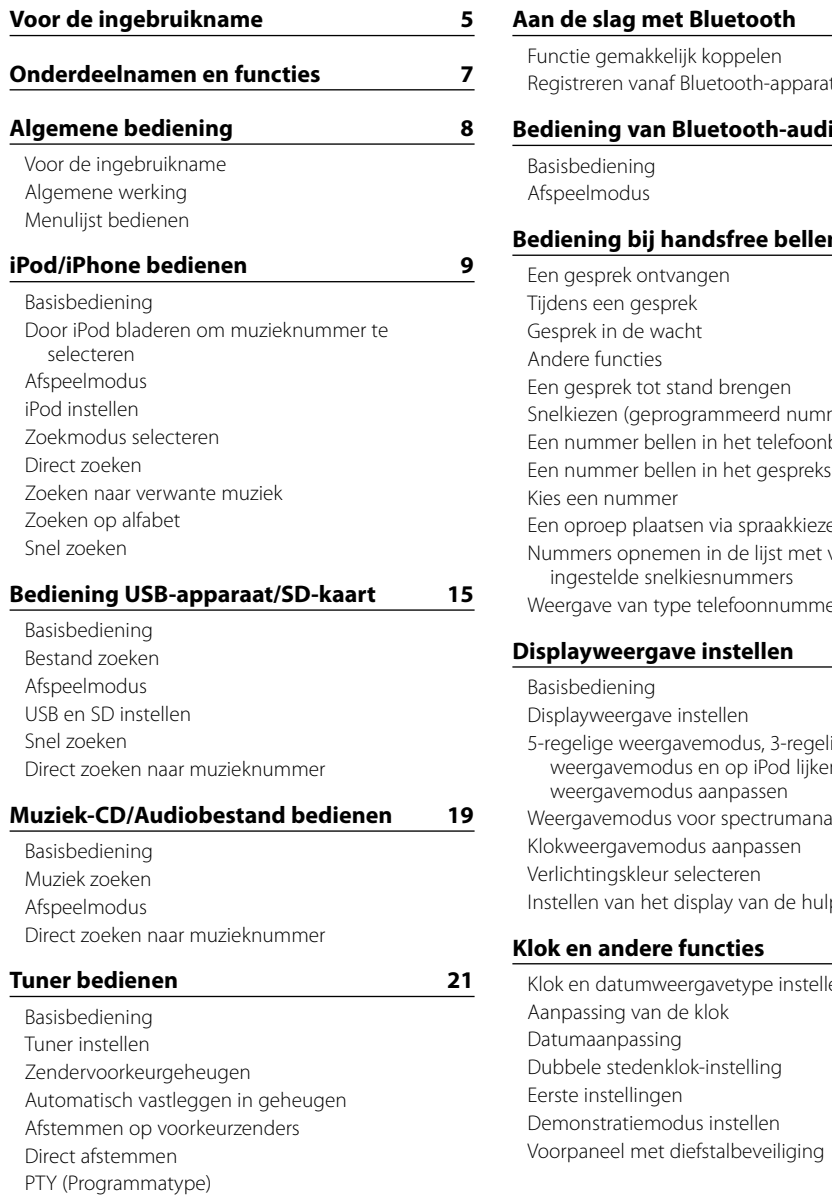

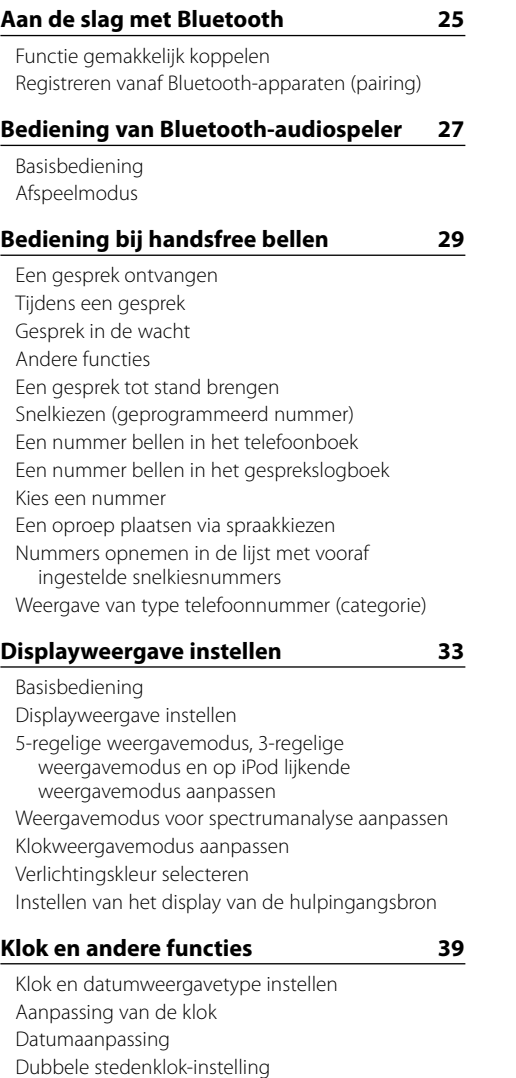

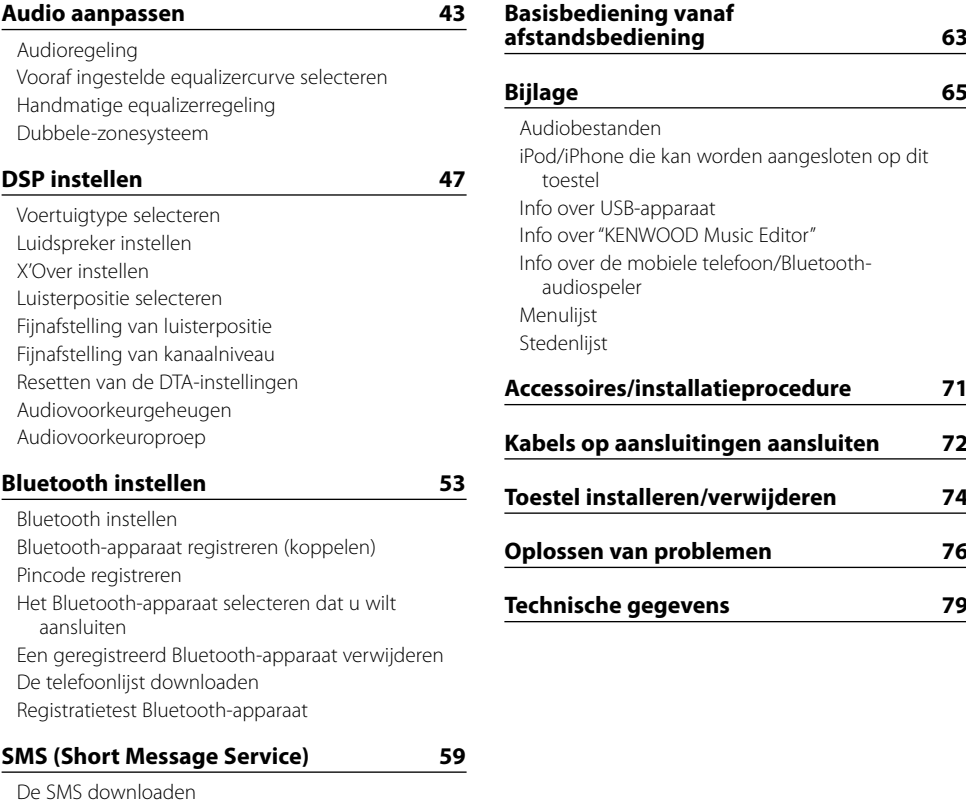

[SMS \(Short Message Service\)](#page-29-0) [Instelling voor beantwoorden van SMS](#page-29-0) [Instelling voor antwoordbericht](#page-29-0) [Een nieuw bericht opstellen](#page-30-0) [SMS handmatig beantwoorden](#page-30-0)

**3** |KDC-BT92SD Nederlands | **4**

[Voorkeurprogrammatype](#page-11-0)

[Veranderen van de taal voor de PTY-functie](#page-11-0)

### <span id="page-2-0"></span>**Voor de ingebruikname**

#### 2**WAARSCHUWING**

#### **Voorkom persoonlijk letsel en/of brand en neem derhalve de volgende voorzorgsmaatregelen:**

Voorkom kortsluiting en steek derhalve nooit metalen voorwerpen (zoals munten en gereedschap) in het toestel.

#### **Gebruik dit toestel niet voordat u de demonstratiemodus hebt geannuleerd!**

Dit toestel is oorspronkelijk ingesteld in de demonstratiemodus.

Als u dit toestel voor het eerst gaat gebruiken, annuleert u de demonstratiemodus. Raadpleeg [<Demonstratiemodus instellen> \(pagina 42\)](#page-20-1) .

#### **Terugstellen van uw toestel**

Als het toestel niet naar behoren werkt, drukt u op de reset-knop. Als op de reset-knop wordt gedrukt, worden de fabrieksinstellingen van het toestel hersteld.

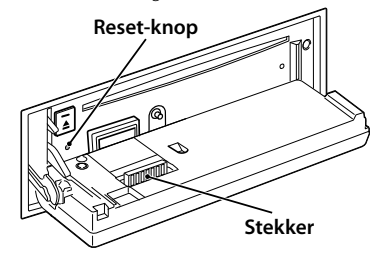

#### **Reinigen van de connector**

Het toestel werkt wellicht niet correct wanneer de connectors tussen het toestel en het voorpaneel vervuild zijn. Koppel het voorpaneel los, maak de connector voorzichtig schoon met een wattenstaafje en zorg ervoor dat de connector niet beschadigd wordt.

#### **Reinigen van het toestel**

Als het voorpaneel van dit toestel vuil is, moet u het met een droge zachte doek, bijvoorbeeld een siliconendoek, schoonvegen.

Als het voorpaneel erg vuil is, veegt u het vuil weg met een doek die is bevochtigd met een neutraal schoonmaakmiddel. Vervolgens veegt u na met een schone, zachte en droge doek.

### $\triangle$

• Spuit geen reinigingsmiddel rechtstreeks op het toestel, want dit kan de mechanische onderdelen beschadigen. Veeg het voorpaneel niet schoon met een harde doek of met een vluchtig middel als verdunner of alcohol, want dit kan leiden tot krassen of het verdwijnen van letters.

#### **Condens op de lens**

Wanneer u de autoverwarming aanzet bij lage temperaturen wordt er mogelijk condens op de lens van de cd-speler gevormd. De lens "beslaat" en cd's kunnen niet worden afgespeeld. Verwijder in zo'n geval de cd en wacht totdat de condens is verdampt. Raadpleeg uw Kenwood-dealer indien het toestel na een tijdje nog niet normaal functioneert.

#### **Opmerkingen**

- • Raadpleeg uw Kenwood-dealer indien u problemen of vragen hebt tijdens de installatie.
- Wanneer u optionele accessoires aanschaft, controleer dan bij uw Kenwood-dealer of deze met uw model in uw regio werken.
- • Tekens die voldoen aan ISO 8859-1 kunnen worden afgespeeld
- Tekens die voldoen aan de norm ISO 8859-5 of ISO 8859-1 kunnen worden afgespeeld. Stel "Russian" van <Eerste [instellingen>](#page-20-2) (pagina 41) in op "On".
- De RDS-functie werkt niet als de service door geen enkele zender wordt ondersteund.
- Als in dit document de beschrijvingsindicator brandt, betekent dit dat een status wordt weergegeven. Raadpleeg [<Basisbediening> \(pagina 33\)](#page-16-1) voor informatie over het statusdisplay.
- De afbeeldingen van het display en het voorpaneel in deze gebruiksaanwijzing zijn slechts voorbeelden en zijn bedoeld om het gebruik van de bedieningselementen te verduidelijken. Het is daarom mogelijk dat de displays in de afbeeldingen afwijken van wat er werkelijk in het display van het apparaat wordt weergegeven, en dat sommige displays in de afbeeldingen niet van toepassing zijn.

#### <span id="page-2-1"></span>**Omgaan met CD's**

- • Raak het opnameoppervlak van de CD niet aan.
- Plak geen plakband e.d. op de CD. Gebruik ook geen CD's waar plakband e.d. op geplakt is.
- Gebruik geen diskaccessoires.
- Veeg vanuit het midden van de disk naar de rand.
- Trek CD's horizontaal uit het apparaat.
- Als het gat in het midden van de CD of de buitenrand bramen bevat, verwijdert u eerst deze bramen met een balpen of iets dergelijks voordat u de CD gaat gebruiken.

#### **Cd's die niet gebruikt kunnen worden**

• Cd's die niet rond zijn, kunnen niet worden gebruikt.

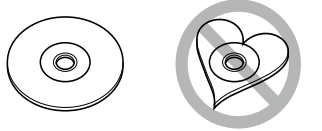

- • CD's met kleuren op het opnameoppervlak kunnen niet worden gebruikt.
- Dit toestel kan alleen CD's met het merkteken **disc ulse ulse** weergeven.

Het is mogelijk dat disks zonder dit merkteken niet foutloos worden weergegeven.

- Fen niet-afgesloten CD-R of CD-RW kan niet worden weergegeven. (Raadpleeg de instructies van de CD-brandersoftware en de gebruiksaanwijzing van uw CD-brander voor details over het afsluitingsproces.)
- CD's met een diameter van 3 inch kunnen niet worder gebruikt. Het toestel kan defect raken wanneer getracht wordt een adapter te plaatsen.

### <span id="page-3-0"></span>**Onderdeelnamen en functies**

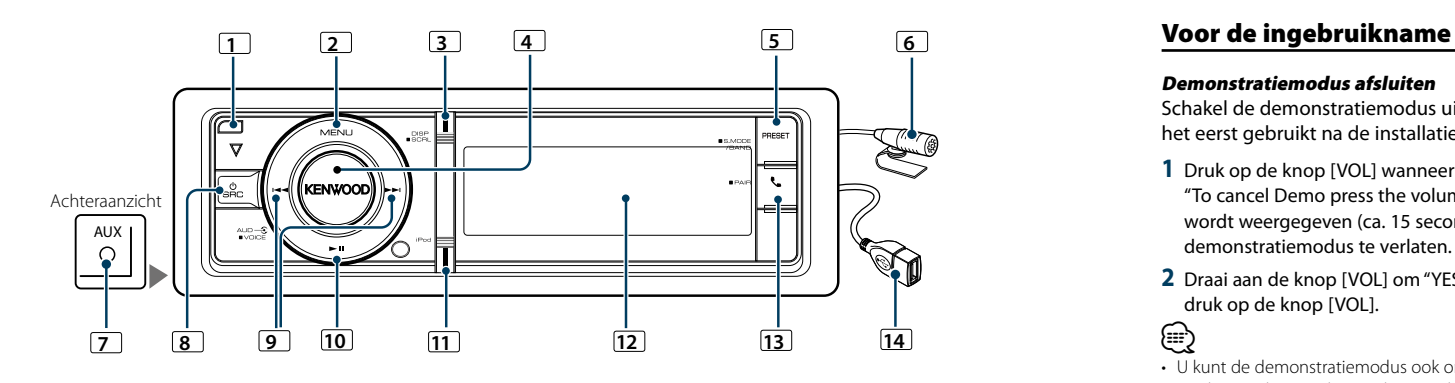

#### **1** Ontgrendeltoets

Voorpaneel openklappen en CD plaatsen of uitwerpen (knop indrukken).

#### **2** Knop [MENU]

Muzieknummer selecteren of functies instellen. Raadpleeg <Menulijst [bedienen>](#page-3-1) (pagina 8).

#### **3** Knop [DISP]

Display-item wijzigen (knop indrukken). Door teksten op het display bewegen (Houd de toets minimaal 1 seconde lang ingedrukt).

#### **4** Knop [VOL]

Volume aanpassen (knop draaien). Item uit menulijst selecteren (knop draaien en indrukken). Raadpleeg <Menulijst [bedienen>](#page-3-1) (pagina 8) voor

meer informatie. Telefoongesprek voeren (houd de knop ten minste 1

seconde ingedrukt).

#### **5** Toets [PRESET]

Zendervoorkeurgeheugen-modus starten (knop indrukken).

Zoekfunctie starten (iPod), tussen mappen (audiobestand), enz. bladeren (Houd de toets minimaal 1 seconde lang ingedrukt). Raadpleeg de bedieningshandelingen bij elke op pagina 8 of verder beschreven geluidsbron voor meer informatie (druk minimaal 1 seconde op de knop).

#### **6** Microfoon

De microfoon voor de handsfree telefoon wordt meegeleverd.

Als uw stem vanwege het lage microfoonvolume of lawaai in het voertuig niet herkend kan worden, pas de microfooninstellingen dan aan zoals beschreven onder

#### [<Bluetooth instellen> \(pagina 53\)](#page-26-1).

#### **7** Hulpingangsaansluitingen

Er kan een draagbaar audioapparaat worden aangesloten via de stereo-ministekker (3,5 mm ø). • Gebruik de stereo-ministekkerkabel zonder weerstand.

#### **8** Knop [SRC]

Dit toestel aanzetten en de geluidsbron selecteren (knop indrukken).

Dit toestel uitschakelen (houd de toets minimaal 1 seconde ingedrukt).

#### **9** [4] / [¢]-knoppen

Radiostation, muzieknummer en instellingsitem selecteren (knop indrukken).

#### **10** [38]-knop

Afspelen van CD, audiobestand en iPod-bestand starten of onderbreken (knop indrukken).

#### **11** Toets [iPod]

iPod-bron selecteren (druk op de toets). "APP & iPod Mode" instellen op AAN/UIT (houd de toets minimaal 1 seconde lang ingedrukt).

#### **12** Displayvenster

#### **13** [  $\blacksquare$  ]-toets

Bluetooth-modus starten (knop indrukken). Bluetooth-functie gemakkelijk koppelen starten (houd de knop minimaal 1 seconde ingedrukt). Zie voor meer bijzonderheden [<Functie gemakkelijk koppelen> \(pagina](#page-12-1)  [25\)](#page-12-1).

#### **14** USB-aansluiting

USB-apparaat of iPod aansluiten.

### **Algemene bediening**

#### Demonstratiemodus afsluiten

Schakel de demonstratiemodus uit als u deze voor het eerst gebruikt na de installatie.

- **1** Druk op de knop [VOL] wanneer het bericht "To cancel Demo press the volume knob" wordt weergegeven (ca. 15 seconden) om de demonstratiemodus te verlaten.
- **2** Draai aan de knop [VOL] om "YES" te selecteren en druk op de knop [VOL].

### ⁄

• U kunt de demonstratiemodus ook onder "DEMO Mode" van de menulijstmodus annuleren. Raadpleeg [<Demonstratiemodus instellen> \(pagina 42\).](#page-20-1)

### Algemene werking

#### Voeding en bron selecteren

Het toestel kan worden ingeschakeld door op de knop [SRC] te drukken.

Als de spanning is ingeschakeld, selecteert u een bron.

• SRC-keuzemodus 1: Door de knop [SRC] herhaaldelijk in te drukken kunt u tussen de geluidsbronnen schakelen.

- Tuner ("TUNER") ➜ Bluetooth Audio ("BT AUDIO")  $\rightarrow$  USB ("USB") of iPod ("iPod")  $\rightarrow$  SD ("SD")  $\rightarrow$
- CD ("CD") ➜ Hulpingang ("AUX") ➜ Standby ("STANDBY") ➜ Tuner...
- SRC-keuzemodus 2: Druk op de knop [SRC] en draai vervolgens aan de knop [VOL]. Druk op de knop [VOL] om de geselecteerde geluidsbron te bepalen. Als u de knop [SRC] minimaal 1 seconde ingedrukt houdt, wordt het toestel uitgeschakeld.

#### ⁄

- • U kunt de SRC-keuzemodus instellen onder "SRC Select" van <Eerste [instellingen>](#page-20-2) (pagina 41).
- De hulpingangsbron is van fabriekswege ingesteld op "OFF". Stel "Built in AUX" dat beschreven wordt in [<Eerste](#page-20-2)  [instellingen>](#page-20-2) (pagina 41) in op "ON".
- Wanneer een optioneel accessoire wordt aangesloten, wordt de bronnaam van elk apparaat getoond.
- • Wanneer de iPod-aansluiting herkend wordt, verandert de bronweergave van "USB" in "iPod".
- Dit toestel wordt automatisch uitgeschakeld nadat het 20 minuten op stand-by heeft gestaan om de accu van het voertuig te sparen. Het tijdstip waarop het toestel helemaal wordt uitgeschakeld kan worden ingesteld onder "Power OFF Wait" van <Eerste [instellingen>](#page-20-2) (pagina 41).

#### Volume

U kunt het geluidsvolume aanpassen door aan de knop [VOL] te draaien.

#### <span id="page-3-1"></span>Menulijst bedienen

Hieronder wordt de basisprocedure voor bediening van deze functie beschreven. De individuele functieopties komen in de bedieningsprocedures aan bod.

#### **1 Selecteer de geluidsbron**

**Door de knop [SRC] herhaaldelijk in te drukken kunt u tussen de geluidsbronnen schakelen.**

Opties variëren van bron tot bron. Voor een lijst met opties kunt u hieronder terecht. Raadpleeg [<Menulijst> \(pagina 67\).](#page-33-1)

✍ SRC-keuzemodus 2: Druk op de knop [SRC] en draai vervolgens aan de knop [VOL]. Druk op de knop [VOL] om de geselecteerde geluidsbron te bepalen.

### **2 Start de menulijstmodus**

### **Druk op de knop [MENU].**

#### **3 Selecteer het instellingsitem**

**Draai aan de knop [VOL] om de gewenste optie weer te geven en druk vervolgens op de knop [VOL].** 

Herhaal de bewerking totdat het door u gewenste instellingsitem geselecteerd is.

✍ Druk op de knop [MENU] om naar het vorige item terug te keren.

#### **Bedieningsvoorbeeld:**

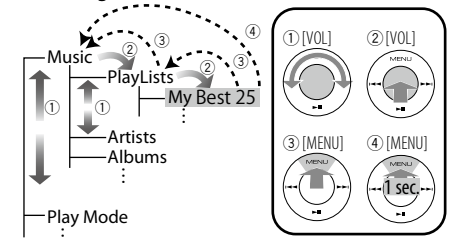

In deze handleiding wordt bovenstaande selectie aangeduid als

**Selecteer "Music" > "Playlists"** > **"My Best 25".**

#### **4 Voer een instelling uit**

**Draai aan de knop [VOL] om de gewenste instelling te selecteren en druk vervolgens op de knop [VOL].**

#### **5 Sluit de menulijstmodus af**

**Houd de knop [MENU] minimaal 1 seconde ingedrukt om naar het hoogste niveau in de menuhiërarchie terug te keren. Druk op de knop [MENU] in de hoogste menuhiërarchie om de menulijstmodus af te sluiten.**

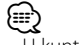

• U kunt het item niet instellen als het pictogram " $\blacksquare$ " wordt weergegeven.

### <span id="page-4-0"></span>**iPod/iPhone bedienen**

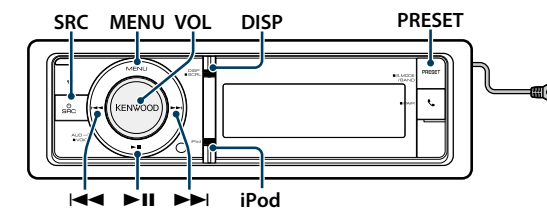

### Basisbediening

#### iPod afspelen

#### **• iPod aansluiten**

Nadat dit is gebeurd wordt automatisch van geluidsbron veranderd en wordt het afspelen van een muzieknummer gestart.

#### **• Selecteer een iPod-geluidsbron Druk op de knop [SRC].**

- Selecteer de displayweergave "iPod".
- ✍ SRC-keuzemodus 2: Druk op de knop [SRC] en draai vervolgens aan de knop [VOL]. Druk op de knop [VOL] om de geselecteerde geluidsbron te bepalen.

#### Muzieknummer selecteren

**Druk op de knop [**4**] of de knop [**¢**].**

#### Snel vooruit- of terugspoelen

Houd de knop [**44]** of [ $\blacktriangleright$ ] ingedrukt.

Muzieknummer onderbreken en afspelen **Druk op de knop [**38**] om het afspelen te onderbreken of te hervatten.**

#### iPod verwijderen

Selecteer een andere bron dan iPod en de iPod kan veilig worden verwijderd.

#### <span id="page-4-2"></span>Door iPod bladeren om muzieknummer te selecteren

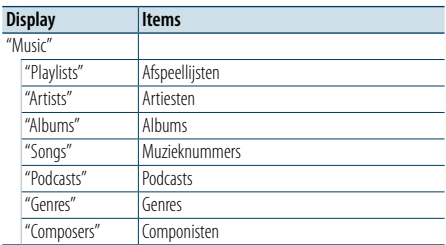

#### **1 Selecteer een iPod-geluidsbron**

**2 Start de menulijstmodus Druk op de knop [MENU].**

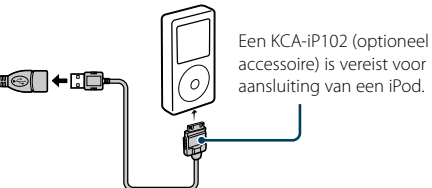

**3 Draai aan de knop [VOL] om de gewenste optie weer te geven en druk vervolgens op de knop [VOL]. Selecteer "Music".**

#### **4 Selecteer een muzieknummer**

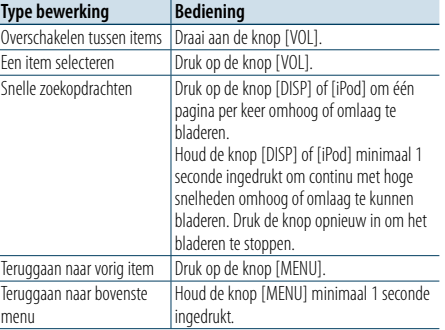

✍ Bijvoorbeeld: Zoeken op artiestennaam. Draai aan de knop [VOL] om de gewenste optie weer te geven en druk vervolgens op de knop [VOL]. Selecteer "Music" > "Artists" > Artiestennaam > Albumnaam > Muzieknummertitel

#### Menulijstmodus annuleren

#### **Houd de knop [MENU] minimaal 1 seconde ingedrukt en druk de knop vervolgens opnieuw in.** (⊞َ

• Het toestel slaat de positie waar u in de zoekmodus een muzieknummer hebt gevonden in het geheugen op. Als u de menulijstmodus na het zoeken van een muzieknummer start, wordt de in het geheugen opgeslagen positie weergegeven. Houd de knop [MENU] minimaal 1 seconde ingedrukt om naar het hoogste niveau in de menuhiërarchie te gaan, selecteer een menuitem en stel de parameters van het menuitem in. • Tekens die niet kunnen worden weergegeven, blijven

blanco. Als geen enkel teken kan worden weergegeven, worden de browse-itemnaam en cijfers weergegeven.

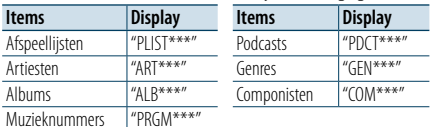

#### <span id="page-4-3"></span>Afspeelmodus

U kunt een afspeelmodus selecteren zoals willekeurig afspelen en opnieuw afspelen.

- **1 Selecteer een iPod-geluidsbron**
- **2 Start de menulijstmodus**
- **Druk op de knop [MENU]. 3 Draai aan de knop [VOL] om de gewenste optie**
- **weer te geven en druk vervolgens op de knop [VOL].**

**Selecteer "Play Mode".**

**4 Selecteer de afspeelmodus Draai aan de knop [VOL].**

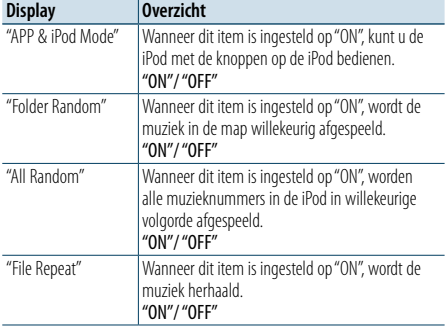

#### **5 Voer een instelling uit Druk op de knop [VOL].**

**6 Sluit de menulijstmodus af Houd de knop [MENU] minimaal 1 seconde ingedrukt en druk de knop vervolgens opnieuw in.**

#### **Opmerkingen**

#### **• All random (Alles willekeurig)**

- De tijd die nodig is om de functie Alles willekeurig in te schakelen, kan langer zijn naargelang het aantal nummers op de iPod.
- • Als u de functie alles willekeurig inschakelt, wijzigt het browse-item van de iPod in "Songs". Dit browseitem blijft ongewijzigd, zelfs wanneer de functie Alles willekeurig wordt uitgeschakeld.
- • Als het browse-item wordt gewijzigd in Zoeken naar muziek terwijl de functie Alles willekeurig is ingeschakeld, wordt de functie alles willekeurig uitgeschakeld en worden de nummers in het browseitem in willekeurige volgorde afgespeeld.

#### **• APP & iPod Mode**

Hiermee kunt u de iPod handmatig bedienen met de knoppen op de iPod.

## (∰

- Deze modus is niet compatibel met de weergave van muziekinformatie. Op het display wordt "APP & iPod Mode" weergegeven.
- De iPod kan worden bediend wanneer hij compatibel is met de iPod-bedieningsfunctie.
- • Wanneer "APP & iPod Mode"is ingesteld op "ON", kan dit toestel alleen de functies "Pauzeren en afspelen", "Een nummer selecteren" en "Snel vooruit- of terugspoelen door het nummer" gebruiken.

#### <span id="page-4-1"></span>iPod instellen

U kunt de volgende iPod-instellingsitems selecteren.

#### **1 Selecteer een iPod-geluidsbron**

- **2 Start de menulijstmodus Druk op de knop [MENU].**
- **3 Draai aan de knop [VOL] om de gewenste optie weer te geven en druk vervolgens op de knop [VOL]. Selecteer "Settings".**

#### **4 Selecteer het instellingsitem**

**Draai aan de knop [VOL] om de gewenste optie weer te geven en druk vervolgens op de knop [VOL].** 

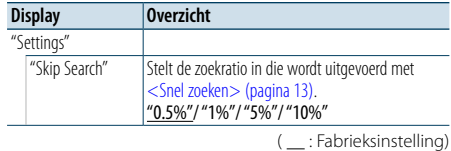

#### **5 Voer een instelling uit**

**Draai aan de knop [VOL] om de gewenste instelling te selecteren en druk vervolgens op de knop [VOL].**

#### **6 Sluit de menulijstmodus af Houd de knop [MENU] minimaal 1 seconde ingedrukt en druk de knop vervolgens opnieuw in.** €

• De instelling van "Skip Search" in <iPod instellen> [\(pagina](#page-4-1) 10) en de instelling in [<USB en SD instellen>](#page-8-1)  [\(pagina](#page-8-1) 17) zijn altijd identiek. Als de instelling van de een wordt gewijzigd, heeft dit invloed op de andere instelling.

### <span id="page-5-0"></span>**iPod/iPhone bedienen**

#### Zoekmodus selecteren

U kunt uit 4 soorten zoekmodi de geschiktste zoekmethode voor het gewenste muzieknummer selecteren.

#### Normaal afspelen

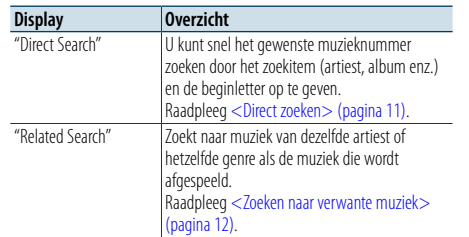

#### Bladeren

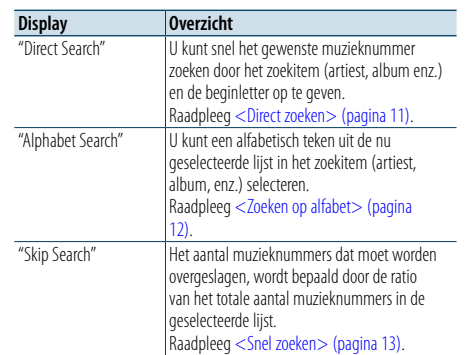

#### **1 Selecteer een iPod-geluidsbron Door de knop [SRC] herhaaldelijk in te drukken kunt u tussen de geluidsbronnen schakelen.**

Selecteer de displayweergave "iPod".

✍ SRC-keuzemodus 2: Druk op de knop [SRC] en draai vervolgens aan de knop [VOL]. Druk op de knop [VOL] om de geselecteerde geluidsbron te bepalen.

#### **2 Start de zoekfunctie**

**Houd de toets [PRESET] minimaal 1 seconde ingedrukt.**

- **3 Selecteer de zoekmodus Draai aan de knop [VOL].**
- **4 Start de zoekfunctie Druk op de knop [VOL].**

#### Zoekmodus annuleren

**Houd de toets [PRESET] minimaal 1 seconde ingedrukt.**

#### <span id="page-5-1"></span>Direct zoeken

U kunt snel het gewenste muzieknummer zoeken door het zoekitem (artiest, album enz.) en de beginletter op te geven.

#### **1 Selecteer een iPod-geluidsbron**

**2 Houd de toets [PRESET] minimaal 1 seconde ingedrukt.**

#### **3 Start de functie direct zoeken**

**Draai aan de knop [VOL] om de gewenste optie weer te geven en druk vervolgens op de knop [VOL].** 

**Selecteer "Direct Search".** 

#### **4 Selecteer het zoekitem**

**Draai aan de knop [VOL] en druk de knop in wanneer het door u gewenste zoekitem wordt geselecteerd.**

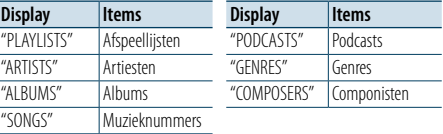

#### **5 Selecteer het te zoeken teken**

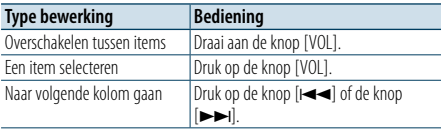

Er kunnen maximaal 3 tekens worden ingevoerd.

#### **6 Bepaal het geselecteerde teken**

**Draai aan de knop [VOL] om de gewenste optie weer te geven en druk vervolgens op de knop [VOL].** 

#### **Selecteer "DONE".**

Start het zoeken. Wanneer het zoeken is voltooid, wordt de modus muziek zoeken opnieuw geselecteerd op de geselecteerde tekenpositie. Na deze stop moet u bladeren. Zie stap 4 van [<Door](#page-4-2)  [iPod bladeren om muzieknummer te selecteren>](#page-4-2)  [\(pagina](#page-4-2) 9) om een muzieknummer te selecteren.

#### Direct zoeken annuleren

**Houd de toets [PRESET] minimaal 1 seconde ingedrukt.**

### (≡)

• De tekens die kunnen worden ingevoerd zijn alfabetische tekens (A t/m Z), numerieke tekens (0 t/m 9) en " \* ".

• " \* " verwijst naar tekens die niet alfanumeriek of numeriek zijn. Als u op de positie van de beginletter " \* " invoert, kunt u geen andere tekens meer invoeren.

• Als in de modus direct zoeken het eerste teken met een lidwoord "a" "an" of "the" begint, wordt het lidwoord overgeslagen.

#### <span id="page-5-2"></span>Zoeken naar verwante muziek

Zoekt naar muziek van dezelfde artiest of hetzelfde genre als de muziek die wordt afgespeeld.

#### **1 Speel de muziek in de iPod af**

- **2 Houd de toets [PRESET] minimaal 1 seconde ingedrukt.**
- **3 Start de functie zoeken naar verwante muziek Draai aan de knop [VOL] om de gewenste optie weer te geven en druk vervolgens op de knop [VOL].**

**Selecteer "Related Search".** 

#### **4 Selecteer het zoekitem**

**Draai aan de knop [VOL] en druk de knop in wanneer het door u gewenste zoekitem wordt geselecteerd.**

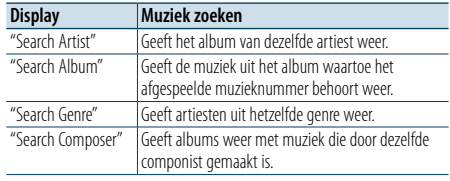

Na deze stop moet u bladeren. Zie stap 4 van <Door [iPod bladeren om muzieknummer te selecteren>](#page-4-2) 

[\(pagina](#page-4-2) 9) om een muzieknummer te selecteren.

#### Zoeken naar verwante muziek annuleren

**Houd de toets [PRESET] minimaal 1 seconde ingedrukt.**

### (≡)

- • U kunt niet naar verwante muziek zoeken als er muziek op de podcast wordt afgespeeld.
- Als de afgespeelde muziek geen informatie over browseitems bevat of er geen muziek gevonden is, wordt "Not Found" weergegeven.

#### <span id="page-5-3"></span>Zoeken op alfabet

U kunt een muzieknummer selecteren door ernaar te zoeken op alfabet. Met deze functie kunt u in de lijst van het geselecteerde zoekitem (artiest, album, enz.) muzieknummers zoeken die bepaalde tekens bevatten.

#### **1 Selecteer een iPod-geluidsbron**

#### **2 Start de bladerfunctie**

**Druk op de knop [MENU]. Draai aan de knop [VOL] om de gewenste optie weer te geven en druk vervolgens op de knop [VOL]. Selecteer "Music"** > **Item.**

**3 Start de functie voor het zoeken op alfabet Draai snel aan de knop [VOL]. Of houd de knop [PRESET] minimaal 1 seconde ingedrukt en draai aan de knop [VOL] om "Alphabet Search" te selecteren.**

#### **4 Zoek het item**

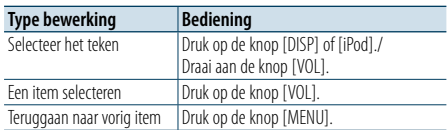

Na deze stop moet u bladeren. Zie stap 4 van <Door [iPod bladeren om muzieknummer te selecteren>](#page-4-2)  [\(pagina](#page-4-2) 9) om een muzieknummer te selecteren.

### Zoeken op alfabet annuleren

#### **Druk op de knop [MENU].**

⁄

- • Afhankelijk van het aantal muzieknummers of items op de iPod kan het zoeken op alfabet langer duren.
- Als in de modus zoeken op alfabet het eerste teken met een lidwoord "a", "an" of "the" begint, wordt het lidwoord overgeslagen.

### <span id="page-6-0"></span>**iPod/iPhone bedienen**

#### <span id="page-6-1"></span>Snel zoeken

U kunt aan de hand van het aantal geselecteerde zoekitems omhoog of omlaag bladeren zodat u snel tussen de displayposities kunt schakelen.

#### **1 Selecteer een iPod-geluidsbron**

#### **2 Start de bladerfunctie**

**Druk op de knop [MENU]. Draai aan de knop [VOL] om de gewenste optie weer te geven en druk vervolgens op de knop [VOL]. Selecteer "Music"** > **Item.**

**3 Houd de toets [PRESET ] minimaal 1 seconde ingedrukt.**

#### **4 Start de functie voor het snel zoeken naar**

#### **muzieknummers**

**Draai aan de knop [VOL] om de gewenste optie weer te geven en druk vervolgens op de knop [VOL].** 

**Selecteer "Skip Search".** 

#### **5 Zoek het item**

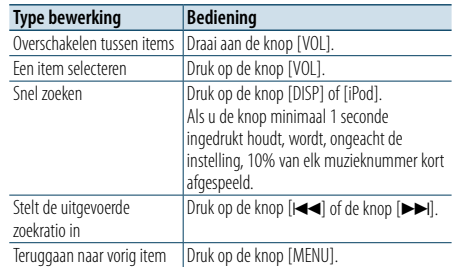

Na deze stop moet u bladeren. Zie stap 4 van [<Door](#page-4-2) 

[iPod bladeren om muzieknummer te selecteren>](#page-4-2) 

[\(pagina](#page-4-2) 9) om een muzieknummer te selecteren.

#### Snel zoeken annuleren

**Houd de toets [PRESET] minimaal 1 seconde ingedrukt.**

⁄ • Stel de ratio in volgens de informatie uit"Skip Search" onder <iPod [instellen>](#page-4-1) (pagina 10) .

### <span id="page-7-0"></span>**Bediening USB-apparaat/SD-kaart**

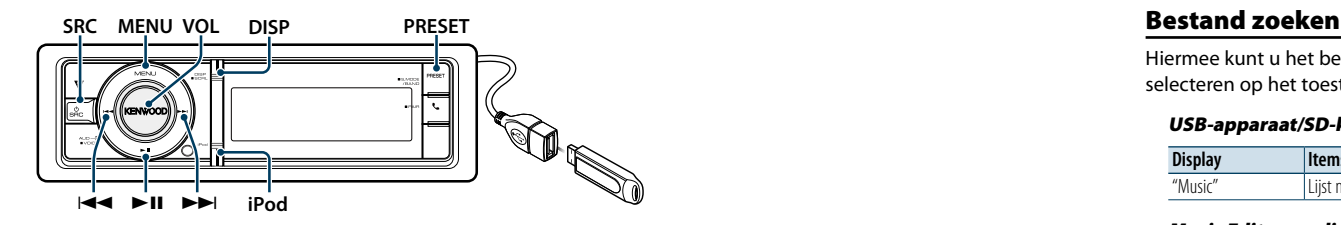

#### Basisbediening

#### USB-apparaat afspelen

#### **• USB-apparaat aansluiten**

Nadat dit is gebeurd wordt automatisch van geluidsbron veranderd en wordt het afspelen van een muzieknummer gestart.

#### **• Selecteer een USB-geluidsbron Druk op de knop [SRC].**

Selecteer displayweergave "USB".

✍ SRC-keuzemodus 2: Druk op de knop [SRC] en draai vervolgens aan de knop [VOL]. Druk op de knop [VOL] om de geselecteerde geluidsbron te bepalen.

#### Een SD-kaart afspelen

- **1 Druk op de ontgrendeltoets en laat het voorpaneel openklappen.**
- **2 Koppel het voorpaneel los.**
- **3 Houd de SD-kaart vast met het etiket aan de bovenkant en de inkeping aan de rechterkant, en druk hem in de sleuf tot hij vastklikt.**

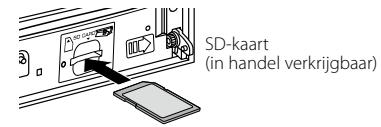

#### **4 Bevestig het voorpaneel.**

#### **5 SD als bron kiezen Druk op de knop [SRC].**

Selecteer het "SD"-display.

✍ SRC-keuzemodus 2: Druk op de knop [SRC] en draai vervolgens aan de knop [VOL]. Druk op de knop [VOL] om de geselecteerde geluidsbron te bepalen.

#### Naar de volgende map gaan

**Houd de toets [PRESET] minimaal 1 seconde ingedrukt.**

### Muzieknummer selecteren

**Druk op de knop [** $\blacktriangleleft$ **4**] of de knop [ $\blacktriangleright$ **)**.

### Snel vooruit- of terugspoelen

Houd de knop [ $\left| \blacktriangleleft \blacktriangleleft \right|$  of  $\left[ \blacktriangleright \blacktriangleright \right]$  ingedrukt.

### ⊕}

• Tijdens het afspelen van een audiobestand is geen geluid hoorbaar.

#### Muzieknummer onderbreken en afspelen **Druk op de knop [**38**] om het afspelen te**

**onderbreken of te hervatten.**

#### USB-apparaat verwijderen

Selecteer een andere bron dan Pandora en iPod en de iPod kan veilig worden verwijderd.

#### SD-kaart verwijderen

- **1 Druk op de ontgrendeltoets en laat het voorpaneel openklappen.**
- **2 Koppel het voorpaneel los.**
- **3 Duw de SD-kaart totdat deze vastklikt en verwijder vervolgens uw vinger van de SD-kaart. De kaart komt naar boven zodat u deze met uw vingers uit de sleuf kunt trekken.**
- **4 Bevestig het voorpaneel.**

<span id="page-7-1"></span>Hiermee kunt u het bestand waarnaar u wilt luisteren selecteren op het toestel dat nu wordt afgespeeld.

#### USB-apparaat/SD-kaart

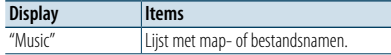

#### Music Editor-media

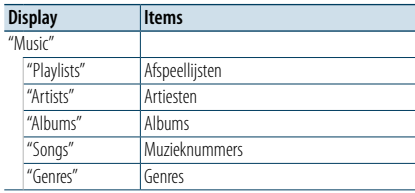

#### **1 Selecteer USB- of SD-geluidsbron**

#### **2 Start de menulijstmodus Druk op de knop [MENU].**

**3 Draai aan de knop [VOL] om de gewenste optie weer te geven en druk vervolgens op de knop [VOL].** 

**Selecteer "Music".**

#### **4 Selecteer een bestand**

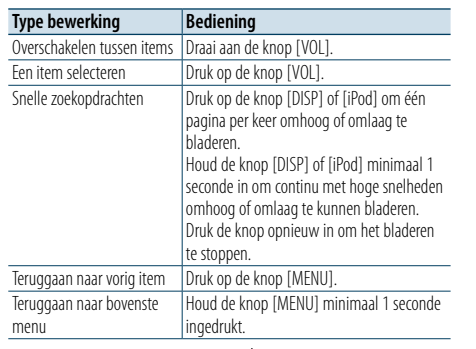

**A** Bijvoorbeeld: Zoeken naar ♪ ?. Draai aan de knop [VOL] om de gewenste optie weer te geven en druk vervolgens op de knop [VOL].

Selecteer "Music" >  $\sqrt{1}$  >  $\sqrt{2}$  >  $\sqrt{2}$ 

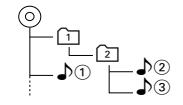

#### Menulijstmodus annuleren

**Houd de knop [MENU] minimaal 1 seconde ingedrukt en druk de knop vervolgens opnieuw in.** (∰

• Wanneer u in de modus voor het zoeken naar bestanden een muzieknummer zoekt, slaat het toestel de positie van het muzieknummer dat wordt afgespeeld na het zoeken in het geheugen op. Om na het zoeken van een muzieknummer een ander menuitem in te stellen houdt u de knop [MENU] minimaal 1 seconde ingedrukt om naar het hoogste niveau in de menuhiërarchie te gaan.

#### <span id="page-7-2"></span>Afspeelmodus

U kunt een afspeelmodus selecteren zoals willekeurig afspelen en opnieuw afspelen.

- **1 Selecteer USB- of SD-geluidsbron**
- **2 Start de menulijstmodus Druk op de knop [MENU].**
- **3 Draai aan de knop [VOL] om de gewenste optie weer te geven en druk vervolgens op de knop [VOL]. Selecteer "Play Mode".**

#### **4 Selecteer de afspeelmodus Draai aan de knop [VOL].**

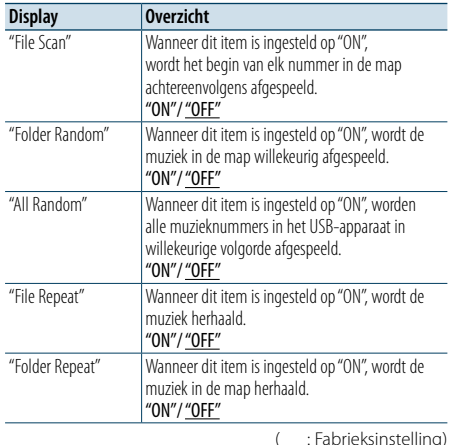

- **5 Voer een instelling uit Druk op de knop [VOL].**
- **6 De afspeelmodus** verlaten **Druk op de knop [MENU].**

### <span id="page-8-0"></span>**Bediening USB-apparaat/SD-kaart**

#### <span id="page-8-1"></span>USB en SD instellen

U kunt de volgende USB- en SD-instellingsitems selecteren.

#### **1 Selecteer USB- of SD-geluidsbron**

- **2 Start de menulijstmodus Druk op de knop [MENU].**
- **3 Draai aan de knop [VOL] om de gewenste optie weer te geven en druk vervolgens op de knop [VOL].**

**Selecteer "Settings".**

**4 Selecteer het instellingsitem Draai aan de knop [VOL] om de gewenste optie weer te geven en druk vervolgens op de knop** 

**[VOL]. Display Overzicht** "Settings" "Skip Search" Stelt de zoekratio in die wordt uitgevoerd met

> [<Snel zoeken> \(pagina 13\).](#page-6-1) "0.5%"/ "1%"/ "5%"/ "10%"

( : Fabrieksinstelling)

#### **5 Voer een instelling uit**

**Draai aan de knop [VOL] om de gewenste instelling te selecteren en druk vervolgens op de knop [VOL].** 

- **6 Sluit de menulijstmodus af Houd de knop [MENU] minimaal 1 seconde ingedrukt en druk de knop vervolgens opnieuw in.** ⁄
- $\cdot$  De instelling van "Skip Search" in  $\langle$  iPod instellen $\rangle$ [\(pagina](#page-4-1) 10) en de instelling in [<USB en SD instellen>](#page-8-1)  [\(pagina](#page-8-1) 17) zijn altijd identiek. Als de instelling van de een wordt gewijzigd, heeft dit invloed op de andere instelling.
- Deze bewerking is alleen van toepassing op bestanden die in de met KENWOOD Music Editor gemaakte database geregistreerd zijn.

#### Snel zoeken

U kunt aan de hand van het aantal geselecteerde zoekitems omhoog of omlaag bladeren zodat u snel tussen de displayposities kunt schakelen.

- **1 Selecteer USB- of SD-geluidsbron**
- **2 Start de functie voor het zoeken naar bestanden Druk op de knop [MENU]. Draai aan de knop [VOL] om de gewenste optie weer te geven en druk vervolgens op de knop [VOL].**

**Selecteer "Music"** > **Item.**

**3 Start de functie voor het snel zoeken naar muzieknummers Houd de toets [PRESET] minimaal 1 seconde ingedrukt.**

#### **4 Zoek naar muzieknummers**

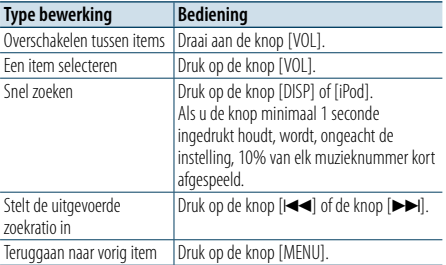

Raadpleeg na deze stap stap 4 van <Bestand zoeken> [\(pagina](#page-7-1) 16) om een muzieknummer te selecteren.

#### Snel zoeken annuleren

**Houd de toets [PRESET] minimaal 1 seconde ingedrukt.**

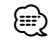

- Deze bewerking is alleen van toepassing op bestanden die in de met KENWOOD Music Editor gemaakte database geregistreerd zijn.
- Stel de ratio in volgens de informatie uit "Skip Search" onder <USB en SD [instellen>](#page-8-1) (pagina 17).

#### Functie van de afstandsbediening

#### <span id="page-8-2"></span>Direct zoeken naar muzieknummer

Met deze functie kunt u een muzieknummer zoeken door een bestandsnummer in te voeren.

- **1 Start de functie voor het direct zoeken naar muzieknummers Druk op de knop [DIRECT] op de afstandsbediening.**
- **2 Voer het muzieknummer in Druk op de cijfertoetsen van de afstandsbediening.**
- **3 Zoek het muzieknummer Druk op de knop [** $\blacktriangleleft$  **4] of de knop [** $\blacktriangleright$  $\blacktriangleright$ **].**

#### Direct zoeken naar muzieknummer annuleren **Druk op de knop [DIRECT].**

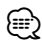

• Tijdens het afspelen van "Music Editor"-media, het willekeurig afspelen van muzieknummers of het afspelen van intro´s kunt u niet direct zoeken naar muzieknummers.

### <span id="page-9-0"></span>**Muziek-CD/Audiobestand bedienen**

#### **MENU VOL DISP Ontgrendelknop PRESET**

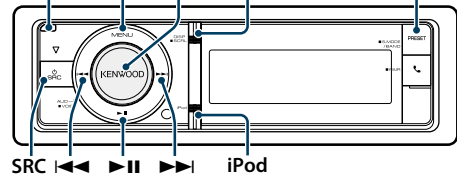

Basisbediening

#### Laat het voorpaneel openklappen

### **Druk op de ontgrendelknop.**

(∰

• Duw vanaf de linkerkant tegen het voorpaneel zodat dit teruggaat naar de eerdere positie.

#### Disk afspelen

**• Geplaatste disk**

**Wanneer de disk wordt geplaatst, schakelt de geluidsbron automatisch naar de CD-speler en wordt het afspelen van het muzieknummer gestart.**

**Als een CD is geplaatst, licht de indicator "CD-IN" op.**

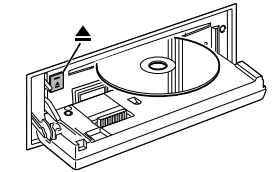

#### **• Selecteer de CD-geluidsbron Druk op de knop [SRC].**

Selecteer de displayweergave "CD".

✍ SRC-keuzemodus 2: Druk op de knop [SRC] en draai vervolgens aan de knop [VOL]. Druk op de knop [VOL] om de geselecteerde geluidsbron te bepalen.

#### Disk uitwerpen

**Druk op de knop [≜].** 

#### Naar de volgende map gaan

**Houd de toets [PRESET] minimaal 1 seconde ingedrukt.**

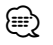

• Deze bewerking kan alleen met audiobestanden worden uitgevoerd.

#### Muzieknummer selecteren

**Druk op de knop [** $\blacktriangleleft$  **√] of de knop [** $\blacktriangleright$  $\blacktriangleright$ **].** 

### Snel vooruit- of terugspoelen

Houd de knop  $[$ **44** of  $[$  $\blacktriangleright$  $]$  ingedrukt. €

• Tijdens het afspelen van een audiobestand is geen geluid hoorbaar.

Muzieknummer onderbreken en afspelen **Druk op de knop [**38**] om het afspelen te onderbreken of te hervatten.**

#### Muziek zoeken

Hiermee kunt u het muzieknummer waarnaar u wilt luisteren selecteren op de CD die nu wordt afgespeeld.

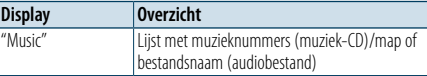

#### **1 Selecteer de CD-geluidsbron**

- **2 Start de menulijstmodus Druk op de knop [MENU].**
- **3 Draai aan de knop [VOL] om de gewenste optie weer te geven en druk vervolgens op de knop [VOL].**

**Selecteer "Music".**

#### **4 Zoek naar muzieknummers**

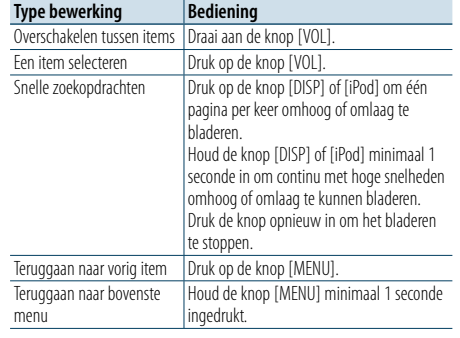

#### Menulijstmodus annuleren

**Houd de knop [MENU] minimaal 1 seconde ingedrukt en druk de knop vervolgens opnieuw in.**

#### <span id="page-9-2"></span>Afspeelmodus

U kunt een afspeelmodus selecteren zoals willekeurig afspelen en opnieuw afspelen.

- **1 Selecteer de CD-geluidsbron**
- **2 Start de menulijstmodus Druk op de knop [MENU].**
- **3 Draai aan de knop [VOL] om de gewenste optie weer te geven en druk vervolgens op de knop [VOL].**

**Selecteer "Play Mode".**

**4 Selecteer de afspeelmodus Draai aan de knop [VOL].** 

#### Muziek-CD als geluidsbron

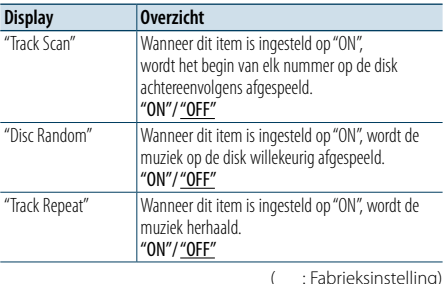

#### Audiobestand als geluidsbron

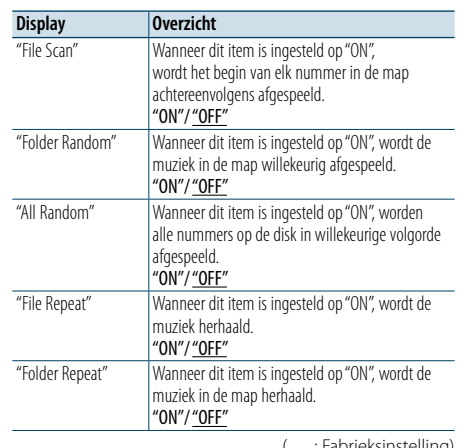

( \_\_ : Fabrieksinstelling

- **5 Voer een instelling uit Druk op de knop [VOL].**
- **6 De afspeelmodus** verlaten **Druk op de knop [MENU].**

#### Functie van de afstandsbediening

#### <span id="page-9-1"></span>Direct zoeken naar muzieknummer

Met deze functie kunt u een muzieknummer zoeken door het tracknummer in te voeren.

- **1 Start de functie voor het direct zoeken naar muzieknummers Druk op de knop [DIRECT] op de afstandsbediening.**
- **2 Voer het muzieknummer in Druk op de cijfertoetsen van de afstandsbediening.**
- **3 Zoek het muzieknummer Druk op de knop [** $\neq$  **1] of de knop [** $\triangleright$  $\triangleright$ **].**

#### Direct zoeken naar muzieknummer annuleren **Druk op de toets [DIRECT].**

- ⁄ • Tijdens het willekeurig afspelen van muzieknummers of
- het afspelen van intro´s kunt u niet direct zoeken naar muzieknummers.

### <span id="page-10-0"></span>**Tuner bedienen**

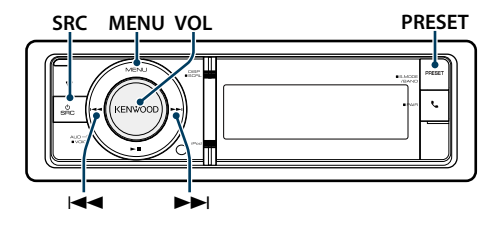

### Basisbediening

#### Tuner als geluidsbron selecteren **Druk op de knop [SRC].**

Selecteer de displayweergave "TUNER".

✍ SRC-keuzemodus 2: Druk op de knop [SRC] en draai vervolgens aan de knop [VOL]. Druk op de knop [VOL] om de geselecteerde geluidsbron te bepalen.

#### Ontvangstband selecteren

**Houd de toets [PRESET] minimaal 1 seconde ingedrukt.**

Door op deze knop te drukken, kunt u tussen ontvangstbanden (FM, AM) schakelen.

#### De ontvangstzender selecteren

**Druk op de knop [** $\blacktriangleleft$ **4] of de knop [** $\blacktriangleright$  $\blacktriangleright$ **].** ✍ U kunt de zenderinstellingen instellen in "Seek Mode" van <Tuner [instellen>](#page-10-1) (pagina 21).

#### <span id="page-10-1"></span>Tuner instellen

U kunt de volgende opties voor tunerinstelling selecteren.

- **1 Selecteer tuner als geluidsbron**
- **2 Start de menulijstmodus Druk op de knop [MENU].**
- **3 Draai aan de knop [VOL] om de gewenste optie weer te geven en druk vervolgens op de knop [VOL].**

**Selecteer "Settings".**

\* Uitsluitend FM

**4 Selecteer het aan te passen instellingsitem Draai aan de knop [VOL] om de gewenste optie weer te geven en druk vervolgens op de knop [VOL].** 

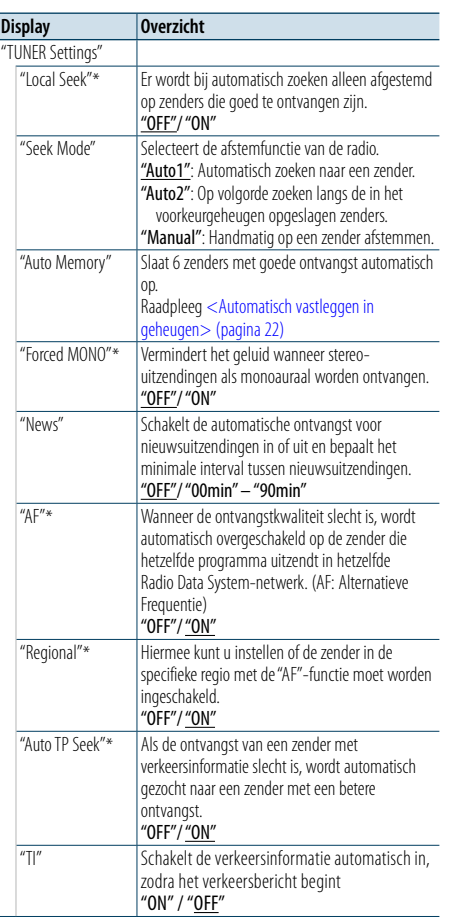

( : Fabrieksinstelling)

#### **PRESET 5 Voer een instelling uit**

**Draai aan de knop [VOL] om de gewenste instelling te selecteren en druk vervolgens op de knop [VOL].** 

**6 Sluit de menulijstmodus af**

**Houd de knop [MENU] minimaal 1 seconde ingedrukt en druk de knop vervolgens opnieuw in.**

#### **Opmerkingen**

**• News (nieuwsuitzending met timeout-instelling)**

Automatisch nieuwsuitzendingen ontvangen wanneer deze starten. Stel de tijd in gedurende welke de onderbreking na het starten van een ander nieuwsuitzending moet worden uitgeschakeld.Door "News 00min"in "News 90min"te wijzigen wordt deze functie ingeschakeld.Als een nieuwsuitzending wordt gestart terwijl deze functie is ingeschakeld (ON), wordt "NEWS" weergegeven en wordt de nieuwsuitzending ontvangen. Als"20min"is ingesteld, wordt gedurende 20 minuten geen andere nieuwsuitzending gestart. Het volume van de nieuwsuitzending staat op hetzelfde niveau als werd ingesteld voor de verkeersinformatie.

- **• Forced MONO** Sterke elektrische velden (zoals hoogspanningskabels) kunnen onstabiele geluidskwaliteit veroorzaken wanneer Forced MONO ingeschakeld is. Schakel in dergelijke
- situaties de functie uit. **• TI (verkeersinformatie)** Wanneer de functie ingesteld is op ON, brandt het indicatielampje "TI".

Als er terwijl de functie is ingeschakeld een verkeersuitzending wordt gestart, wordt "Traffic INFO" weergegeven en wordt afgestemd op de verkeersinformatie. Wanneer het volume wordt aangepast tijdens het

ontvangen van verkeersinformatie, wordt het aangepaste volume automatisch opgeslagen. De volgende keer wanneer de functie voor verkeersinformatie wordt ingeschakeld, wordt automatisch het opgeslagen volume ingesteld.

### Zendervoorkeurgeheugen

Een zender in het geheugen opnemen.

- **1 Selecteer de zenderfrequentie en stem een gewenste radiozender af die u in het voorkeurgeheugen wilt opslaan**
- **2 Activeer de functie voor automatisch vastleggen in het geheugen Druk op de toets [PRESET].**

"Preset List", "Mixed Preset List" en het normale display worden telkens als u deze knop indrukt in volgorde weergegeven.

**3 Selecteer het nummer dat u in het geheugen wilt vastleggen Draai aan de knop [VOL] en houd de knop [VOL] minimaal 2 seconden ingedrukt wanneer het door u gewenste item wordt weergegeven. Selecteer een voorkeurnummer.**

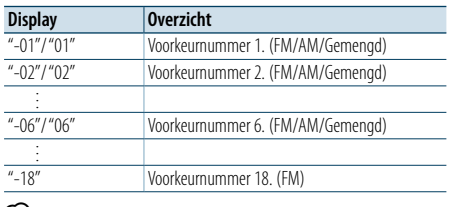

### (≕)

• U kunt maximaal 18 FM-zenders en 6 AM-zenders registreren. Door "Mixed Preset List" te kiezen, kunt u maximaal zes zenders waaronder FM en AM registreren ongeacht de gekozen bron.

Functie voor automatisch vastleggen in het geheugen annuleren **Druk op de knop [MENU].**

#### <span id="page-10-2"></span>Automatisch vastleggen in geheugen

Automatisch vastleggen van zenders die goed ontvangen worden.

- **1 Selecteer de zenderfrequentie die u in het voorkeurgeheugen wilt opslaan**
- **2 Start de menulijstmodus Druk op de knop [MENU].**
- **3 Activeer de functie voor het automatisch vastleggen in het geheugen Draai aan de knop [VOL] om de gewenste optie weer te geven en druk vervolgens op de knop [VOL].**

**Selecteer "Settings"** > **"Auto Memory".**

**4 Activeer het automatisch vastleggen van zenders Draai aan de knop [VOL] om de gewenste optie weer te geven en druk vervolgens op de knop [VOL].** 

#### **Selecteer "YES".**

Wanneer er 18 zenders (FM) of 6 zenders (AM) die goed ontvangen worden in het geheugen zijn opgeslagen, wordt de functie voor het automatisch vastleggen afgesloten.

### <span id="page-11-0"></span>**Tuner bedienen**

#### Afstemmen op voorkeurzenders

Oproepen van in het geheugen vastgelegde zenders.

- **1 Selecteer de zenderfrequentie**
- **2 Activeer de functie voor automatisch vastleggen in het geheugen**

**Druk op de toets [PRESET].** "Preset List", "Mixed Preset List" en het normale display

worden telkens als u deze knop indrukt in volgorde weergegeven.

**3 Selecteer de gewenste zender in het geheugen Draai aan de knop [VOL] om de gewenste optie weer te geven en druk vervolgens op de knop [VOL].** 

Functie van de afstandsbediening

#### <span id="page-11-2"></span>Direct afstemmen

Afstemmen op een gewenste radiozender door frequentie in te voeren.

- **1 Selecteer de zenderfrequentie**
- **2 Activeer de modus voor het direct afstemmen Druk op de knop [DIRECT] op de afstandsbediening.**

"– – – –" wordt weergegeven.

#### **3 Voer de zenderfrequentie in**

**Druk op de cijfertoetsen van de afstandsbediening.** Voorbeeld:

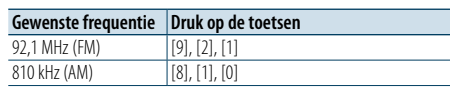

**4 Stem af op de ingevoerde zenderfrequentie Druk op de knop [**4**] of de knop [**¢**].**

#### Directe afstemfunctie annuleren

**Druk op de knop [DIRECT] op de afstandsbediening.**

⁄

• U kunt de frequenties van de FM-band in stappen van minimaal 0,1 MHz invoeren.

#### <span id="page-11-1"></span>PTY (Programmatype)

Onderstaand programmatype selecteren en zoeken naar een zender.

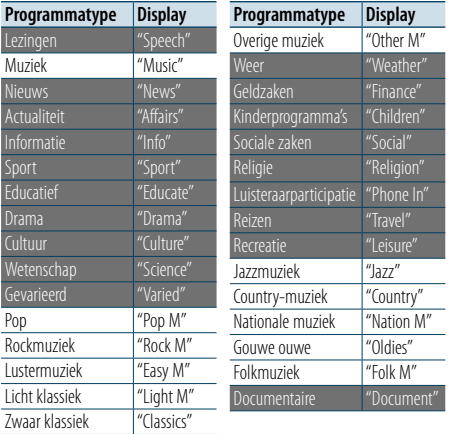

• Lezingen en muziek omvatten tevens onderstaande programmatypes. Lezingen: Items met witte letters. Muziek: Items met zwarte letters.

#### **1 Selecteer de FM-band**

**Houd de toets [PRESET] minimaal 1 seconde ingedrukt. Selecteer "FM".**

**2 Start de menulijstmodus Druk op de knop [MENU].**

#### **3 Activeer de PTY-functie**

**Draai aan de knop [VOL] om de gewenste optie weer te geven en druk vervolgens op de knop [VOL].** 

**Selecteer "PTY Search".**

- **4 Selecteer het programmatype Draai aan de knop [VOL].**
- **5 Zoek naar zenders met het geselecteerde programmatype**

**Druk op de knop [**4**] of de knop [**¢**].**

#### **6 Sluit de PTY-functie af Druk op de knop [PRESET].**

- িূ্ী
- Deze functie is niet beschikbaar tijdens de ontvangst van een verkeersbericht of een AM-zender.
- • Wanneer het geselecteerde programmatype niet wordt gevonden, wordt "NO PTY" getoond. Selecteer een ander programmatype.
- Als u niet binnen 30 seconden een handeling uitvoert. wordt de handeling automatisch beëindigd.

#### Voorkeurprogrammatype

Vastleggen van een programmatype in het voorkeurgeheugen om het type snel te kunnen oproepen.

#### Vastleggen van het programmatype

- **1 Selecteer het vast te leggen programmatype** Raadpleeg [<PTY \(Programmatype\)> \(pagina 23\)](#page-11-1).
- **2 Activeer de stand voor het vastleggen van het programmatype Druk op de toets [PRESET].**
- **3 Selecteer het nummer dat u in het geheugen wilt vastleggen**

**Draai aan de knop [VOL] en houd de knop minimaal 2 seconden ingedrukt wanneer het door u gewenste item wordt weergegeven. Selecteer het voorkeurnummer.**

#### Oproepen van het vastgelegde programmatype

#### **1 Activeer de PTY-functie**

Raadpleeg [<PTY \(Programmatype\)> \(pagina 23\)](#page-11-1).

- **2 Activeer de stand voor het vastleggen van het programmatype Druk op de toets [PRESET].**
- **3 Selecteer een gewenst programmatype in het geheugen**

**Draai aan de knop [VOL] om de gewenste optie weer te geven en druk vervolgens op de knop [VOL].** 

#### **Selecteer het voorkeurnummer.**

### Veranderen van de taal voor de PTYfunctie

Selecteer de weergavetaal van het programmatype als volgt.

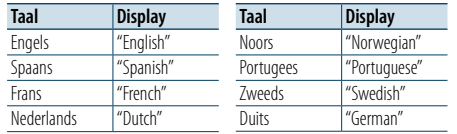

#### **1 Activeer de PTY-functie**

Raadpleeg [<PTY \(Programmatype\)> \(pagina 23\).](#page-11-1)

**2 Activeer de functie voor het veranderen van de taal**

**Druk op de knop [VOL].**

**3 Selecteer de taal**

**Draai aan de knop [VOL] om de gewenste optie weer te geven en druk vervolgens op de knop [VOL]. Selecteer een taal.**

### <span id="page-12-0"></span>**Aan de slag met Bluetooth**

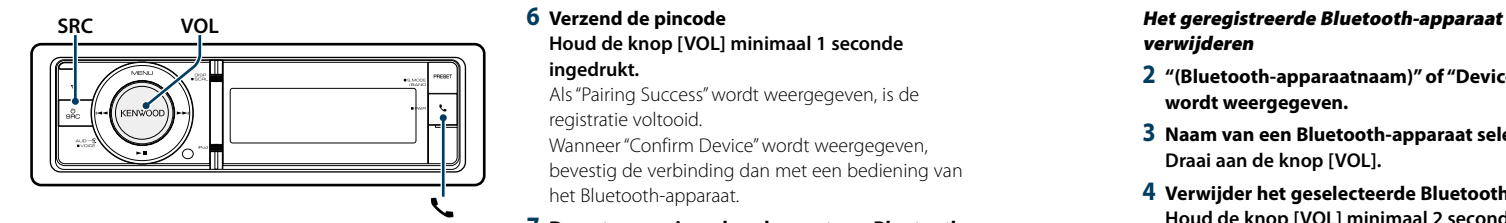

#### <span id="page-12-1"></span>Functie gemakkelijk koppelen

#### **1 De functie gemakkelijk koppelen starten Houd de toets [ ] minimaal 1 seconde ingedrukt.** Afhankelijk van de registratiestatus van het Bluetooth-

apparaat ziet u het volgende:

- – "Searching": Wanneer een Bluetooth-apparaat voor het eerst wordt geregistreerd.
- – "(Bluetooth-apparaatnaam)": Wanneer een Bluetoothapparaat al is geregistreerd.
- "Device Full": Wanneer er al vijf Bluetooth-apparaten geregistreerd zijn.

#### Wanneer een Bluetooth-apparaat voor het eerst wordt geregistreerd (een Bluetooth-apparaat registreren)

**2 "Searching" wordt weergegeven.**

Zoek het Bluetooth-apparaat. Wanneer het zoeken voltooid is, wordt "Finished" weergegeven.

**3 Selecteer de naam van een Bluetooth-apparaat Draai aan de knop [VOL] om de gewenste optie weer te geven en druk vervolgens op de knop [VOL].** 

#### **4 "Confirm Device" wordt weergegeven.**

Als "Pairing Success" wordt weergegeven, ga dan verder met stap 7. Als "PIN code" wordt weergegeven, ga dan door met stap 5. Als "\*\*\* NG" wordt weergegeven, druk dan op de volumeknop. Ga dan door met stap 4.

#### **5 Voer de pincode in**

- **1. Draai aan de knop [VOL] om de gewenste optie weer te geven en druk vervolgens op de knop [VOL]. Selecteer het cijfer.**
- **2. Draai aan de knop [VOL] om de cijfers te selecteren en druk vervolgens op de knop [VOL].**

#### **6 Verzend de pincode**

**Houd de knop [VOL] minimaal 1 seconde ingedrukt.**

Als "Pairing Success" wordt weergegeven, is de registratie voltooid.

Wanneer "Confirm Device"wordt weergegeven, bevestig de verbinding dan met een bediening van het Bluetooth-apparaat.

#### **7 De ontvanger is verbonden met een Bluetoothapparaat, met "HF CONNECT" of "AUDIO CONNECT" op het display, en sluit de functie gemakkelijk koppelen af.**

#### (∰ • Als een foutcode wordt weergegeven tijdens het

koppelen, zie < Oplossen van problemen > (pagina 77).

.

#### Als een Bluetooth-apparaat al is geregistreerd, of het maximum van vijf Bluetooth-apparaten al is geregistreerd/een Bluetooth-apparaat selecteren

**2 "(Bluetooth-apparaatnaam)" of "Device Full" wordt weergegeven.** 

#### **3 Naam van een Bluetooth-apparaat selecteren Draai aan de knop [VOL].**

✍ Voor het registreren van een nieuw Bluetoothapparaat selecteert u "Device Search" en gaat u vervolgens naar <Wanneer een Bluetooth-apparaat voor het eerst wordt geregistreerd>.

#### **4 Druk op de knop [VOL].**

#### **5 Selecteer het profiel van het apparaat dat moet worden aangesloten**

**Draai aan de knop [VOL].**

✍ "HF" (HFP), "AUD" (A2DP), of "H&A" (HFP en A2DP) geven het bijbehorende profiel aan.

#### **6 Het Bluetooth-apparaat instellen Druk op de knop [VOL].**

- "\*H\*A (apparaatnaam)": Het geselecteerde Bluetoothapparaat is bezet.
- "-H-A (apparaatnaam)": Het geselecteerde Bluetoothapparaat is in stand-by.
- " " (blanco) (apparaatnaam): De selectie van het Bluetooth-toestel werd ongedaan gemaakt.
- ✍ Als er al een Bluetooth-apparaat geselecteerd is, deselecteer dit dan en selecteer vervolgens een ander Bluetooth-apparaat.
- ✍ "H" (HFP) of "A" (A2DP) geeft het betreffende profiel aan.

#### **7 Functie gemakkelijk koppelen afsluiten Druk op de knop [ ].**

## verwijderen

- **2 "(Bluetooth-apparaatnaam)" of "Device Full" wordt weergegeven.**
- **3 Naam van een Bluetooth-apparaat selecteren Draai aan de knop [VOL].**
- **4 Verwijder het geselecteerde Bluetooth-apparaat Houd de knop [VOL] minimaal 2 seconden ingedrukt.**
- **5 Draai aan de knop [VOL] om de gewenste optie weer te geven en druk vervolgens op de knop [VOL]. Selecteer "YES".**

#### Registreren vanaf Bluetoothapparaten (pairing)

Om uw Bluetooth-apparaat (mobiele telefoon) met dit toestel te kunnen gebruiken, moet u dit toestel registreren (pairing). U kunt tot 5 Bluetoothapparaten registreren bij dit toestel.

#### **1 Zet dit toestel aan**

**Druk op de knop [SRC].**

#### **2 Registreer dit toestel door het Bluetoothapparaat te gebruiken.**

Registreer het handsfree toestel of het geluidsapparaat (pairing) met behulp van het Bluetooth-apparaat. Selecteer "KENWOOD BT CD/R-6P1" uit de lijst met gevonden toestellen.

**3 Voer een pincode in Voer de pincode ("0000") in op het Bluetoothapparaat.**

Controleer op het Bluetooth-toestel of de registratie werd voltooid.

✍ De pincode is standaard ingesteld op "0000". U kunt deze code wijzigen. Raadpleeg [<Pincode](#page-27-1)  [registreren> \(pagina 56\)](#page-27-1) .

#### **4 Start de handsfree verbinding met behulp van het Bluetooth-apparaat.**

### ⊜

• U kunt geen nieuw Bluetooth-apparaat registreren wanneer er al 5 of meer Bluetooth-apparaten geregistreerd zijn.

### <span id="page-13-0"></span>**Bediening van Bluetooth-audiospeler**

#### **SRCMENU VOL**

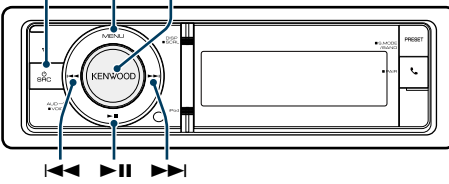

#### Basisbediening

#### Bluetooth-audiobron selecteren **Druk op de knop [SRC].**

Selecteer de displayweergave "BT AUDIO". ✍ SRC-keuzemodus 2: Druk op de knop [SRC] en draai vervolgens aan de knop [VOL]. Druk op de knop [VOL] om de geselecteerde geluidsbron te bepalen.

Pauzeren en afspelen

**Druk op de knop [▶II].** 

#### Muziek zoeken

**Druk op de knop [** 4**] of de knop [** ¢ **] .**

#### Snel vooruit- of terugspoelen door een muzieknummer

**Houd de knop [** 4**] of [** ¢**] ingedrukt.**

#### Actief apparaat schakelen

**Houd de toets [**38**] minimaal 1 seconde ingedrukt.**

### ⁄

- Alle of sommige bewerkingen kunnen niet worden uitgevoerd als de Bluetooth-audiospeler niet op afstand kan worden bediend.
- • Het overschakelen naar de Bluetooth-audiobron start of stopt het afspelen niet automatisch. Voer de bewerking uit om het afspelen te starten of te stoppen.
- Sommige audiospelers kunnen niet op afstand worden bediend of opnieuw worden aangesloten nadat de Bluetooth-verbinding is verbroken. Maak verbinding met Bluetooth via de hoofdeenheid van de audiospeler.
- Hierop kunnen twee audioapparaten tegelijkertijd worden aangesloten.
- De luidsprekers via welke het geluid wordt weergegeven, wisselen afhankelijk van de Bluetoothinstelling "Bluetooth HF/Audio". Standaardinstelling is Front. Raadpleeg [<Bluetooth instellen> \(pagina 53\)](#page-26-1)

#### <span id="page-13-1"></span>Afspeelmodus

U kunt een afspeelmodus selecteren zoals willekeurig afspelen en opnieuw afspelen.

#### **1 Selecteer Bluetooth-audiobron**

- **2 Start de menulijstmodus Druk op de knop [MENU].**
- **3 Draai aan de knop [VOL] om de gewenste optie weer te geven en druk vervolgens op de knop [VOL].**

**Selecteer "Play Mode".**

#### **4 Selecteer de afspeelmodus Draai aan de knop [VOL].**

### **Display Overzicht**

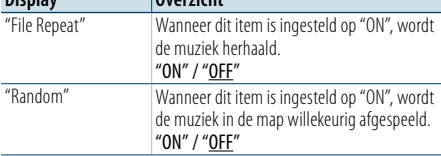

( \_\_ : Fabrieksinstelling)

#### **5 Voer een instelling uit**

**Druk op de knop [VOL].** 

**6 De afspeelmodus** verlaten **Druk op de knop [MENU].**

### <span id="page-14-0"></span>**Bediening bij handsfree bellen**

#### **SRC MENU VOL**

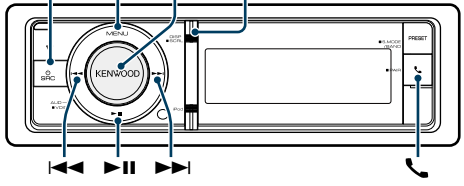

#### Een gesprek ontvangen

#### Een telefoongesprek beantwoorden

#### **Druk op de knop [ ].** (∰

- De volgende bewerkingen beëindigen de verbinding: - Plaats een CD.
- Een USB-apparaat aansluiten.
- De naam van de beller wordt weergegeven als deze al is geregistreerd in het telefoonboek.

#### Een binnenkomend gesprek weigeren **Druk op de knop [SRC].**

#### Tijdens een gesprek

#### Een gesprek beëindigen

**Druk op de knop [ ] of [SRC].**

#### Overschakelen naar de privémodus **Druk op de knop [**38**].**

Schakelt over tussen privégesprek ("PRIVATE") en handsfree gesprek telkens wanneer op deze knop wordt gedrukt.

**e** 

• Afhankelijk van het type mobiele telefoon dat u gebruikt, kan bij overschakeling op de privémodus de bron worden geselecteerd die werd gebruikt voordat de handsfree verbinding tot stand werd gebracht. Als dit gebeurt, kan de bron niet worden teruggeschakeld naar de handsfree modus met dit toestel. Ga terug naar de handsfree modus met behulp van uw mobiele telefoon.

#### Het spraakvolume aanpassen tijdens een gesprek **Draai aan de knop [VOL].**

#### Gesprek in de wacht

Een ander binnenkomend gesprek beantwoorden terwijl het huidige gesprek in de wacht staat

- **1 Druk op de knop [ ].**
- **2 Draai aan de knop [VOL] om de gewenste optie weer te geven en druk vervolgens op de knop [VOL].**

**Selecteer "Answer".**

#### Een ander binnenkomend gesprek beantwoorden nadat het huidige gesprek werd beëindigd **Druk op de knop [ ] of [SRC].**

#### Het huidige gesprek voortzetten

- **1 Druk op de knop [ ].**
- **2 Draai aan de knop [VOL] om de gewenste optie weer te geven en druk vervolgens op de knop [VOL].**

**Selecteer "Reject".**

#### Het gesprek in de wacht beantwoorden nadat het huidige gesprek werd beëindigd **Druk op de knop [ ] of [SRC].**

#### Tussen het huidige gesprek en het gesprek in de wacht schakelen

**Druk op de knop [VOL].** Telkens als u op deze knop drukt wordt er tussen de bellers geschakeld.

#### Andere functies

#### Het bericht dat de verbinding wordt verbroken verwijderen

**Druk op de knop [ ].** "HF Disconnect" verdwijnt.

#### **DISP** Een gesprek tot stand brengen

**1 Start de Bluetooth-modus Druk op de knop [ ].**

#### **2 Selecteer een kiesmethode**

**Draai aan de knop [VOL] om de gewenste optie weer te geven en druk vervolgens op de knop [VOL].** 

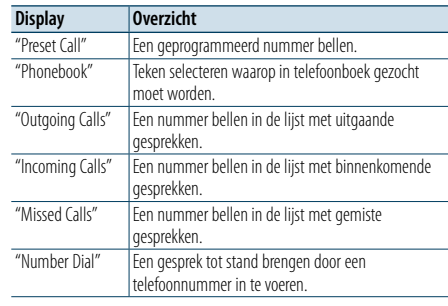

De werkingsmethode van elke modus wordt hieronder beschreven.

#### **3 Sluit de modus voor kiesmethode af Druk op de knop [ ].**

#### Snelkiezen (geprogrammeerd nummer)

- **1 Start de Bluetooth-modus Druk op de knop [ ].**
- **2 Selecteer de modus voor het bellen van geprogrammeerde telefoonnummers Draai aan de knop [VOL] om de gewenste optie weer te geven en druk vervolgens op de knop [VOL].**

**Selecteer "Preset Call".**

**3 Selecteer het nummer dat u wilt ophalen uit het geheugen**

**Draai aan de knop [VOL] om de gewenste optie weer te geven en druk vervolgens op de knop [VOL]. Selecteer het voorkeurnummer.**

Het telefoonnummer wordt weergegeven.

#### **4 Voer een gesprek**

**Druk op de knop [VOL].**

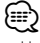

• U moet het snelkiesnummer registreren. Raadpleeg [<Nummers opnemen in de lijst met vooraf ingestelde](#page-15-1)  [snelkiesnummers> \(pagina 32\)](#page-15-1).

#### <span id="page-14-1"></span>Een nummer bellen in het telefoonboek

Kies het telefoonnummer in het telefoonboek van uw mobiele telefoon.

Als het telefoonboek nog niet is gedownload naar dit toestel, gebruikt u de mobiele telefoon om dit alsnog te doen.

**1 Start de Bluetooth-modus Druk op de knop [ ].**

#### **2 Selecteer de telefoonlijstmodus**

**Draai aan de knop [VOL] om de gewenste optie weer te geven en druk vervolgens op de knop [VOL].** 

**Selecteer "Phonebook".**

**3 Selecteer het te zoeken teken**

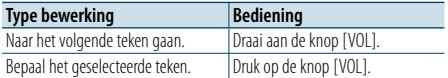

#### **4 Selecteer de naam of het telefoonnummer Draai aan de knop [VOL].**

✍ **Overschakelen tussen displayweergaven** Druk op de knop [DISP].

Door deze knop herhaaldelijk in te drukken kunt u tussen de naam en het telefoonnummer schakelen.

#### **5 Voer een gesprek Druk op de knop [VOL].** ⊕ි

• Tijdens het zoeken wordt er gezocht naar een accentloos teken zoals "u" in plaats van een teken met accent zoals  $"ii"$ 

### <span id="page-15-0"></span>**Bediening bij handsfree bellen**

#### <span id="page-15-2"></span>Een nummer bellen in het gesprekslogboek

**1 Start de Bluetooth-modus Druk op de knop [ ].**

**2 Selecteer de functie voor het gesprekslogboek Draai aan de knop [VOL] om de gewenste optie weer te geven en druk vervolgens op de knop [VOL].** 

**Selecteer "Outgoing Calls", "Incoming Calls" of "Missed Calls".**

- **3 Selecteer een naam of telefoonnummer Draai aan de knop [VOL] om de gewenste optie weer te geven en druk vervolgens op de knop [VOL].**
- ✍ **Overschakelen tussen displayweergaven** Druk op de knop [DISP].

Door deze knop herhaaldelijk in te drukken kunt u tussen de naam en het telefoonnummer schakelen.

#### **4 Voer een gesprek Druk op de knop [VOL].**

⁄ • De lijst met uitgaande gesprekken, de lijst met binnenkomende gesprekken en de lijst met gemiste gesprekken zijn lijsten van gesprekken die vanuit dit toestel tot stand zijn gebracht of op dit toestel zijn binnengekomen. Het gaat hierbij niet om de gesprekken die zijn opgeslagen in het geheugen van de mobiele telefoon.

#### <span id="page-15-3"></span>Kies een nummer

**1 Start de Bluetooth-modus Druk op de knop [ ].**

**2 Selecteer de functie voor het kiezen van een nummer Draai aan de knop [VOL] om de gewenste optie** 

**weer te geven en druk vervolgens op de knop [VOL]. Selecteer "Number Dial".**

#### **3 Voer een telefoonnummer in**

**1. Draai aan de knop [VOL] om de cijfers te selecteren en druk vervolgens op de knop [VOL].** 

**Draai aan de knop [VOL] om de gewenste optie weer te geven en druk vervolgens op de knop [VOL].**

- **Selecteer het cijfer.**
- **2. Draai aan de knop [VOL] om de gewenste optie weer te geven en druk vervolgens op de knop [VOL].**

**Naar het volgende cijfer gaan.**

- **Druk op het cijfer ([1] – [0]), #([FM]), \*([AM]) of de knop +([**¢**]) op de afstandsbediening.**
- ✍ **U kunt het ingevoerde telefoonnummer als volgt cijfer voor cijfer wissen:** Druk op de knop [ $\blacktriangleleft$ ] op de afstandsbediening.

#### **4 Voer een gesprek**

- **• Druk op de knop [VOL].**
- **Druk op de knop [DIRECT] op de afstandsbediening.**

€

• U kunt maximaal 32 cijfers invoeren.

#### Een oproep plaatsen via spraakkiezen

U kunt een telefonische oproep plaatsen met behulp van de spraakherkenningsfunctie van de mobiele telefoon.

**1 Activeer de modus voor stemtags Houd de knop [VOL] minimaal 1 seconde ingedrukt.**

"Voice Tag" wordt weergegeven.

**2 Laat de mobiele telefoon uw gesproken woord herkennen Spreek de naam uit die in de mobiele telefoon is geregistreerd.** 

Het herkende telefoonnummer (of de naam) wordt

weergegeven. Verlaat de modus voor stemtags

**Houd de knop [VOL] minimaal 1 seconde ingedrukt.**

⁄

• Wanneer "No Support" wordt weergegeven, ondersteunt uw mobiele telefoon de stemherkenningsfunctie niet.

- Wanneer "No Active device" wordt weergegeven, kan uw mobiele telefoon de stemherkenning niet starten.
- • Tijdens stemherkenning wordt geen audiogeluid uitgevoerd.

#### <span id="page-15-1"></span>Nummers opnemen in de lijst met vooraf ingestelde snelkiesnummers

#### **1 Selecteer het telefoonnummer dat u wilt registreren**

- Selecteer het telefoonnummer refererend aan het volgende:
- [Een nummer bellen in het telefoonboek \(pagina](#page-14-1)  [30\)](#page-14-1)
- [Een nummer bellen in het gesprekslogboek \(pagina](#page-15-2)  [31\)](#page-15-2)
- Kies een [nummer](#page-15-3) (pagina 31)
- **2 Activeer de functie voor het automatisch vastleggen in het geheugen Houd de knop [VOL] minimaal 1 seconde ingedrukt.**
- **3 Selecteer het vooraf ingestelde telefoonnummer dat u in het geheugen wilt zetten Draai aan de knop [VOL]. Selecteer het voorkeurnummer.**
- **4 Bepaal het voorkeurnummer dat u in het geheugen wilt zetten Houd de knop [VOL] minimaal 2 seconden ingedrukt.**

Sluit de functie voor het automatisch vastleggen in het geheugen af

#### **Druk op de knop [MENU].**

#### Weergave van type telefoonnummer (categorie)

De categorieonderdelen in het telefoonboek worden als volgt weergegeven:

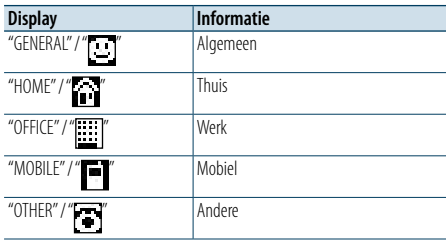

### <span id="page-16-0"></span>**Displayweergave instellen**

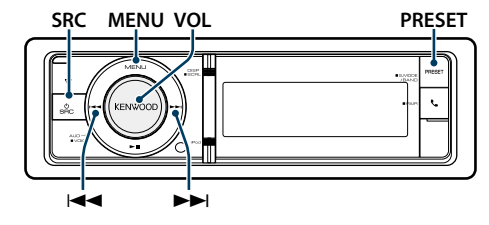

#### <span id="page-16-1"></span>Basisbediening

Tussen weergaven schakelen **Druk op de knop [DISP].**

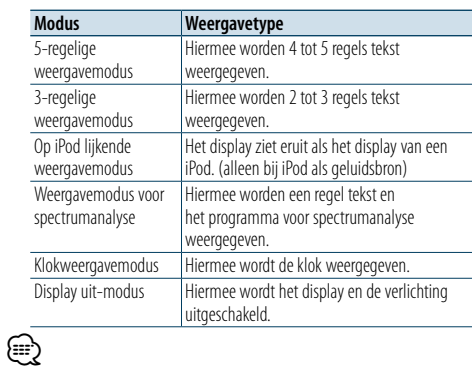

• Wanneer de 5-regelige weergavemodus geselecteerd is, kunt u de status (AAN/UIT-indicator voor elke functie) op de eerste regel en het pictogram van de momenteel geselecteerde geluidsbron en de tekstinformatietitel op de linkerzijde weergeven via de volgende [<5-regelige](#page-17-1)  [weergavemodus, 3-regelige weergavemodus en op iPod](#page-17-1)  [lijkende weergavemodus aanpassen> \(pagina 35\)](#page-17-1) bewerking.

 Statusdisplay: Selecteer "Settings" > "DISP & ILLUMI" > "Display Select" > "Status"

- Zijdisplay: Selecteer "Settings" > "DISP & ILLUMI" > "Display Select" > "Side Select"
- Wanneer "Display of modus" is geselecteerd, kunt u alleen "Type Select" selecteren voor "Display Select".

#### Tekst schuiven

#### **Houd de knop [DISP] minimaal 1 seconde ingedrukt.**

De weergegeven tekst schuift.

<span id="page-16-2"></span>U kunt de volgende opties voor het instellen van displays selecteren.

- **1 Selecteer de geluidsbron Door de knop [SRC] herhaaldelijk in te drukken**
- **kunt u tussen de geluidsbronnen schakelen.**
- ✍ SRC-keuzemodus 2: Druk op de knop [SRC] en draai vervolgens aan de knop [VOL]. Druk op de knop [VOL] om de geselecteerde geluidsbron te bepalen.
- **2 Start de menulijstmodus Druk op de knop [MENU].**
- **3 Startde modus voor het instellen van het display Draai aan de knop [VOL] om de gewenste optie weer te geven en druk vervolgens op de knop [VOL].**

**Selecteer "Settings"** > **"DISP & ILLUMI".**

**4 Selecteer het aan te passen instellingsitem Draai aan de knop [VOL] om de gewenste optie weer te geven en druk vervolgens op de knop [VOL].** 

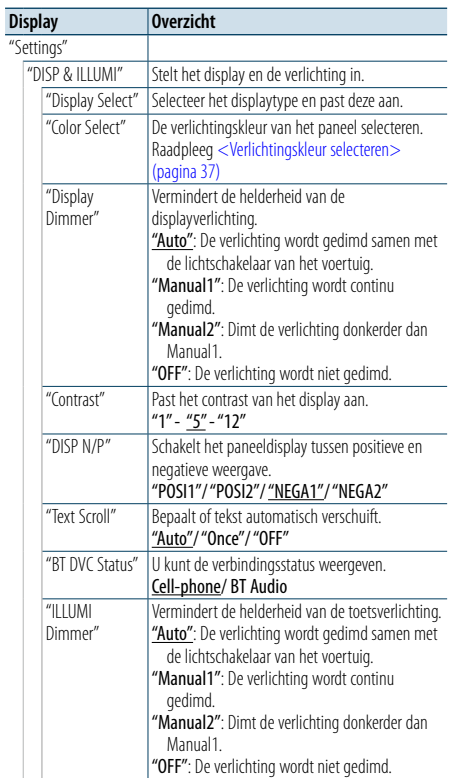

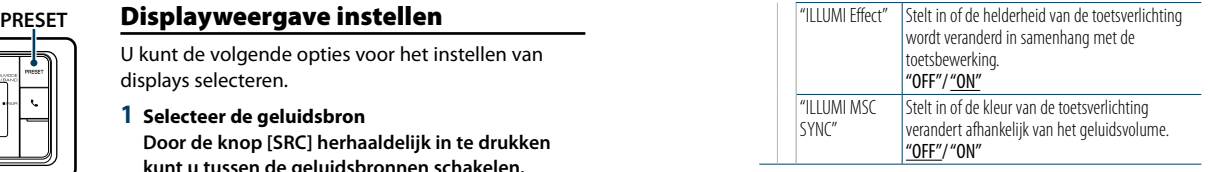

( \_\_ : Fabrieksinstelling)

**5 Voer een instelling uit Draai aan de knop [VOL] om de gewenste instelling te selecteren en druk vervolgens op de knop [VOL].** 

**6 Sluit de menulijstmodus af Houd de knop [MENU] minimaal 1 seconde ingedrukt en druk de knop vervolgens opnieuw in.**

### <span id="page-17-0"></span>**Displayweergave instellen**

#### <span id="page-17-1"></span>5-regelige weergavemodus, 3-regelige weergavemodus en op iPod lijkende weergavemodus aanpassen

U kunt de 5-regelige weergavemodus, de 3-regelige weergavemodus en de op iPod lijkende weergavemodus aanpassen.

#### **1 Selecteer de geluidsbron Door de knop [SRC] herhaaldelijk in te drukken kunt u tussen de geluidsbronnen schakelen.**

✍ SRC-keuzemodus 2: Druk op de knop [SRC] en draai vervolgens aan de knop [VOL]. Druk op de knop [VOL] om de geselecteerde geluidsbron te bepalen.

#### **2 Start de menulijstmodus Druk op de knop [MENU].**

**3 Start de functie voor het instellen van het display en selecteer de 5-regelige weergavefunctie, de 3-regelig weergavefunctie of de op iPod lijkende weergavefunctie.**

**Draai aan de knop [VOL] om de gewenste optie weer te geven en druk vervolgens op de knop [VOL].** 

**Selecteer "Settings"** > **"DISP & ILLUMI"** > **"Display Select"** > **"Type Select"** > **5-regelige weergavemodus of 3-regelige weergavemodus of op iPod lijkende weergavemodus.**

#### **4 Selecteer het aan te passen instellingsitem Draai aan de knop [VOL] om de gewenste optie weer te geven en druk vervolgens op de knop [VOL].**

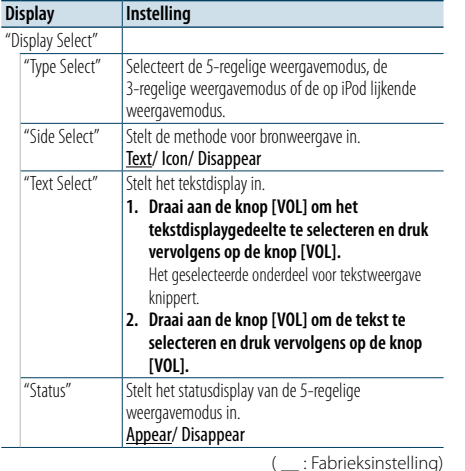

#### **5 Voer een instelling uit**

**Draai aan de knop [VOL] om de gewenste instelling te selecteren en druk vervolgens op de knop [VOL].** 

#### **6 Sluit de menulijstmodus af**

**Houd de knop [MENU] minimaal 1 seconde ingedrukt en druk de knop vervolgens opnieuw in.**

#### Tekstweergave selecteren

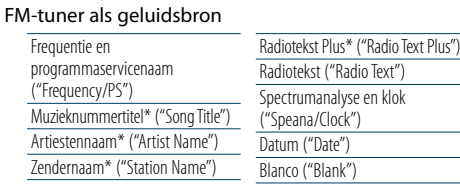

\* Informatie van Radiotekst Plus wordt weergegeven.

3-regelige weergavemodus

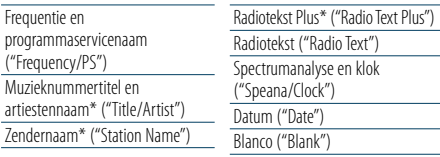

\* Informatie van Radiotekst Plus wordt weergegeven.

#### AM-tuner als geluidsbron

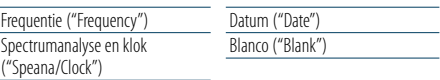

#### USB/SD/iPod/Audiobestand als geluidsbron

#### 5-regelige weergavemodus

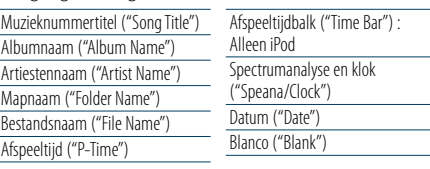

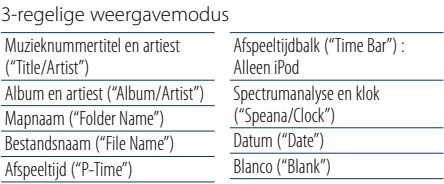

#### Op iPod lijkende weergavemodus

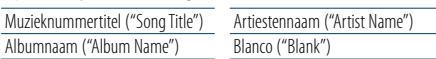

#### Bluetooth-audio als geluidsbron

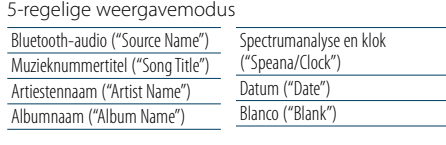

#### 3-regelige weergavemodus

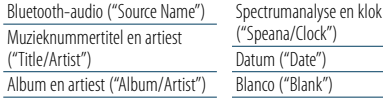

#### Muziek-CD als geluidsbron

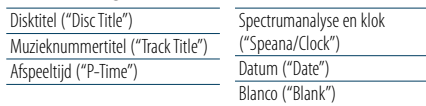

Datum ("Date") Blanco ("Blank")

#### Hulpingang als geluidsbron

Geluidsbronnaam ("Source Name") Spectrumanalyse en klok ("Speana/Clock")

#### Stand-by

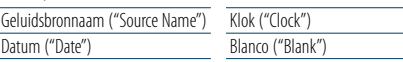

### **⊕**

• Als het geselecteerde display-item geen informatie bevat, wordt alternatieve informatie weergegeven.

- • Sommige items kunnen niet worden geselecteerd afhankelijk van het weergavetype en de weergaverij.
- Als u "Folder name" selecteert wanneer de iPod wordt afgespeeld, worden er namen weergegeven afhankelijk van de momenteel geselecteerde browse-items.
- Als de APP & iPod-modus wordt ingeschakeld terwijl er muzieknummers op de iPod worden afgespeeld, wordt "APP & iPod Mode" weergegeven.
- Wanneer niet alle tekens kunnen worden weergegeven wanneer de iPod wordt afgespeeld, wordt het bestandsnummer in de lijst weergegeven.

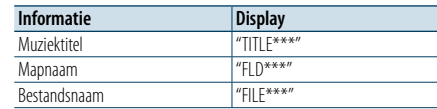

#### <span id="page-17-2"></span>Weergavemodus voor spectrumanalyse aanpassen

U kunt de weergavemodus van de spectrumanalyse aanpassen.

#### **1 Selecteer de geluidsbron Door de knop [SRC] herhaaldelijk in te drukken kunt u tussen de geluidsbronnen schakelen.**

✍ SRC-keuzemodus 2: Druk op de knop [SRC] en draai vervolgens aan de knop [VOL]. Druk op de knop [VOL] om de geselecteerde geluidsbron te bepalen.

### **2 Start de menulijstmodus**

**Druk op de knop [MENU].**

#### **3 Start de functie voor het instellen van het display en selecteer de weergavefunctie voor de spectrumanalyse**

**Draai aan de knop [VOL] om de gewenste optie weer te geven en druk vervolgens op de knop [VOL].** 

**Selecteer "Settings"** > **"DISP & ILLUMI"** > **"Display Select"** > **"Type Select"** > **Weergavemodus voor spectrumanalyse.**

#### **4 Selecteer het aan te passen instellingsitem**

**Draai aan de knop [VOL] om de gewenste optie weer te geven en druk vervolgens op de knop [VOL].** 

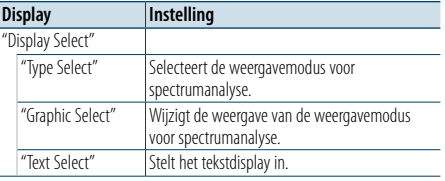

#### **5 Voer een instelling uit**

**Draai aan de knop [VOL] om de gewenste instelling te selecteren en druk vervolgens op de knop [VOL].** 

#### **6 Sluit de menulijstmodus af**

**Houd de knop [MENU] minimaal 1 seconde ingedrukt en druk de knop vervolgens opnieuw in.**

### <span id="page-18-0"></span>**Displayweergave instellen**

#### <span id="page-18-2"></span>Klokweergavemodus aanpassen

U kunt de weergave van de klokweergavemodus aanpassen.

- **1 Selecteer de geluidsbron Door de knop [SRC] herhaaldelijk in te drukken kunt u tussen de geluidsbronnen schakelen.**
- ✍ SRC-keuzemodus 2: Druk op de knop [SRC] en draai vervolgens aan de knop [VOL]. Druk op de knop [VOL] om de geselecteerde geluidsbron te bepalen.

#### **2 Start de menulijstmodus Druk op de knop [MENU].**

**3 Activeer de functie voor het instellen van de displayweergave en selecteer de klokweergave Draai aan de knop [VOL] om de gewenste optie weer te geven en druk vervolgens op de knop [VOL].** 

**Selecteer "Settings"** > **"DISP & ILLUMI"** > **"Display Select"** > **"Type Select"** > **Klokweergavemodus.**

**4 Selecteer het aan te passen instellingsitem Draai aan de knop [VOL] om de gewenste optie weer te geven en druk vervolgens op de knop [VOL].** 

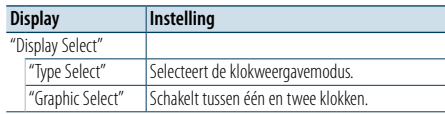

**5 Voer een instelling uit**

**Draai aan de knop [VOL] om de gewenste instelling te selecteren en druk vervolgens op de knop [VOL].** 

#### **6 Sluit de menulijstmodus af**

**Houd de knop [MENU] minimaal 1 seconde ingedrukt en druk de knop vervolgens opnieuw in.**

#### <span id="page-18-1"></span>Verlichtingskleur selecteren

De verlichtingskleur van het paneel selecteren.

- **1 Start de menulijstmodus Druk op de knop [MENU].**
- **2 Activeer de stand voor keuze van de verlichtingskleur Draai aan de knop [VOL] om de gewenste optie weer te geven en druk vervolgens op de knop**

**[VOL]. Selecteer "Settings"** > **"DISP & ILLUMI"** > **"Color Select".**

**3 Selecteer de plaats waar u de verlichtingskleur wilt instellen**

**Draai aan de knop [VOL] om de gewenste optie weer te geven en druk vervolgens op de knop [VOL].** 

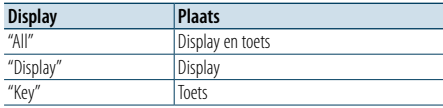

#### **4 Selecteer de verlichtingskleur Draai aan de knop [VOL] om de gewenste optie**

**weer te geven en druk vervolgens op de knop [VOL].**

Selecteer de kleur in "Variable Scan"/"Color1" — "Color24"/"User".

#### **Gebruikerspecifieke kleur ("User") maken**

U kunt uw eigen originele kleuren maken, wanneer u "Color1" —"Color24"selecteert.

De kleur die u hebt gemaakt, kan worden opgeroepen door "User" te selecteren.

**1. Houd de knop [VOL] minimaal 1 seconde ingedrukt.**

Start de functie voor gedetailleerde kleuraanpassing.

**2. Draai aan de knop [VOL] om de gewenste optie weer te geven en druk vervolgens op de knop [VOL].**

**Selecteer de kleur die u wilt aanpassen. (rood, groen of blauw).**

- **3. Draai aan de knop [VOL] om de kleur aan te passen (bereik: 0 – 9) en druk vervolgens op de knop [VOL].**
- **4. Druk op de knop [MENU].**

Sluit de modus voor gedetailleerde kleuraanpassing af.

#### **5 Sluit de menulijstmodus af**

**Houd de knop [MENU] minimaal 1 seconde ingedrukt en druk de knop vervolgens opnieuw in.**

#### <span id="page-18-3"></span>Instellen van het display van de hulpingangsbron

Het display selecteren wanneer de hulpingang als geluidsbron wordt geselecteerd.

**1 Selecteer de AUX-bron Door de knop [SRC] herhaaldelijk in te drukken kunt u tussen de geluidsbronnen schakelen.**

Selecteer de displayweergave "AUX". ✍ SRC-keuzemodus 2: Druk op de knop [SRC] en draai vervolgens aan de knop [VOL]. Druk op de knop [VOL] om de geselecteerde geluidsbron te bepalen.

- **2 Start de menulijstmodus Druk op de knop [MENU].**
- **3 Activeer de functie voor het instellen van het display van de hulpingangsbron Draai aan de knop [VOL] om de gewenste optie weer te geven en druk vervolgens op de knop [VOL].**

**Selecteer "Settings"** > **"AUX Name Set".**

- **4 Selecteer de displayweergave van de hulpingangsbron Draai aan de knop [VOL].**  Selecteer "AUX", "DVD", "PORTABLE", "GAME", "VIDEO" of  $^{\prime\prime}$ TV"
- **5 Sluit de menulijstmodus af Houd de knop [MENU] minimaal 1 seconde ingedrukt en druk de knop vervolgens opnieuw in.** (≡)

• De AUX-bron is oorspronkelijk ingesteld op "OFF". Stel voor het instellen van de displayweergave "Built in AUX" zoals beschreven in <Eerste [instellingen>](#page-20-2) (pagina 41) in op "ON".

### <span id="page-19-0"></span>**Klok en andere functies**

#### **Ontarendelknop MENU VOL**

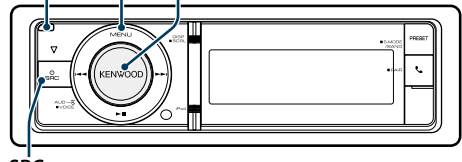

**SRC**

#### <span id="page-19-4"></span>Klok en datumweergavetype instellen

Stelt het weergavetype van de klok en de kalender in.

#### **1 Start de menulijstmodus Druk op de knop [MENU].**

- ✍ Wanneer"Clock display mode"wordt geselecteerd in de modus voor het instellen van het display, houdt u de knop [DISP] minimaal 1 seconde ingedrukt, zodat u meteen "Clock & Date" kunt selecteren.
- **2 Selecteer de instelmodus voor klok en datum Draai aan de knop [VOL] om de gewenste optie weer te geven en druk vervolgens op de knop [VOL].**

**Selecteer "Settings"** > **"Clock & Date".**

**3 Selecteer het in te stellen klok- en datumitem Draai aan de knop [VOL] om de gewenste optie weer te geven en druk vervolgens op de knop [VOL].** 

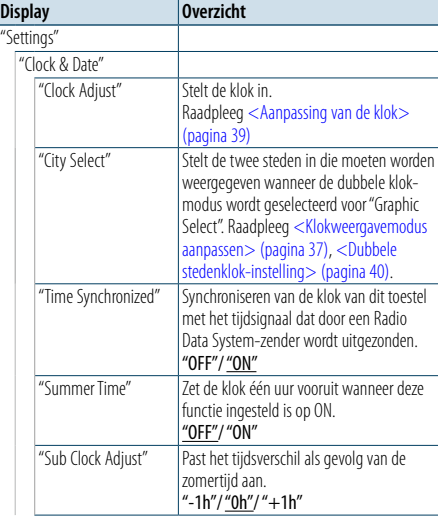

"Date Adjust" Stelt de datum in. Raadpleeg [<Datumaanpassing> \(pagina](#page-19-1)  [40\)](#page-19-1) "Date Mode Select" Stelt de datumnotatie op het display in. 7 types

( : Fabrieksinstelling)

- **4 De instellingsitems voor klok en datum instellen Draai aan de knop [VOL] om de gewenste optie weer te geven en druk vervolgens op de knop [VOL].**
- **5 Sluit de menulijstmodus af Houd de knop [MENU] minimaal 1 seconde ingedrukt en druk de knop vervolgens opnieuw in.**

### <span id="page-19-2"></span>Aanpassing van de klok

U kunt de klok aanpassen.

**1 Start de menulijstmodus Druk op de knop [MENU].**

**2 Activeer de functie voor het instellen de klok Draai aan de knop [VOL] om de gewenste optie weer te geven en druk vervolgens op de knop [VOL].** 

**Selecteer "Settings"** > **"Clock & Date"** > **"Clock Adjust".**

- **3 Klok instellen**
- **1. Draai aan de knop [VOL] om de gewenste optie weer te geven en druk vervolgens op de knop [VOL].**
- **Selecteer uren of minuten.**
- **2. Draai aan de knop [VOL] om de gewenste instelling te selecteren en druk vervolgens op de knop [VOL].**
- **3. Druk op de knop [MENU].**

#### **4 Sluit de menulijstmodus af**

**Houd de knop [MENU] minimaal 1 seconde ingedrukt en druk de knop vervolgens opnieuw in.**

#### <span id="page-19-1"></span>**Ontgrendelknop** Datumaanpassing

U kunt de datum aanpassen.

- **1 Start de menulijstmodus Druk op de knop [MENU].**
- **2 Activeer de functie voor het instellen de klok Draai aan de knop [VOL] om de gewenste optie weer te geven en druk vervolgens op de knop [VOL].**

**Selecteer "Settings"** > **"Clock & Date"** > **"Date Adjust".**

#### **3 Datum instellen**

**1. Draai aan de knop [VOL] om de gewenste optie weer te geven en druk vervolgens op de knop [VOL].**

**Selecteer maand, dag of jaar.**

- **2. Draai aan de knop [VOL] om de gewenste instelling te selecteren en druk vervolgens op de knop [VOL].**
- **3. Druk op de knop [MENU]. 4 Sluit de menulijstmodus af**

**Houd de knop [MENU] minimaal 1 seconde ingedrukt en druk de knop vervolgens opnieuw in.**

#### <span id="page-19-3"></span>Dubbele stedenklok-instelling

U kunt steden selecteren voor twee klokken.

- **1 Start de menulijstmodus Druk op de knop [MENU].**
- **2 Open de stedenkeuzemodus Draai aan de knop [VOL] om de gewenste optie weer te geven en druk vervolgens op de knop [VOL]. Selecteer "Settings"** > **"Clock & Date"** > **"City**

**Select".**

- **3 Selecteer het stedenweergavegedeelte (Home of Sub) Draai aan de knop [VOL].**
- **4 Stel steden in voor Home/Sub Druk op de knop [VOL].**
- **5 Sluit de menulijstmodus af Houd de knop [MENU] minimaal 1 seconde ingedrukt en druk de knop vervolgens opnieuw in.** ⁄
- Om de klokken van twee steden weer te geven, selecteert u de dubbele klok-functie voor "Graphic Select" zoals beschreven in <Klokweergavemodus [aanpassen> \(pagina 37\)](#page-18-2).
- • Voor het aanpassen van de thuistijd, raadpleeg [<Aanpassing](#page-19-2) van de klok> (pagina 39).
- De tijd van de substad wordt automatisch afgeleid van de thuistiid.

Als de zomertijdsystemen van de thuis- en de substad verschillend zijn, is aanpassing mogelijk, raadpleeg hiervoor "Sub Clock Adjust" bij [<Klok en](#page-19-4)  [datumweergavetype](#page-19-4) instellen> (pagina 39).

#### **Opmerkingen**

#### **• City Select (Stad selecteren)**

Stel een tijdzone voor uw gebied in als "Home". Wanneer u voor een ander land een andere tijdzone instelt onder "Sub", kunt u twee tijdzones op de klokdisplay weergeven. Zie [<Klokweergavemodus aanpassen> \(pagina 37\).](#page-18-2) Voor een lijst met tijdzones raadpleegt u [<Stedenlijst>](#page-34-1)  [\(pagina](#page-34-1) 69).

### <span id="page-20-0"></span>**Klok en andere functies**

#### <span id="page-20-2"></span>Eerste instellingen

U kunt de volgende opties voor eerste instelling selecteren.

#### **1 Selecteer Stand-by**

#### **Door de knop [SRC] herhaaldelijk in te drukken kunt u tussen de geluidsbronnen schakelen.** Selecteer de displayweergave "STANDBY".

✍ SRC-keuzemodus 2: Druk op de knop [SRC] en draai vervolgens aan de knop [VOL]. Druk op de knop [VOL] om de geselecteerde geluidsbron te bepalen.

#### **2 Start de menulijstmodus**

**Druk op de knop [MENU].**

**3 Start de functie voor het voor het eerst instellen van het toestel**

**Draai aan de knop [VOL] om de gewenste optie weer te geven en druk vervolgens op de knop [VOL].** 

**Selecteer "Initial Settings".**

#### **4 Selecteer het aan te passen instellingsitem Draai aan de knop [VOL].**

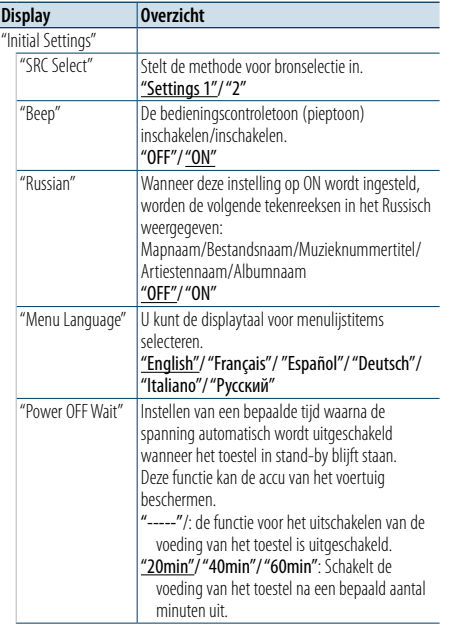

"Built in AUX" Wanneer deze instelling is ingesteld op ON, dan kan de hulpingangsbron AUX worden geselecteerd. "ON": Hiermee kunt u de AUX-geluidsbron selecteren. Gebruik deze instelling wanneer de ingebouwde AUX-aansluiting altijd op externe apparatuur is aangesloten. "OFF": Schakelt de AUX-geluidsbron uit. Gebruik deze instelling wanneer de ingebouwde AUXaansluiting niet wordt gebruikt. "Forced CD-DA" Bepaalt hoe de CD moet worden gelezen. "Settings 1": Maakt tijdens CD-weergave automatisch onderscheid tussen muziek-CD's en CD's met audiobestanden. "Settings 2": Forceer afspelen als een muziek-CD. "Built in AMP" Selecteer "OFF" om de ingebouwde versterker uit te schakelen. Door de ingebouwde versterker uit te schakelen, verbetert de geluidskwaliteit van de Preout. "OFF"/ "ON" "DSI" De DSI (Disabled System Indicator) van het toestel knippert als het voorpaneel wordt verwijderd. "OFF"/ "ON" "F/W Update" Update de firmware. U vindt de update-informatie indien nodig op de volgende URL. www.kenwood.com/cs/ce/ ( \_\_; Fabrieksinstelling)

#### **5 Voer een instelling uit**

**Draai aan de knop [VOL] om de gewenste instelling te selecteren en druk vervolgens op de knop [VOL].** 

#### **6 Sluit de menulijstmodus af**

**Houd de knop [MENU] minimaal 1 seconde ingedrukt en druk de knop vervolgens opnieuw in.**

#### <span id="page-20-1"></span>Demonstratiemodus instellen

De demonstratiemodus in- en uitschakelen.

- **1 Start de menulijstmodus Druk op de knop [MENU].**
- **2 Startde demonstratiemodus Draai aan de knop [VOL] om de gewenste optie weer te geven en druk vervolgens op de knop [VOL]. Selecteer "DEMO Mode".**
- **3 Stel de demonstratiemodus in Draai aan de knop [VOL] om de gewenste optie weer te geven en druk vervolgens op de knop [VOL].**
- **Selecteer "ON" of "OFF".**
- **4 Sluit de menulijstmodus af Druk op de knop [MENU].**

### Voorpaneel met diefstalbeveiliging

Het voorpaneel van het toestel kan worden verwijderd en meegenomen om diefstal te voorkomen.

#### Het voorpaneel verwijderen

**1 Druk op de ontgrendelknop.** Laat het voorpaneel openklappen.

**2 Duw vanaf de linkerkant tegen het voorpaneel en trek het naar voren om het te verwijderen.**

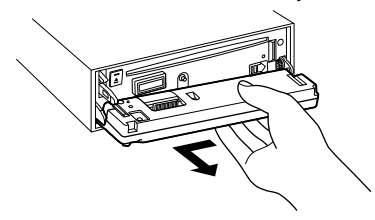

### $\bigwedge$

- • Het voorpaneel is een precisie-onderdeel en kan gemakkelijk beschadigd worden door schokken en stoten.
- • Bewaar het voorpaneel in de voorpaneelhouder terwijl het is verwijderd.
- Stel het voorpaneel (en de etui voor het voorpaneel) niet bloot aan direct zonlicht, hitte of extreme vochtigheid. Vermijd ook plaatsen waar het zeer stoffig is of waar gevaar bestaat voor waterspatten.

#### Het voorpaneel opnieuw aanbrengen

**1 Lijn de schacht van het toestel uit met de inkeping in het voorpaneel.**

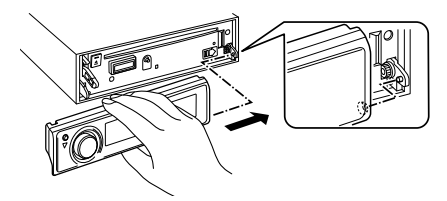

#### **2 Duw het voorpaneel naar binnen totdat het vastklikt.**

Het voorpaneel is nu vergrendeld en u kunt het toestel weer gebruiken.

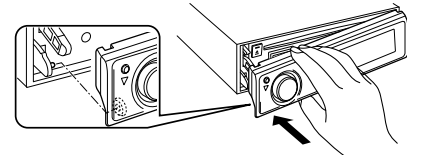

### <span id="page-21-0"></span>**Audio aanpassen**

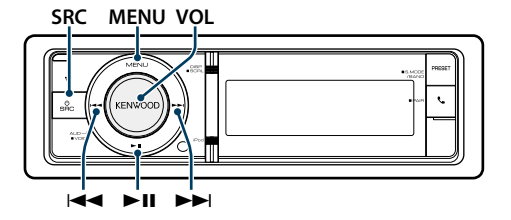

#### <span id="page-21-2"></span>Audioregeling

U kunt de volgende audio-instellingsitems aanpassen.

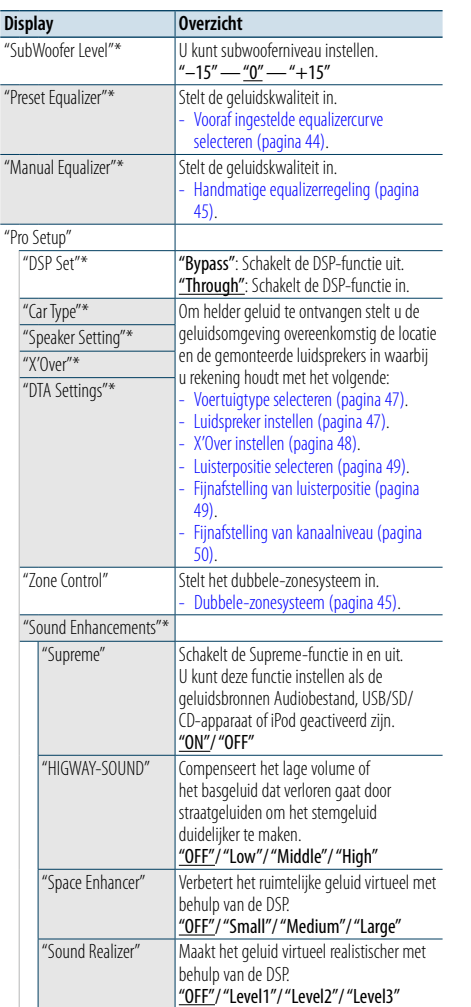

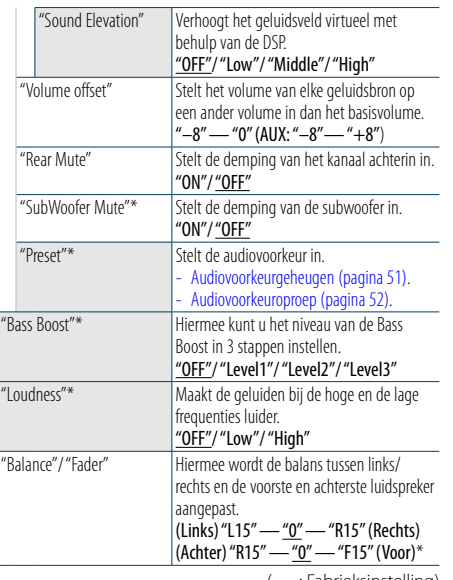

( \_\_ : Fabrieksinstelling) \* Deze instelling kan niet worden ingesteld wanneer "2 Zone" (dubbele-zonesysteem) is ingesteld op "ON".

#### **1 Selecteer de geluidsbron Door de knop [SRC] herhaaldelijk in te drukken kunt u tussen de geluidsbronnen schakelen.**

Selecteer een andere geluidsbron dan "STANDBY".

✍ SRC-keuzemodus 2: Druk op de knop [SRC] en draai vervolgens aan de knop [VOL]. Druk op de knop [VOL] om de geselecteerde geluidsbron te bepalen.

#### **2 Activeer de audioregelfunctie Druk op de knop [VOL].**

**3 Selecteer het aan te passen instellingsitem Draai aan de knop [VOL] om de gewenste optie weer te geven en druk vervolgens op de knop [VOL].** 

#### **4 Voer een instelling uit**

**Draai aan de knop [VOL] om de gewenste instelling te selecteren en druk vervolgens op de knop [VOL].** 

**5 Sluit de audioregelfunctie af Houd de knop [MENU] minimaal 1 seconde ingedrukt.**

### **Opmerkingen**

#### **• DSP Set**

Als "DSP Set" ingesteld is op "Bypass", wordt de DSP-functie uitgeschakeld en kunnen de gekleurde items niet worden ingesteld.

#### **• HIGHWAY-SOUND**

Verhoogt het volume van zwakke geluiden die door straatgeluid verloren gaan om het geluid beter hoorbaar te maken. Daarnaast versterkt deze functie lage tonen die door straatgeluid verloren gaan om de lage tonen dynamischer te maken.

Deze functie heeft geen effect op de tuner als geluidsbron.

#### **• Supreme**

Natuurlijk geluid kan worden gereproduceerd door het herstellen van de verlorengegane informatie of de vervormde golfvormen als gevolg van audiocompressie. Deze functie is van invloed op gecomprimeerde muziek.

**• Dubbele-zonesysteem**

De hoofdbron en de subbron (hulpingang) geven het voorkanaal en het achterkanaal afzonderlijk weer.

**• Space Enhancer (Ruimtelijke weergave)** Deze functie heeft geen effect op de tuner als geluidsbron.

#### <span id="page-21-1"></span>Vooraf ingestelde equalizercurve selecteren

U kunt de volgende equalizercurve selecteren.

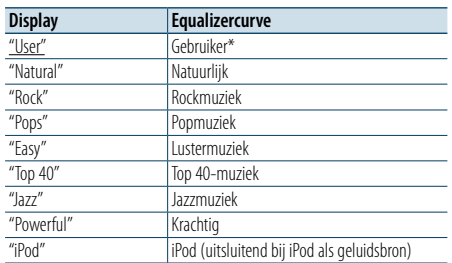

\* De equalizercurve die is ingesteld in de sectie <Handmatige equalizerregeling> wordt opgeroepen. ( : Fabrieksinstelling)

#### **1 Selecteer de geluidsbron Door de knop [SRC] herhaaldelijk in te drukken kunt u tussen de geluidsbronnen schakelen.**

Selecteer een andere geluidsbron dan "STANDBY". ✍ SRC-keuzemodus 2: Druk op de knop [SRC] en draai vervolgens aan de knop [VOL]. Druk op de knop [VOL] om de geselecteerde geluidsbron te bepalen.

#### **2 Activeer de audioregelfunctie Druk op de knop [VOL].**

**3 Start de functie voor het vooraf instellen van de equalizercurve**

**Draai aan de knop [VOL] om de gewenste optie weer te geven en druk vervolgens op de knop [VOL].** 

**Selecteer "Preset Equalizer".**

#### **4 Selecteer de equalizercurve**

**Draai aan de knop [VOL] om de gewenste optie weer te geven en druk vervolgens op de knop [VOL].** 

#### ✍ **Selecteer de iPod-equalizercurve**

U kunt de 22 typen equalizercurven voor iPod kiezen als "iPod" is geselecteerd.

**1. Activeer de functie van de iPod-equalizer** Druk op de knop [VOL].

#### **2. Selecteer de iPod-equalizercurve**

Draai aan de knop [VOL] om de gewenste optie weer te geven en druk vervolgens op de knop [VOL].

#### **5 Sluit de audioregelfunctie af Houd de knop [MENU] minimaal 1 seconde ingedrukt.**

(≡)

• U kunt een keuze maken voor elke bron.

### <span id="page-22-0"></span>**Audio aanpassen**

#### <span id="page-22-1"></span>Handmatige equalizerregeling

U kunt de volgende equalizerregelitems aanpassen.

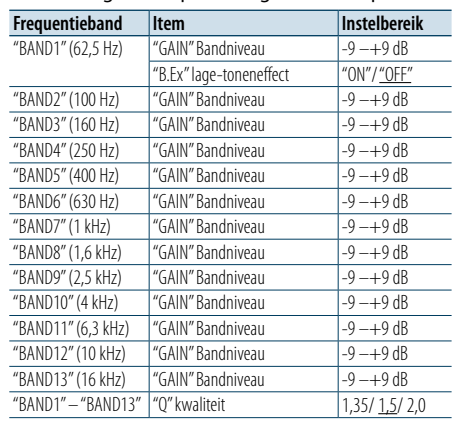

( : Fabrieksinstelling)

#### **1 Selecteer de geluidsbron Door de knop [SRC] herhaaldelijk in te drukken kunt u tussen de geluidsbronnen schakelen.**

Selecteer een andere geluidsbron dan "STANDBY".

✍ SRC-keuzemodus 2: Druk op de knop [SRC] en draai vervolgens aan de knop [VOL]. Druk op de knop [VOL] om de geselecteerde geluidsbron te bepalen.

#### **2 Activeer de audioregelfunctie Druk op de knop [VOL].**

**3 Activeer de functie voor handmatige equalizerregeling Draai aan de knop [VOL] om de gewenste optie** 

**weer te geven en druk vervolgens op de knop [VOL].** 

**Selecteer "Manual Equalizer ".**

- **4 Selecteer het aan te passen instellingsitem Draai aan de knop [VOL] om de gewenste optie weer te geven en druk vervolgens op de knop [VOL].**
- **5 Voer een instelling uit Draai aan de knop [VOL] om de gewenste instelling te selecteren en druk vervolgens op de knop [VOL].**

**6 Sluit de audioregelfunctie af Houd de knop [MENU] minimaal 1 seconde ingedrukt.** ⁄

- Als "iPod" geselecteerd is in de sectie <Vooraf ingestelde [equalizercurve selecteren> \(pagina 44\)](#page-21-1), wordt de handmatige equalizerregeling uitgeschakeld.
- • U kunt een keuze maken voor elke bron.

#### <span id="page-22-2"></span>Dubbele-zonesysteem

De hoofdbron en de subbron (hulpingang) geven het voorkanaal en het achterkanaal afzonderlijk weer.

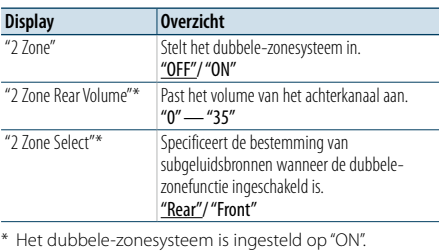

( : Fabrieksinstelling)

#### **1 Selecteer de geluidsbron**

**Door de knop [SRC] herhaaldelijk in te drukken kunt u tussen de geluidsbronnen schakelen.**

Selecteer een andere geluidsbron dan "STANDBY". ✍ SRC-keuzemodus 2: Druk op de knop [SRC] en draai vervolgens aan de knop [VOL]. Druk op de knop [VOL] om de geselecteerde geluidsbron te bepalen.

#### **2 Activeer de audioregelfunctie Druk op de knop [VOL].**

**3 Draai aan de knop [VOL] om de gewenste optie weer te geven en druk vervolgens op de knop [VOL].** 

**Selecteer "Pro Setup"** > **"Zone Control".**

**4 Selecteer het item dat u wilt instellen Draai aan de knop [VOL] om de gewenste optie weer te geven en druk vervolgens op de knop [VOL].** 

#### **5 Sluit de audioregelfunctie af**

**Houd de knop [MENU] minimaal 1 seconde ingedrukt.**

#### (∰

• Selecteer de hoofdgeluidsbron met de knop [SRC].

- Stel het volume van het voorkanaal met de knop [VOL] af.
- De audioregeling heeft geen invloed op de subgeluidsbron.
- Wanneer het dubbele-zonesysteem ingeschakeld is, gelden de volgende beperkingen.
- De subwoofer laat geen geluid horen.
- "Fader" "Subwoofer Level" van <Audioregeling> [\(pagina 43](#page-21-2) ) en de DSP-functie zijn niet beschikbaar.
- • U kunt de Bluetooth-audiogeluidsbron exclusief op de voorluidspreker instellen. Stel "2Zone Select" in op "Rear".

### <span id="page-23-0"></span>**DSP instellen**

#### **SRC MENU VOL**

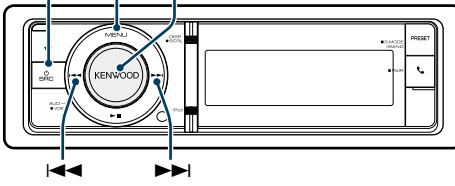

#### <span id="page-23-1"></span>Voertuigtype selecteren

U kunt de vertraging van het geluid compenseren door uw omgeving uit de volgende voertuigtypen te selecteren.

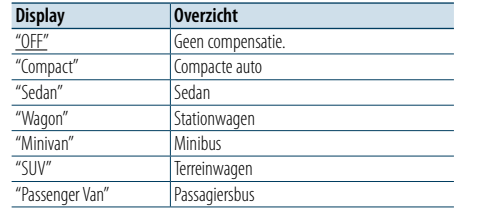

( : Fabrieksinstelling)

#### **1 Selecteer de geluidsbron**

**Door de knop [SRC] herhaaldelijk in te drukken kunt u tussen de geluidsbronnen schakelen.**

Selecteer een andere geluidsbron dan "STANDBY".

- ✍ SRC-keuzemodus 2: Druk op de knop [SRC] en draai vervolgens aan de knop [VOL]. Druk op de knop [VOL] om de geselecteerde geluidsbron te benalen.
- **2 Activeer de audioregelfunctie Druk op de knop [VOL].**
- **3 Activeer de functie voor het selecteren van het voertuigtype Draai aan de knop [VOL] om de gewenste optie weer te geven en druk vervolgens op de knop**

**[VOL]. Selecteer "Pro Setup"** > **"Car Type".**

- **4 Selecteer het voertuigtype Draai aan de knop [VOL].**
- **5 Stel de waarde in Druk op de knop [VOL].**

**6 Sluit de audioregelfunctie af Houd de knop [MENU] minimaal 1 seconde ingedrukt.**

### (⊞)

• U kunt de afstanden nauwkeuriger compenseren met de functie <Fijnafstelling van [luisterpositie>](#page-24-2) (pagina 49).

#### <span id="page-23-2"></span>Luidspreker instellen

De luidspreker X'Over wordt automatisch ingesteld wanneer de positie en afmetingen van elke luidspreker met de volgende items zijn geselecteerd.

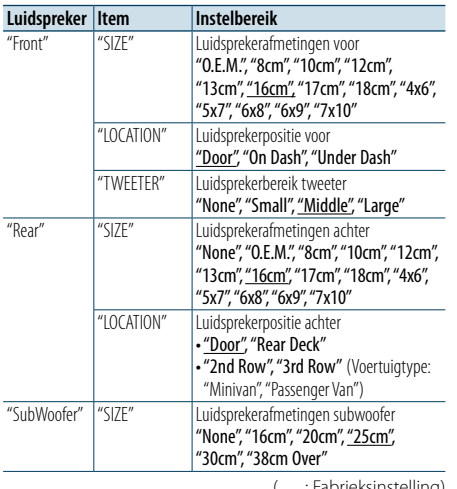

( \_\_ : Fabrieksinstelling

#### **1 Selecteer de geluidsbron Door de knop [SRC] herhaaldelijk in te drukken kunt u tussen de geluidsbronnen schakelen.**

Selecteer een andere geluidsbron dan "STANDBY".

✍ SRC-keuzemodus 2: Druk op de knop [SRC] en draai vervolgens aan de knop [VOL]. Druk op de knop [VOL] om de geselecteerde geluidsbron te bepalen.

#### **2 Activeer de audioregelfunctie Druk op de knop [VOL].**

**3 Activeer de instelfunctie voor de luidsprekers Draai aan de knop [VOL] om de gewenste optie weer te geven en druk vervolgens op de knop [VOL].** 

**Selecteer "Pro Setup"** > **"Speaker Setting".**

- **4 Selecteer het aan te passen instellingsitem Draai aan de knop [VOL] om de gewenste optie weer te geven en druk vervolgens op de knop [VOL].**
- **5 Voer een instelling uit**

**Draai aan de knop [VOL] om de gewenste instelling te selecteren en druk vervolgens op de knop [VOL].**

#### **6 Sluit de audioregelfunctie af**

**Houd de knop [MENU] minimaal 1 seconde ingedrukt.**

#### <span id="page-23-3"></span>X'Over instellen

Fijnafstellen van de volgende instellingswaarden die overeenkomen met de X'Over-waarden ingesteld in de sectie [<Luidspreker instellen> \(pagina 47\)](#page-23-2).

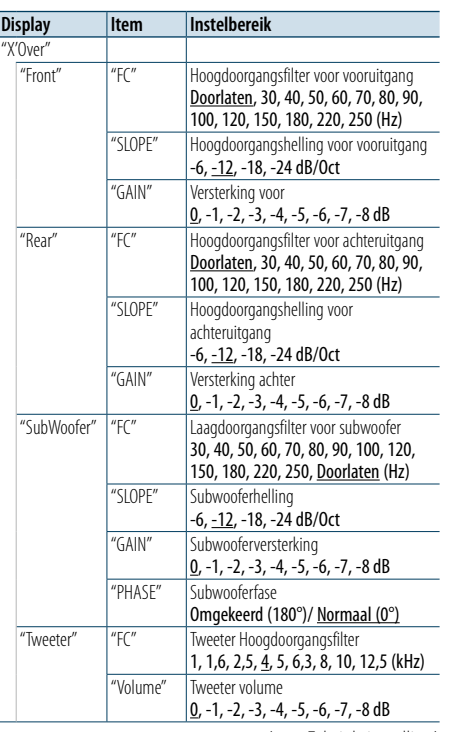

- **4 Selecteer de luidsprekers die u wilt instellen Draai aan de knop [VOL] om de gewenste optie weer te geven en druk vervolgens op de knop [VOL].**
- **Selecteer "Front", "Rear", "SubWoofer" of "Tweeter".**
- **5 Selecteer het aan te passen instellingsitem Draai aan de knop [VOL] om de gewenste optie weer te geven en druk vervolgens op de knop [Volume].**

#### **6 Voer een instelling uit**

**Draai aan de knop [VOL] om de gewenste instelling te selecteren en druk vervolgens op de knop [VOL].**

**7 Herhaal de stappen 4 en 6 om het instellen van X'Over te voltooien.**

#### **8 Sluit de audioregelfunctie af**

**Houd de knop [MENU] minimaal 1 seconde ingedrukt.**

#### ( : Fabrieksinstelling)

**1 Selecteer de geluidsbron Door de knop [SRC] herhaaldelijk in te drukken** 

**kunt u tussen de geluidsbronnen schakelen.**

- Selecteer een andere geluidsbron dan "STANDBY". ✍ SRC-keuzemodus 2: Druk op de knop [SRC] en draai vervolgens aan de knop [VOL]. Druk op de knop [VOL] om de geselecteerde geluidsbron te bepalen.
- **2 Activeer de audioregelfunctie Druk op de knop [VOL].**
- **3 Activeer de instelmodus voor X'Over Draai aan de knop [VOL] om de gewenste optie weer te geven en druk vervolgens op de knop [VOL].**

**Selecteer "Pro Setup"** > **"X'Over".**

### <span id="page-24-0"></span>**DSP instellen**

#### <span id="page-24-1"></span>Luisterpositie selecteren

U kunt de geluidsomgeving compenseren in overeenstemming met de geselecteerde positie. Selecteer aan de hand van de luisterpositie de positie van de volgende instellingen.

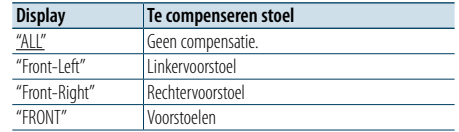

( : Fabrieksinstelling)

#### **1 Selecteer de geluidsbron Door de knop [SRC] herhaaldelijk in te drukken kunt u tussen de geluidsbronnen schakelen.**

Selecteer een andere geluidsbron dan "STANDBY". ✍ SRC-keuzemodus 2: Druk op de knop [SRC] en draai vervolgens aan de knop [VOL]. Druk op de knop [VOL] om de geselecteerde geluidsbron te bepalen.

#### **2 Activeer de audioregelfunctie Druk op de knop [VOL].**

**3 Activeer de functie voor het vastleggen van de positie**

**Draai aan de knop [VOL] om de gewenste optie weer te geven en druk vervolgens op de knop [VOL].** 

**Selecteer "Pro Setup"** > **"DTA Settings"** > **"Preset Position".**

#### **4 Selecteer de luisterpositie waarvoor u het geluidsveld wilt compenseren**

**Draai aan de knop [VOL] om de gewenste instelling te selecteren en druk vervolgens op de knop [VOL].** 

#### **5 Sluit de audioregelfunctie af**

**Houd de knop [MENU] minimaal 1 seconde ingedrukt.**

#### <span id="page-24-2"></span>Fijnafstelling van luisterpositie

Fijnafstellen van compensatiewaarde van luidsprekerpositie die is gespecificeerd in [<Voertuigtype selecteren> \(pagina 47\).](#page-23-1)

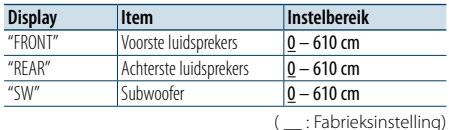

#### **1 Selecteer de geluidsbron**

**Door de knop [SRC] herhaaldelijk in te drukken kunt u tussen de geluidsbronnen schakelen.**

- Selecteer een andere geluidsbron dan "STANDBY". ✍ SRC-keuzemodus 2: Druk op de knop [SRC] en draai vervolgens aan de knop [VOL]. Druk op de knop [VOL] om de geselecteerde geluidsbron te bepalen.
- **2 Activeer de audioregelfunctie Druk op de knop [VOL].**
- **3 Activeer de functie voor handmatige instelling van de positie**

**Draai aan de knop [VOL] om de gewenste optie weer te geven en druk vervolgens op de knop [VOL].** 

**Selecteer "Pro Setup"** > **"DTA Settings"** > **"DTA".**

**4 Selecteer de luidsprekers die u wilt instellen Draai aan de knop [VOL] en houd de knop ingedrukt wanneer de gewenste waarde weergegeven wordt.**

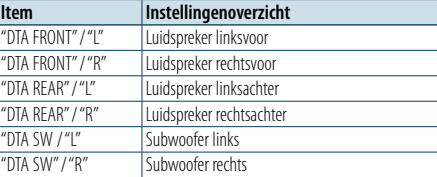

#### **5 Stel de waarde in**

**Draai aan de knop [VOL] om de gewenste instelling te selecteren en druk vervolgens op de knop [VOL].** 

De instellingen voor de vertragingstijd worden automatisch geïdentificeerd en gecompenseerd door de afstanden tussen het middelpunt van het voertuiginterieur en alle luidsprekers in te voeren. 1 Stel de voor- en achterpositie en de hoogte van het referentiepunt in op de positie van de oren van de persoon die op de voorstoel zit, en stel de rechter- en linkerpositie in op het midden van het auto-interieur.

2 Meet de afstanden van het referentiepunt tot aan de luidsprekers.

3 Reken de verschillen in vergelijking met de verste luidspreker uit.

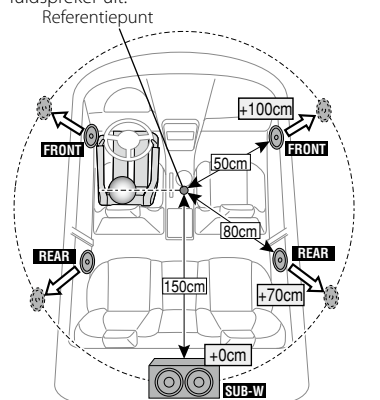

**6 Sluit de audioregelfunctie af Houd de knop [MENU] minimaal 1 seconde ingedrukt.**

#### <span id="page-24-3"></span>Fijnafstelling van kanaalniveau

Na DTA-compensatie kunt u het luidsprekervolume van de betreffende luidspreker dat niet naar tevredenheid is, fijnafstellen.

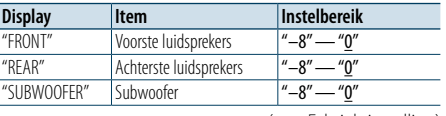

( : Fabrieksinstelling)

#### **1 Selecteer de geluidsbron Door de knop [SRC] herhaaldelijk in te drukken kunt u tussen de geluidsbronnen schakelen.**

Selecteer een andere geluidsbron dan "STANDBY".

- ✍ SRC-keuzemodus 2: Druk op de knop [SRC] en draai vervolgens aan de knop [VOL]. Druk op de knop [VOL] om de geselecteerde geluidsbron te bepalen.
- **2 Activeer de audioregelfunctie Druk op de knop [VOL].**
- **3 Open de modus voor het instellen van het kanaalniveau**

**Draai aan de knop [VOL] om de gewenste optie weer te geven en druk vervolgens op de knop [VOL].** 

**Selecteer "Pro Setup"** > **"DTA Settings"** > **"Channel Level".**

**4 Selecteer de luidsprekers die u wilt instellen Draai aan de knop [VOL] en houd de knop ingedrukt wanneer de gewenste waarde weergegeven wordt.**

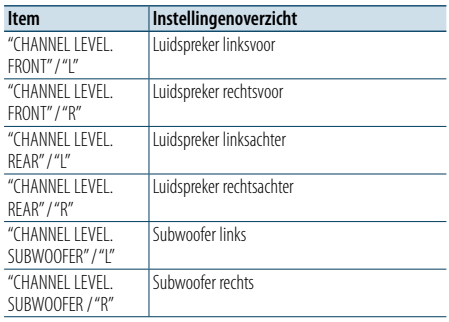

#### **5 Stel de waarde in**

**Draai aan de knop [VOL] om de gewenste instelling te selecteren en druk vervolgens op de knop [VOL].** 

**6 Sluit de audioregelfunctie af**

**Houd de knop [MENU] minimaal 1 seconde ingedrukt.**

### <span id="page-25-0"></span>**DSP instellen**

#### Resetten van de DTA-instellingen

U kunt de waarden met DTA-compensatie terugzetten naar de fabrieksinstellingen.

**1 Selecteer de geluidsbron Door de knop [SRC] herhaaldelijk in te drukken kunt u tussen de geluidsbronnen schakelen.**

Selecteer een andere geluidsbron dan "STANDBY".

✍ SRC-keuzemodus 2: Druk op de knop [SRC] en draai vervolgens aan de knop [VOL]. Druk op de knop [VOL] om de geselecteerde geluidsbron te bepalen.

#### **2 Activeer de audioregelfunctie Druk op de knop [VOL].**

**3 Activeer modus voor het resetten van de DTAinstelling**

**Draai aan de knop [VOL] om de gewenste optie weer te geven en druk vervolgens op de knop [VOL].** 

**Selecteer "Pro Setup"** > **"DTA Settings"** > **"Reset DTA Setting".**

#### **4 De DTA-instellingen resetten**

**Draai aan de knop [VOL] om "YES" te selecteren en druk vervolgens op de knop [VOL].**

#### <span id="page-25-1"></span>Audiovoorkeurgeheugen

Vastleggen van de waarden die zijn ingesteld met de geluidsregeling.

#### **1 Stel de geluidsregeling in**

- Zie de procedure hieronder voor het instellen van de geluidsregeling.
- [Handmatige equalizerregeling \(pagina 45\)](#page-22-1)
- [Voertuigtype selecteren \(pagina 47\)](#page-23-1)
- [Luidspreker instellen \(pagina 47\)](#page-23-2)
- X'Over instellen (pagina 48)
- Luisterpositie selecteren (pagina 49)
- Fijnafstelling van luisterpositie (pagina 49)
- Fijnafstelling van kanaalniveau (pagina 50)

#### **2 Activeer de functie Audiovoorkeurgeheugen Draai aan de knop [VOL] om de gewenste optie**

**weer te geven en druk vervolgens op de knop [VOL].** 

**Selecteer "Pro Setup"** > **"Preset"** > **"Memory".**

**3 Selecteer het nummer dat u in het geheugen wilt vastleggen**

**Draai aan de knop [VOL] om de gewenste optie weer te geven en druk vervolgens op de knop [VOL].** 

**Selecteer een voorkeurnummer.**

**4 Draai aan de knop [VOL] om de gewenste optie weer te geven en druk vervolgens op de knop [VOL].** 

**Selecteer "YES".**

"Memory Completed"wordt weergegeven.

#### **5 Sluit de audioregelfunctie af**

**Houd de knop [MENU] minimaal 1 seconde ingedrukt.**

## € ∂

- • Registreer 2 patronen voor het audiovoorkeurgeheugen. • Voorkeurnummer "1":
- Wanneer u op de reset-knop drukt, worden alle bronnen ingesteld op de vastgelegde instelwaarden.
- • Voorkeurnummer "1" en "2": Het geheugen kan niet worden gewist met de resetknop.
- • Deze functie kan niet worden geregistreerd wanneer de iPod-equalizer is ingesteld met informatie uit [<Vooraf](#page-21-1)  [ingestelde equalizercurve selecteren> \(pagina 44\)](#page-21-1).

#### <span id="page-25-2"></span>Audiovoorkeuroproep

De geluidsinstellingen oproepen die geregistreerd zijn door [<Audiovoorkeurgeheugen> \(pagina 51\)](#page-25-1).

- **1 Selecteer de geluidsbron Door de knop [SRC] herhaaldelijk in te drukken kunt u tussen de geluidsbronnen schakelen.** Selecteer een andere geluidsbron dan "STANDBY". ✍ SRC-keuzemodus 2: Druk op de knop [SRC] en draai vervolgens aan de knop [VOL]. Druk op de knop [VOL] om de geselecteerde geluidsbron te bepalen.
- **2 Activeer de functie Audiovoorkeuroproep Draai aan de knop [VOL] om de gewenste optie weer te geven en druk vervolgens op de knop [VOL].**

**Selecteer "Pro Setup"** > **"Preset"** > **"Recall".**

**3 Selecteer het nummer dat u uit het geheugen wilt oproepen Draai aan de knop [VOL] om de gewenste optie** 

**weer te geven en druk vervolgens op de knop [VOL]. Selecteer het voorkeurnummer.**

**4 Draai aan de knop [VOL] om de gewenste optie weer te geven en druk vervolgens op de knop [VOL].** 

**Selecteer "YES".** "Recall Completed"wordt weergegeven.

**5 Sluit de audioregelfunctie af Houd de knop [MENU] minimaal 1 seconde ingedrukt.**

### {≕}

- • De "User" van [<Vooraf ingestelde equalizercurve](#page-21-1)  [selecteren> \(pagina 44\)](#page-21-1) is gewijzigd in de waarde die werd opgeroepen.
- De equalizercurve wordt gewijzigd in de waarde die is opgeroepen door de geselecteerde bron.

### <span id="page-26-0"></span>**Bluetooth instellen**

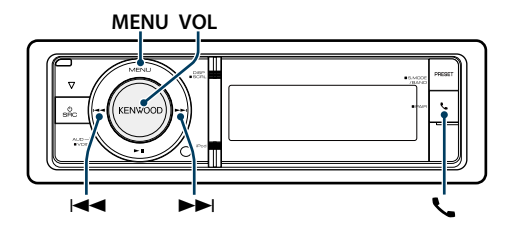

### <span id="page-26-1"></span>Bluetooth instellen

U kunt de volgende Bluetooth-instellingsitems selecteren.

#### **1 Start de Bluetooth-modus**

**Druk op de knop [ ].** ✍ U kunt "Settings" ook in de menulijstmodus selecteren.

**2 Draai aan de knop [VOL] om de gewenste optie weer te geven en druk vervolgens op de knop [VOL].** 

**Selecteer "BT Settings".**

#### **3 Selecteer het menuitem**

**Draai aan de knop [VOL] om de gewenste optie weer te geven en druk vervolgens op de knop [VOL].** 

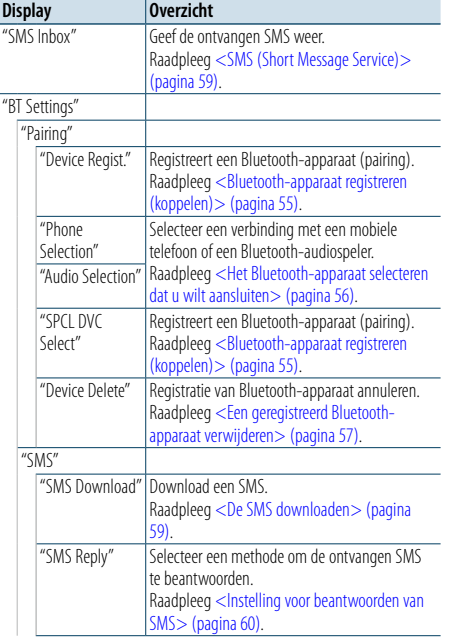

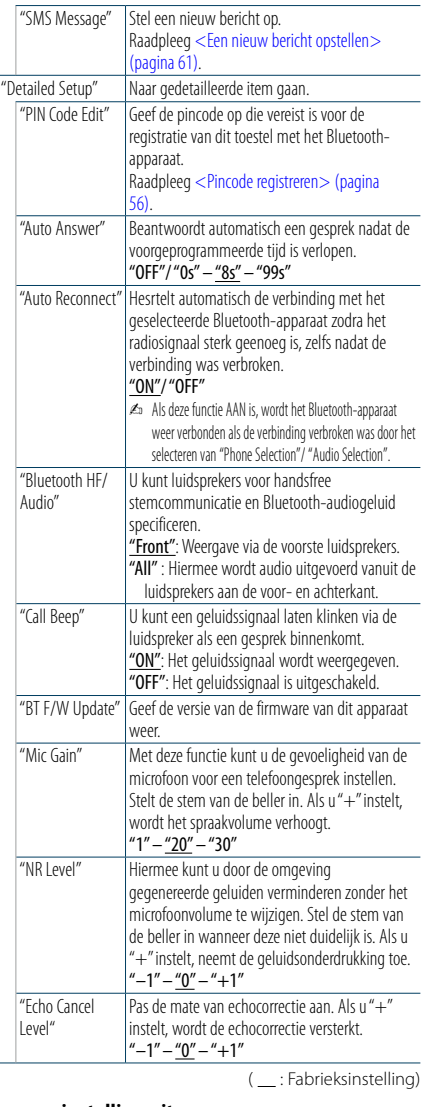

### **4 Voer een instelling uit**

**Draai aan de knop [VOL] om de gewenste instelling te selecteren en druk vervolgens op de knop [VOL].** 

#### **5 Sluit de BT-instellingenfunctie** Druk op de knop [**\**\_].

#### **Opmerkingen**

**• "Auto Answer" (Instellen van het tijdsinterval voor automatisch beantwoorden)**

Met deze functie wordt een gesprek automatisch beantwoord (aangenomen) nadat het vooraf ingestelde tijdsinterval voor automatische beantwoording is verstreken.

"OFF" : Het gesprek wordt niet automatisch beantwoord. "0" : Het telefoongesprek wordt direct automatisch beantwoord.

"1s" – "99s": Beantwoordt automatisch het telefoongesprek na 1 – 99 seconden.

### ⁄

• Als in de mobiele telefoon een kortere tijd is ingesteld dan in de besturingseenheid, wordt de tijd van de mobiele telefoon gebruikt.

• Deze functie werkt niet voor een gesprek in de wacht.

**• "BT F/W Update" (Firmwareversie weergeven)** Geef de versie van de firmware van dit apparaat weer. Bezoek onze website voor informatie over hoe u de firmware kunt updaten.

http://www.kenwood.com/cs/ce/bt/

### <span id="page-27-0"></span>**Bluetooth instellen**

### <span id="page-27-2"></span>Bluetooth-apparaat registreren (koppelen)

Om uw Bluetooth-apparaat (mobiele telefoon) met dit toestel te kunnen gebruiken, moet u dit toestel registreren (pairing). U kunt tot 5 Bluetoothapparaten registreren bij dit toestel.

#### Registreren vanaf Bluetooth-apparaten

**1 Zet dit toestel aan Druk op de knop [SRC].**

**2 Registreer dit toestel door het Bluetoothapparaat te gebruiken**

Registreer het handsfree toestel (pairing) met behulp van het Bluetooth-apparaat. Selecteer "KENWOOD BT CD/R-6P1" uit de lijst met aangesloten toestellen.

#### **3 Voer een pincode in**

**Voer de pincode ("0000") in op het Bluetoothapparaat.**

Controleer op het Bluetooth-toestel of de registratie werd voltooid.

- ✍ De pincode is standaard ingesteld op "0000". U kunt deze code wijzigen. Raadpleeg [<Pincode](#page-27-1)  [registreren> \(pagina 56\)](#page-27-1).
- **4 Start de handsfree verbinding met behulp van het Bluetooth-apparaat.**

#### <span id="page-27-5"></span>Registreren vanaf dit toestel

**1 Start de Bluetooth-modus Druk op de knop [ ].**

✍ U kunt "Settings" ook in de menulijstmodus selecteren.

#### **2 Activeer de functie voor registratie van Bluetooth-apparaten**

**Draai aan de knop [VOL] om de gewenste optie weer te geven en druk vervolgens op de knop [VOL].** 

**Selecteer "BT Settings"** > **"Pairing"** > **"Device Regist".**

Zoek het Bluetooth-apparaat. Wanneer het zoeken voltooid is, wordt "Finished" weergegeven.

#### **3 Selecteer een Bluetooth-apparaat**

**Draai aan de knop [VOL] om de gewenste optie weer te geven en druk vervolgens op de knop [VOL].** 

#### **4 Voer de pincode in**

**1. Draai aan de knop [VOL] om de gewenste optie weer te geven en druk vervolgens op de knop [VOL]. Selecteer het cijfer.**

- **2. Draai aan de knop [VOL] om de cijfers te selecteren en druk vervolgens op de knop [VOL].**
- **5 Verzend de pincode Houd de knop [VOL] minimaal 1 seconde ingedrukt.**

Als "Pairing Success" wordt weergegeven, is de registratie voltooid.

- ✍ Als het foutbericht wordt weergegeven, ook al is de pincode correct, probeer dan [<Speciaal Bluetooth](#page-27-4)[apparaat registreren>.](#page-27-4)
- **6 Keer terug naar de lijst met apparaten Druk op de knop [MENU].**

**7 Sluit de BT-instellingenfunctie Druk op de knop [ ].** ⁄

- • Met dit toestel zijn pincodes van maximaal acht cijfers mogelijk. Wanneer een pincode niet kan worden ingevoerd op dit toestel, kan ze worden ingevoerd op het Bluetooth-apparaat.
- U kunt geen nieuw Bluetooth-apparaat registreren wanneer er al 5 of meer Bluetooth-apparaten geregistreerd zijn.

#### <span id="page-27-4"></span>Speciaal Bluetooth-apparaat registreren

Maak registratie mogelijk van een speciaal apparaat dat niet op de normale manier kan worden geregistreerd (pairing).

**1. Selecteer de functie voor registratie van speciale apparaten**

Draai aan de knop [VOL] om de gewenste optie weer te geven en druk vervolgens op de knop [VOL].

Selecteer"BT Settings">"Pairing">"SPCL DVC Select".

**2. Activeer de functie voor registratie van speciale apparaten**

#### Druk op de knop [VOL].

Er wordt een lijst weergegeven.

- **3. Selecteer een apparaatnaam** Draai aan de knop [VOL] en druk in het midden van de knop wanneer de door u gewenste apparaatnaam wordt weergegeven. Als"Completed"wordt weergegeven, is de
- registratie voltooid. **4. Doorloop procedurestap 3 van [<Registreren](#page-27-5)  [vanaf dit toestel>](#page-27-5) en voltooi de registratie**

**(pairing). Functie voor registreren van speciaal apparaat annuleren**

Houd de knop [MENU] minimaal 1 seconde ingedrukt.

## (∰

• Als de apparaatnaam niet in de lijst voorkomt, selecteert u "Other Phones".

#### <span id="page-27-1"></span>Pincode registreren

Geef de pincode op die vereist is voor de registratie van dit toestel via het Bluetooth-apparaat.

**1 Start de Bluetooth-modus Druk op de knop [ ].**

✍ U kunt "Settings" ook in de menulijstmodus selecteren.

**2 Activeer de functie het bewerken van de pincode Draai aan de knop [VOL] om de gewenste optie weer te geven en druk vervolgens op de knop [VOL].** 

**Selecteer "BT Settings"** > **"Detailed Setup"** > **"PIN Code Edit".**

De huidige instelling van de pincode wordt weergegeven.

#### **3 Voer de pincode in**

**1. Draai aan de knop [VOL] om de gewenste optie weer te geven en druk vervolgens op de knop [VOL].**

**Selecteer het cijfer.**

- **2. Draai aan de knop [VOL] om de cijfers te selecteren en druk vervolgens op de knop [VOL].**
- **4 Registreer een pincode**

**Houd de knop [VOL] minimaal 1 seconde ingedrukt.**

Als"Completed"wordt weergegeven, is de registratie voltooid.

### **5 Sluit de BT-instellingenfunctie**

**Druk op de knop [ ].** (⊞)

- Standaard wordt "0000" opgegeven.
- • Een pincode kan maximaal acht cijfers bevatten.

#### <span id="page-27-3"></span>Het Bluetooth-apparaat selecteren dat u wilt aansluiten

Wanneer reeds twee of meer Bluetooth-apparaten werden geregistreerd, moet u het Bluetoothapparaat selecteren dat u wilt gebruiken.

#### **1 Start de Bluetooth-modus**

Druk op de knop [**\**\_]. ✍ U kunt "Settings" ook in de menulijstmodus selecteren.

**2 Selecteer de functie voor het selecteren van Bluetooth-apparaten**

**Draai aan de knop [VOL] om de gewenste optie weer te geven en druk vervolgens op de knop [VOL].** 

Mobiele telefoon

**Selecteer "BT Settings"** > **"Pairing"** > **"Phone Selection".**

#### Audiospeler

**Selecteer "BT Settings"** > **"Pairing"** > **"Audio Selection".**

- **3 Activeer de functie Bluetooth-toestelselectie Druk op de knop [VOL].** "(name)" wordt weergegeven.
- **4 Selecteer het Bluetooth-apparaat Draai aan de knop [VOL].**

#### **5 Het Bluetooth-apparaat instellen Druk op de knop [VOL].**

"✱(name)" of "-(name)" wordt weergegeven.

"✱": Het geselecteerde Bluetooth-apparaat is bezet. "-": Het geselecteerde Bluetooth-apparaat is in standby.

" " (blanco): De selectie van het Bluetooth-toestel werd ongedaan gemaakt.

### **6 Sluit de BT-instellingenfunctie Druk op de knop [ ].**

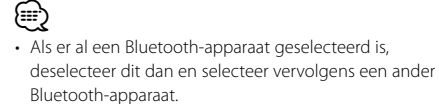

### <span id="page-28-0"></span>**Bluetooth instellen**

#### <span id="page-28-1"></span>Een geregistreerd Bluetoothapparaat verwijderen

U kunt een geregistreerd Bluetooth-apparaat verwijderen.

**1 Start de Bluetooth-modus**

**Druk op de knop [ ].** ✍ U kunt "Settings" ook in de menulijstmodus selecteren.

**2 Activeer de verwijdermodus voor Bluetoothapparaten**

**Draai aan de knop [VOL] om de gewenste optie weer te geven en druk vervolgens op de knop [VOL]. Selecteer "BT Settings"** > **"Pairing"** > **"Device** 

**Delete".** "(name)" wordt weergegeven.

- **3 Selecteer het Bluetooth-apparaat Draai aan de knop [VOL].**
- **4 Verwijder het geselecteerde Bluetooth-apparaat Druk op de knop [VOL].**
- **5 Draai aan de knop [VOL] om de gewenste optie weer te geven en druk vervolgens op de knop [VOL].**

**Selecteer "YES".**

"Delete" wordt weergegeven.

**6 Sluit de BT-instellingenfunctie Druk op de knop [ ].**

⁄

• Wanneer een geregistreerde mobiele telefoon wordt verwijderd, worden diens telefoonboek, logboek en SMS ook verwijderd.

#### De telefoonlijst downloaden

Download de gegevens in de telefoonlijst vanuit de mobiele telefoon naar dit toestel zodat u de telefoonlijst van dit toestel kunt gebruiken.

#### Automatisch downloaden

Wanneer de mobiele telefoon een functie ondersteunt voor het synchroniseren van het telefoonboek, wordt het telefoonboek automatisch gedownload nadat de Bluetooth-verbinding tot stand is gebracht.

## € ∂

• Het kan nodig zijn om de mobiele telefoon in te stellen.

• Wanneer geen telefoonboekgegevens worden gevonden in het toestel, ondersteunt de mobiele telefoon het automatisch downloaden van telefoonboekgegevens mogelijk niet. Probeer in dat geval handmatig te downloaden.

#### Handmatig downloaden uit de mobiele telefoon

**1 Verbreek de handsfree verbinding met behulp van de mobiele telefoon.**

**2 Verstuur de gegevens uit de telefoonlijst naar dit toestel met behulp van de mobiele telefoon.**

Download de gegevens uit de telefoonlijst naar dit toestel met behulp van de mobiele telefoon.

- Tijdens het downloaden wordt: "Downloading" weergegeven.
- Als het downloaden klaar is: "Completed"wordt weergegeven.

#### **3 Breng de handsfree verbinding tot stand met behulp van de mobiele telefoon.**

#### Het bericht wissen dat het downloaden is voltooid **Druk op een willekeurige toets.**

(⊟)

- Voor elke geregistreerde mobiele telefoon kunnen tot 500 telefoonnummers worden geregistreerd.
- Voor elk telefoonnummer kunnen 32 cijfers worden geregistreerd plus maximaal 50\* tekens voor het weergeven van de naam.

(\* 50: Aantal alfabetische tekens. Naargelang het type van het teken, kunnen er minder tekens worden ingevoerd.)

• Annuleer het downloaden van de gegevens in de telefoonlijst met behulp van de mobiele telefoon.

#### Registratietest Bluetooth-apparaat

U kunt controleren of een Bluetooth-apparaat kan worden geregistreerd door dit toestel te bedienen.

- **1 Start de Bluetooth-modus Houd de toets [ ] minimaal 1 seconde ingedrukt.** Het zoeken naar een Bluetooth-apparaat begint met "Searching" op het display.
- **2 Selecteer het Bluetooth-apparaat dat u wilt testen Draai aan de knop [VOL] om de naam van het**

**Bluetooth-apparaat te selecteren.**

**3 Open de BT-testmodus Houd de knop [VOL] minimaal 1 seconde ingedrukt.**

"BT Test Mode" wordt weergegeven.

#### **4 Verzend de pincode.**

Als de koppeling is geslaagd, wordt de verbindingstest automatisch gestart. Als de verbindingstest is voltooid, worden testresultaten weergegeven per functie ("OK": Ingeschakeld; "NG": Uitgeschakeld).

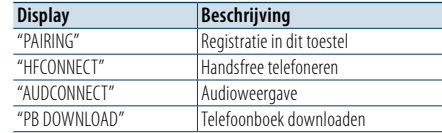

**5 Sluit de BT-testmodus Druk op de knop [VOL] .**

### <span id="page-29-0"></span>**SMS (Short Message Service)**

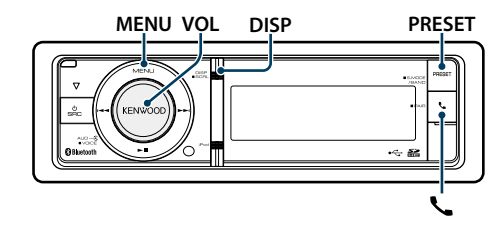

#### <span id="page-29-2"></span>De SMS downloaden

Download de SMS die is aangekomen op de mobiele telefoon zodat het bericht op dit toestel kan worden gelezen.

**1 Start de Bluetooth-modus Druk op de knop [ ].**

✍ U kunt "Settings" ook in de menulijstmodus selecteren.

**2 Activeer de downloadfunctie voor SMS**

**Draai aan de knop [VOL] om de gewenste optie weer te geven en druk vervolgens op de knop [VOL]. Selecteer "BT Settings"** > **"SMS"** > **"SMS Download".**

#### **3 Begin te downloaden Druk op de knop [VOL].**

"Downloading" weergegeven. Als het downloaden is voltooid, wordt"Completed" weergegeven.

#### **4 Sluit de BT-instellingenfunctie Druk op de knop [ ].**

€ ∂ • De mobiele telefoon moet in staat zijn om de SMS te versturen door middel van Bluetooth. Het kan nodig zijn om de mobiele telefoon in te stellen. Wanneer de mobiele telefoon de SMS-functie niet ondersteunt, wordt het item SMS download in de functiebesturingsmodus niet weergegeven.

- Wanneer de SMS werd gedownload van de mobiele telefoon, worden de nieuwe berichten in de mobiele telefoon geopend.
- • De reeds gelezen en ongelezen SMS-berichten kunnen met een maximum van respectievelijk 149 worden gedownload.

#### <span id="page-29-1"></span>SMS (Short Message Service)

De SMS die is toegekomen in de mobiele telefoon wordt weergegeven op de ontvanger. Er wordt een nieuw bericht weergegeven.

∕i∖

• Om ongevallen te voorkomen wordt het afgeraden aan de bestuurder om een SMS te lezen tijdens het rijden.

#### Wanneer een nieuw bericht binnenkomt

"SMS Received" wordt weergegeven. Andere bewerkingen op het scherm verdwijnen.

#### De SMS weergeven

**1 Start de Bluetooth-modus Druk op de knop [ ].**

#### **2 Activeer de inboxmodus voor SMS**

**Draai aan de knop [VOL] om de gewenste optie weer te geven en druk vervolgens op de knop [VOL].** 

**Selecteer "SMS Inbox".** Een berichtenlijst wordt weergegeven.

#### **3 Selecteer een bericht**

**Draai aan de knop [VOL].**

Telkens wanneer de knop [DISP] wordt ingedrukt, kunt u schakelen tussen telefoonnummer of naam en ontvangstdatum van bericht.

#### **4 Geef de tekst weer**

#### **Druk op de knop [VOL].**

U kunt door het bericht schuiven door aan de knop [VOL] te draaien.

U kunt teruggaan naar de lijst met berichten door opnieuw op de knop [VOL] te drukken.

#### **5 Exit SMS Inbox mode**

**Druk op de knop [MENU].**

#### **6 Sluit de BT-instellingenfunctie Druk op de knop [ ].** িূ্ী

- Het ongeopende bericht wordt bovenaan in de lijst weergegeven. Andere berichten worden weergegeven in volgorde van ontvangst.
- De SMS die is toegekomen toen de mobiele telefoon niet met Bluetooth was verbonden, kan niet worden weergegeven. Download de SMS.
- Het tekstbericht kan niet worden weergegeven tijdens het downloaden van de SMS.

#### Instelling voor beantwoorden van SMS **MENU VOL DISP PRESET** Instelling voor antwoordbericht

<span id="page-29-3"></span>U kunt een methode selecteren voor het beantwoorden van de ontvangen SMS.

- **1 Start de Bluetooth-modus Druk op de knop [ ].**
- **2 Open de SMS-beantwoordingsmodus**
- **Draai aan de knop [VOL] om de gewenste optie weer te geven en druk vervolgens op de knop [VOL].**

**Selecteer "BT Settings"** > **"SMS"** > **"SMS Reply".**

**3 Stel de gewenste instelling voor beantwoorden in**

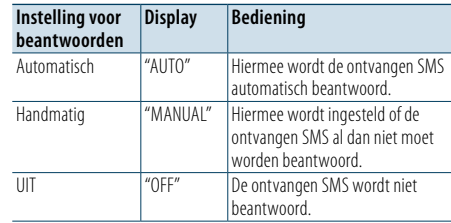

**Draai aan de knop [VOL] om de beantwoordingsinstelling te selecteren en druk vervolgens op de knop [VOL].**

- **4 Sluit de SMS-beantwoordingsmodus Druk op de knop [MENU].**
- **5 Sluit de BT-instellingenfunctie Druk op de knop [ ].** (∰
- Stel het antwoordbericht in aan de hand van <Instelling voor [antwoordbericht>](#page-29-4) (pagina 60).
- Als "Auto" is geselecteerd, wordt de SMS uitsluitend beantwoord vanaf de telefoon waarvan het nummer is geregistreerd in het telefoonboek. Als een SMS binnenkomt van een telefoonnummer dat nog niet in het telefoonboek staat geregistreerd, kunt u deze SMS op dezelfde wijze beantwoorden als bij het selecteren van "Manual".
- "Send Error" wordt weergegeven wanneer er een fout tijdens het verzenden van een bericht ontstaat dat automatisch wordt geretourneerd wanneer "Auto" is geselecteerd voor de beantwoordingsinstelling. Als "YES" wordt geselecteerd terwijl nog steeds "SMS Resend" wordt weergegeven op het display, wordt het antwoord opnieuw verzonden. Als u "NO" selecteert, wordt het antwoord geannuleerd.

<span id="page-29-4"></span>U kunt een antwoordbericht (taal) selecteren.

- **1 Start de Bluetooth-modus Druk op de knop [ ].**
- **2 Open de SMS-berichtmodus Draai aan de knop [VOL] om de gewenste optie weer te geven en druk vervolgens op de knop [VOL]. Selecteer "BT Settings"** > **"SMS"** > **"SMS Message".**
- **3 Stel het gewenste bericht (taal) in Draai aan de knop [VOL] om bericht (taal) te selecteren en druk vervolgens op de knop [VOL].**
- **4 Sluit de SMS-berichtmodus Druk op de knop [MENU].**
- **5 Sluit de BT-instellingenfunctie Druk op de knop [ ].** (≡َ

• Als u "User"selecteert vanuit het bericht, wordt het eerder gemaakte oorspronkelijke bericht verzonden. Raadpleeg <Een nieuw bericht [opstellen>](#page-30-1) (pagina 61).

### <span id="page-30-0"></span>**SMS (Short Message Service)**

#### <span id="page-30-1"></span>Een nieuw bericht opstellen

U kunt een oorspronkelijk antwoordbericht maken.

**1 Start de Bluetooth-modus Druk op de knop [ ] .**

#### **2 Open de functie SMS-berichtkeuze**

**Draai aan de knop [VOL] om de gewenste optie weer te geven en druk vervolgens op de knop [VOL].** 

**Selecteer "BT Settings"** > **"SMS"** > **"SMS Message".**

#### **3 Selecteer de bewerkingsfunctie voor SMS Message**

**Draai aan de knop [VOL] om "User" te selecteren en houd vervolgens minimaal 1 seconde de knop [VOL] ingedrukt .**

#### **4 Maak een bericht**

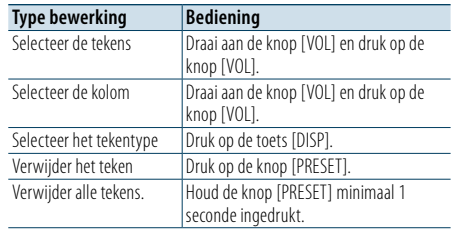

#### **5 Het bericht bekijken**

#### **Houd de knop [VOL] minimaal 1 seconde ingedrukt.**

Door de knop [MENU] in te drukken, keert u terug naar de stap bericht opstellen.

## **6 Bevestig het bericht**

**Druk op de knop [VOL].**

**7 Sluit de functie SMS-berichtkeuze Druk op de knop [MENU].**

**8 Sluit de BT-instellingenfunctie Druk op de knop [ ].**

### ⁄

• U kunt letters invoeren met behulp van de afstandsbediening. Invoervoorbeeld: Om de letter "A" in te voeren, drukt u eenmaal op de toets [2] en vervolgens drukt u op de toets [►►]. Om de letter "F" in te voeren, drukt u driemaal op de toets [3] en vervolgens drukt u op de toets [►►]. Om tussen lettertypes te wisselen, drukt u op de toets [DIRECT].

Nadat alle letters zijn ingevoerd, kunt u het bericht bekijken door op de toets [▶II] te drukken. Door opnieuw op de toets [►II] te drukken bevestigt u het bericht.

#### SMS handmatig beantwoorden

U kunt de ontvangen SMS handmatig beantwoorden.

#### Wanneer een nieuw bericht binnenkomt

"SMS Reply" wordt weergegeven.

- **1 Draai aan de knop [VOL] om "YES" te selecteren en druk vervolgens op de knop [VOL].** Door "NO" te selecteren, wordt de handmatige beantwoording van de SMS geannuleerd.
- **2 Selecteer het gewenste bericht (taal) Draai aan de knop [VOL] om bericht (taal) te selecteren en druk vervolgens op de knop [VOL].**
- **3 Verstuur het antwoordbericht Druk op de knop [VOL].**

Als het verzenden van het antwoordbericht mislukt, wordt "Send Error" weergegeven. Wordt hierna "YES" geselecteerd terwijl nog steeds "SMS Resend" wordt weergegeven op het display, wordt het antwoord opnieuw verzonden. Door "NO" te selecteren, wordt de handmatige beantwoording van de SMS geannuleerd.

#### De handmatige beantwoording van de SMS annuleren

**Druk op de knop [SRC].**

### <span id="page-31-0"></span>**Basisbediening vanaf afstandsbediening**

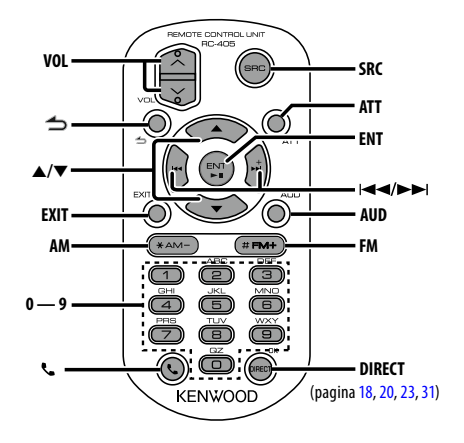

### Algemene functies

- **• Volumeregeling:** [VOL]
- **• Geluidsbron selecteren:** [SRC]
- **• Volume verlagen:** [ATT] Wanneer de knop opnieuw wordt ingedrukt, keert het volume terug naar het vorige niveau.
- **•** Teruggaan naar vorige item in de modus: [ $\triangle$ ]
- **• Functie afsluiten:** [EXIT]
- Item selecteren: [▲]/[▼]
- **• Invoeren:** [ENT]
- **• Functie voor audioregeling activeren:** [AUD]

#### Tuner als geluidsbron

- **• Frequentieband selecteren:** [FM]/[AM]
- Radiozender selecteren: [ $\left|\frac{4}{1}\right|$ ]/[ $\blacktriangleright$ ]
- **• Voorkeurzenders oproepen:** [1] [0] en [ENT] Voorbeeld:

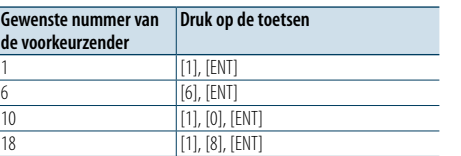

### In USB/SD/Muziek-CD/Audiobestand als geluidsbron

- Muziek selecteren: [**44]/[** $\blacktriangleright$ ]
- **• Map selecteren:** [FM]/[AM]
- **• Onderbreken/Afspelen:** [ENT]
- **• Start de menulijstmodus:** [5]/[∞]
- **• Tijdens zoekmodus tussen mappen/bestanden** bewegen: **[**▲]/[▼]
- **•** Teruggaan naar vorige item in de modus:  $[\triangleq]$

#### iPod als geluidsbron

- **• Start de menulijstmodus:** [5]/[∞]
- **• Tijdens zoekmodus naar muziek tussen items bewegen:** [▲]/[▼]
- **•** Teruggaan naar vorige item in de modus: [ $\triangle$ ]
- Muziek selecteren: [ $\blacktriangleleft$ ]/[ $\blacktriangleright$ ]

#### Handsfree telefoonbediening

#### Een gesprek tot stand brengen

- **• Start de Bluetooth-modus:** [ ]
- **• Een kiesmethode selecteren:** [5]/[∞] ➜ [ENT]
- **• Kiesnummers opgeven:**
- Een getal invoeren: **[0] [9]**
- "+"invoeren: **[**¢**]**
- "#"invoeren: **[FM]** "\*"invoeren: **[AM]**
- 

Het ingevoerde telefoonnummer wissen: **[**4**] • Een telefoongesprek voeren:** [DIRECT]

#### Een gesprek ontvangen

• Een telefoongesprek beantwoorden: [ $\ell$ ]

#### Gesprek in de wacht

- **• Ander binnenkomend gesprek beantwoorden** waarbij huidig gesprek wordt onderbroken: [ $\ell$ ]
- **• Ander binnenkomend gesprek beantwoorden na beëindigen van huidig gesprek:** [SRC]
- **• Doorgaan met huidig gesprek:** [1]

#### Tijdens een gesprek

- **• Gesprek beëindigen:** [SRC]
- **• Tussen privégesprek en handsfree gesprek schakelen:** [ENT]

#### Afstandsbediening voorbereiden

Trek het batterijvel uit de afstandsbediening in de richting van de pijl.

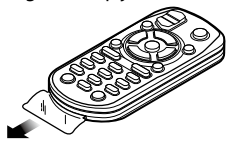

#### **De batterij van de afstandsbediening vervangen**

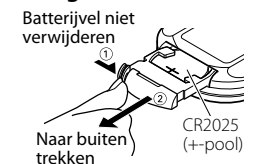

Gebruik een in de handel verkrijgbare knoopbatterij (CR2025).

Let bij het plaatsen van de batterij op de plus- (+) en minpolen (–) zoals op de afbeelding in de behuizing wordt aangegeven.

### ¤ **LET OP**

- Plaats de afstandsbediening niet op warme plaatsen zoals het dashboard.
- • Lithiumbatterij.
- Gevaar van explosie als de batterij verkeerd wordt teruggeplaatst.

Vervang de batterij door hetzelfde of een vergelijkbaar type.

- De batterijen mogen niet worden blootgesteld aan buitensporige hitte, zoals direct zonlicht, vuur, enz.
- Houd de batterij buiten het bereik van kinderen en in de oorspronkelijke verpakking totdat u gereed bent om deze te gaan gebruiken. Gooi gebruikte batterijen onmiddellijk weg. Als een batterij wordt ingeslikt, raadpleegt u onmiddellijk een arts.

### <span id="page-32-0"></span>**Bijlage**

#### **Audiobestanden**

**• Afspeelbaar audiobestand**

 AAC-LC (.m4a), MP3 (.mp3), WMA (.wma)

**• Afspeelbare diskmedia** CD-R/RW/ROM

**• Bestandsindelingen voor afspeelbare disks** ISO 9660 Level 1/2, Joliet, Romeo, lange bestandsnaam.

#### **Afspeelbaar USB-apparaat**

USB-massaopslagklasse

**• Afspeelbaar USB-apparaat en SD-kaartbestandssysteem** FAT16, FAT32

Zelfs als de audiobestanden aan de bovenstaande normen voldoen, kunnen zij mogelijk niet worden afgespeeld, afhankelijk van de media- en apparaattypen en de omstandigheden.

**• Afspeelvolgorde van audiobestanden**

 In het onderstaande voorbeeld van een mappen-/ bestandenstructuur worden de bestanden afgespeeld in de volgorde van ① tot ⑩.

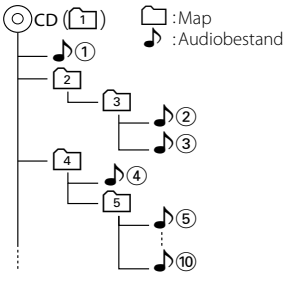

Een online handleiding over audiobestanden is beschikbaar op de site www.kenwood.com/cs/ce/ audiofile/. Deze online handleiding bevat gedetailleerde informatie en opmerkingen die niet zijn opgenomen in deze handleiding. Lees ook de online handleiding door.

## € ∂

• Het woord "USB-apparaat" dat in deze handleiding wordt gebruikt, verwijst naar flashgeheugens en digitale audiospelers met USB-aansluitingen.

### <span id="page-32-1"></span>**iPod/iPhone die kan worden aangesloten op dit toestel**

#### Made for • iPod touch (4th generation) • iPod touch (3rd generation) • iPod touch (2nd generation) • iPod touch (1st generation) • iPod with video • iPod nano (6th generation) • iPod nano (5th generation) • iPod nano (4th generation) • iPod nano (3rd generation) • iPod nano (2nd generation) • iPod nano (1st generation) • iPhone 4S • iPhone 4 • iPhone 3GS • iPhone

*(Stand januari 2012)*

- Laatst compatibele lijst van iPod/iPhone. Voor details raadpleegt u:
- www.kenwood.com/cs/ce/ipod/
- Welk type besturing beschikbaar is, varieert afhankelijk van het type iPod dat is aangesloten. Raadpleeg www. kenwood.com/cs/ce/ipod/ voor meer informatie.
- Het woord "iPod" dat in deze handleiding wordt gebruikt, geeft de iPod of de iPhone aan die is aangesloten met de iPod-aansluitkabel\* (optioneel accessoire).

\* Niet ondersteund model KCA-iP500.

 Raadpleeg de website voor iPod's die kunnen worden aangesloten en de iPod-aansluitkabel.

#### http://www.kenwood.com/cs/ce/ipod/

### (∰

• Als u het afspelen start nadat u de iPod hebt aangesloten, wordt de muziek op de iPod als eerste afgespeeld

In dit geval wordt "RESUMING" weergegeven en wordt er geen mapnaam, enz. weergegeven. Als u het browse-item wijzigt, wordt een correcte titel, enz. weergegeven.

• U kunt geen iPod bedienen als"KENWOOD" of "✓" op de iPod wordt weergegeven.

#### **Info over USB-apparaat**

- Als het USB-apparaat op dit toestel is aangesloten, kan het mits dit toestel van voeding wordt voorzien, worden opgeladen.
- Installeer het USB-apparaat op een plaats waar u er tijdens het rijden geen hinder van ondervindt.
- • U kunt geen USB-apparaat via een USB-hub en multikaartlezer aansluiten.
- Zorg voor reservekopieën van de audiobestanden die u met dit toestel gebruikt. Afhankelijk van de bedieningsomstandigheden van het USB-apparaat kunt u bestanden wissen.

Wij betalen geen vergoeding voor schade als gevolg van het verloren gaan van opgeslagen gegevens.

- Bij dit toestel wordt geen USB-apparaat meegeleverd. U moet een in de handel verkrijgbaar USB-apparaat aanschaffen.
- • Waneer u het USB-apparaat aansluit, wordt het gebruik van CA-U1EX (optie) aangeraden. (De maximale toevoerstroom van CA-UIEX is echter 500 mA.)
- Normale weergave is niet gegarandeerd wanneer u een andere kabel dan de USB-compatibele kabel gebruikt. Aansluiting van een kabel met een totale lengte van meer dan 4 m kan abnormale weergave tot gevolg hebben.

#### **Info over "KENWOOD Music Editor"**

- Dit toestel ondersteunt de pc-toepassing "KENWOOD Music Editor Light ver1.1" of hoger.
- • Wanneer u een audiobestand met door "KENWOOD Music Editor Light ver1.1"toegevoegde databaseinformatie gebruikt, kunt u een bestand zoeken op titel, album of artiestennaam via de informatie uit [<Bestand](#page-7-1)  [zoeken>](#page-7-1) (pagina 16).
- In de instructiehandleiding wordt de term "Music Editormedia" gebruikt om het apparaat aan te geven dat audiobestanden bevat met databasegegevens die zijn toegevoegd met KENWOOD Music Editor.
- "KENWOOD Music Editor Light ver1.1" is verkrijgbaar op de volgende website:

#### www.kenwood.com/cs/ce/

• Voor verdere informatie over "KENWOOD Music Editor Light ver1.1"raadpleegt u de bovenstaande website of de help bij de toepassing.

#### **Info over de mobiele telefoon/Bluetoothaudiospeler**

Dit toestel voldoet aan de volgende Bluetoothspecificaties:

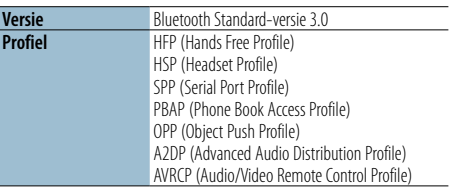

U kunt op de volgende URL nagaan welke mobiele telefoons zijn gecontroleerd op compatibiliteit: http://www.kenwood.com/cs/ce/bt/

# (∰

- De apparaten die de Bluetooth-functionaliteit ondersteunen, zijn gecertificeerd voor conformiteit met de Bluetooth-norm volgens de procedure die wordt voorgeschreven door Bluetooth SIG Inc. Afhankelijk van het gebruikte type bestaat echter de kans dat deze apparaten niet kunnen communiceren met uw mobiele telefoon.
- HFP is een profiel dat wordt gebruikt voor handsfree bellen.
- OPP is een profiel dat wordt gebruikt voor het overdragen van gegevens, bijvoorbeeld de inhoud van een telefoonlijst, tussen apparaten.
- • A2DP is een profiel dat is ontworpen voor het overdragen van de muziek van een audiospeler.
- AVRCP is een profiel dat is ontworpen om het afspelen en selecteren van muziek door een audiospeler te regelen.

## <span id="page-33-0"></span>**Bijlage**

#### <span id="page-33-1"></span>**Menulijst**

#### Normale functie-items

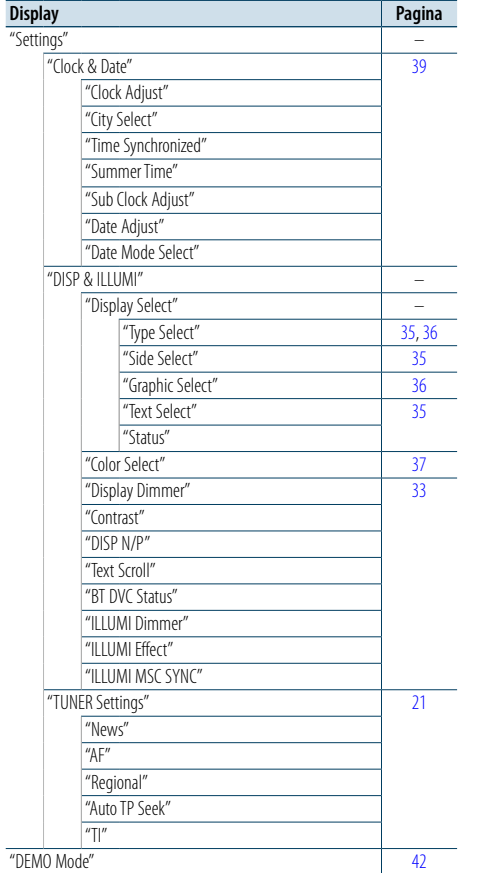

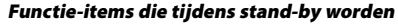

#### weergegeven

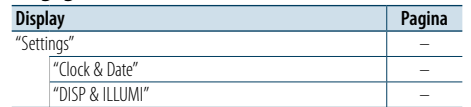

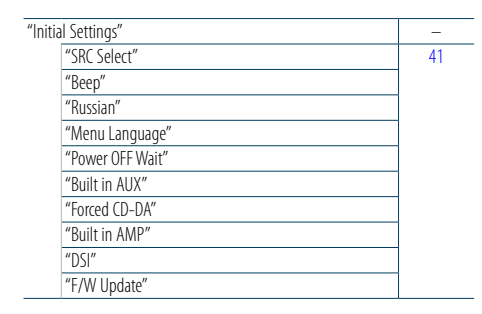

Functie-items die worden weergegeven wanneer de iPod als geluidsbron is geselecteerd

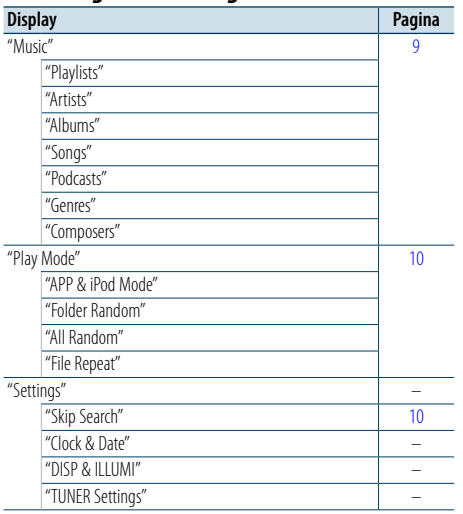

Functie-items die worden weergegeven wanneer de USB/SD als geluidsbron is geselecteerd

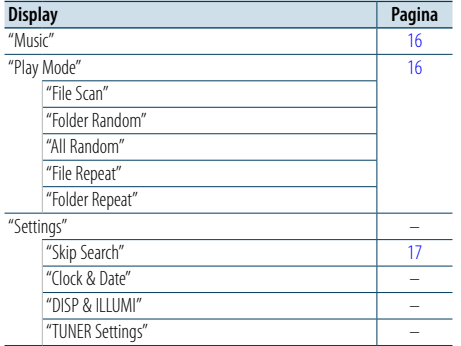

Functie-items die worden weergegeven wanneer de muziek-CD of het audiobestand als geluidsbron is geselecteerd

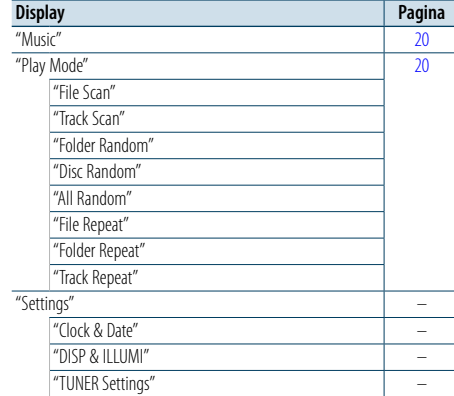

#### Functie-items die worden weergegeven wanneer

#### de tuner als geluidsbron is geselecteerd

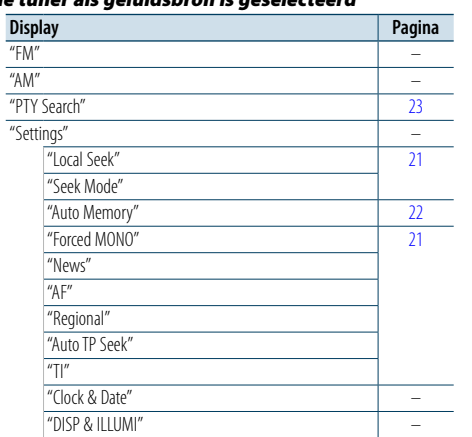

#### Functie-items die worden weergegeven wanneer ۔<br>Bluetooth-audio als geluidsbron is

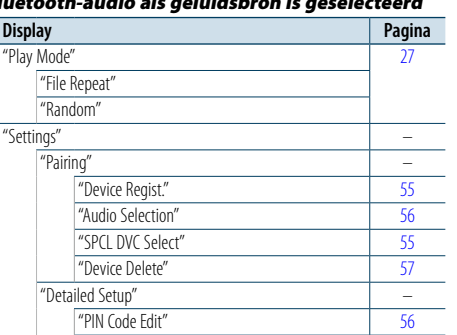

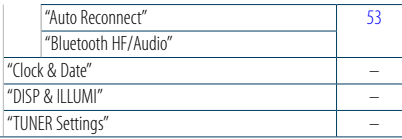

#### Functie-items die worden weergegeven wanneer het handsfree toestel als geluidsbron is geselecteerd

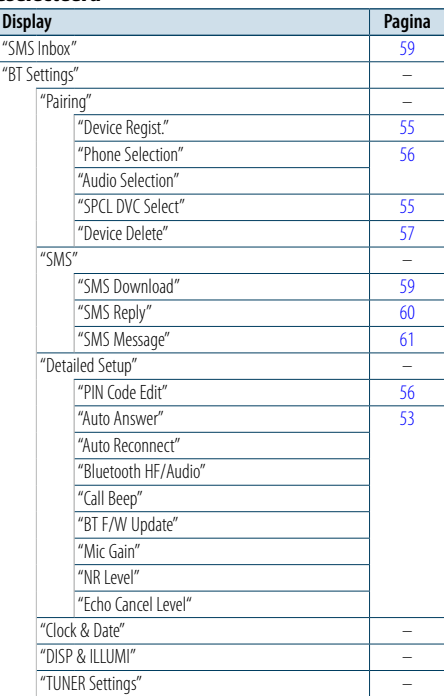

#### Functie-items die worden weergegeven wanneer de AUX-hulpingang als geluidsbron is geselecteerd

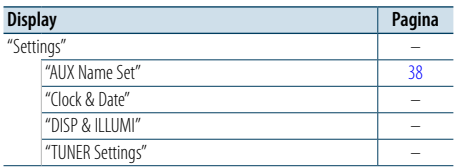

### <span id="page-34-0"></span>**Bijlage**

#### <span id="page-34-1"></span>**Stedenlijst**

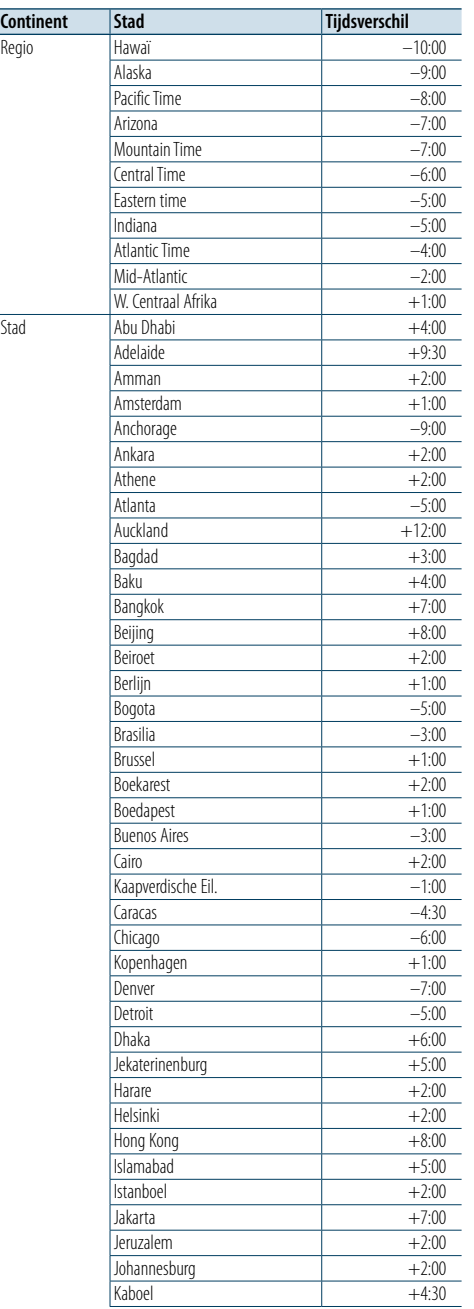

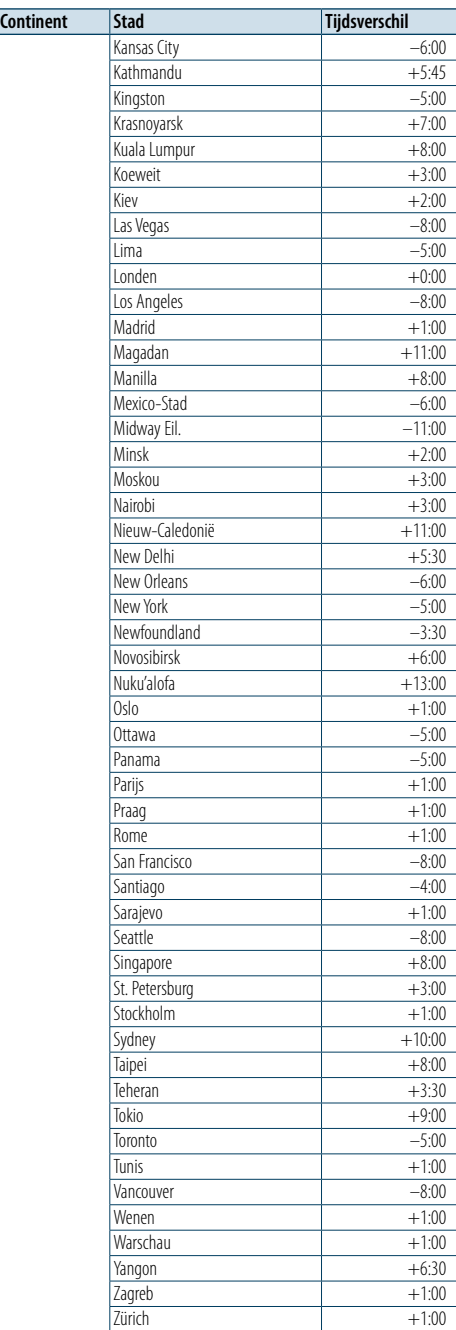

(GMT)

Dit product is niet geïnstalleerd door de fabrikant van een voertuig in de productielijn of door de professionele importeur van een voertuig in een lidstaat van de EU.

#### **Informatie met betrekking tot de afvoer van oude elektrische en elektronische apparatuur en batterijen (van toepassing op EU-landen die aparte systemen voor afvalinzameling hebben geïntroduceerd)**

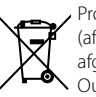

Producten en batterijen met het symbool (afvalcontainer met kruis) kunnen niet worden afgevoerd als huishoudelijk afval. Oude elektrische en elektronische apparaten en batterijen moeten worden gerecycled in een installatie waar deze items en hun bijproducten kunnen worden verwerkt.

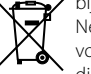

**Pb** 

Neem contact op met uw lokale autoriteiten voor nadere details bij het zoeken naar de dichtstbijzijnde afvalverwerkingsinstallatie. Correcte recycling en afvalverwijdering helpt hulpbronnen te besparen en negatieve gevolgen voor onze gezondheid en het milieu te voorkomen. Opmerking: Het teken "Pb" onder het symbool

voor batterijen geeft aan dat deze batterij lood bevat.

#### **De markering van producten waarbij gebruik wordt gemaakt van lasers**

**CLASS 1 LASER PRODUCT**

Het label is bevestigd aan het chassis/de behuizing en geeft aan dat de component gebruikmaakt van laserstralen die zijn geclassificeerd als Klasse 1. Dit betekent dat het toestel gebruikmaakt van laserstralen van een lagere (zwakkere) klasse. Er bestaat geen risico op gevaarlijke straling buiten het toestel.

- • "Adobe Reader"is a trademark of Adobe Systems Incorporated.
- The "AAC" logo is a trademark of Dolby Laboratories
- Het Bluetooth-woordmerk en de Bluetooth-logo's
- zijn het eigendom van Bluetooth SIG, Inc. en elk gebruik van dergelijke merken door JVC KENWOOD Corporation vindt plaats onder licentie. Andere handelsmerken en handelsnamen zijn het eigendom van hun respectivelijke houders.
- iTunes is a trademark of Apple Inc.
- • "Made for iPod" and "Made for iPhone" mean that an electronic accessory has been designed to connect specifically to iPod, or iPhone, respectively, and has been certified by the developer to meet Apple performance standards. Apple is not responsible for the operation of this device or its compliance with safety and regulatory standards. Please note that the use of this accessory with iPod, or iPhone may affect wireless performance.
- iPhone, iPod, iPod classic, iPod nano, and iPod touch are trademarks of Apple Inc., registered in the U.S. and other countries.

### <span id="page-35-0"></span>**Accessoires/installatieprocedure**

#### Accessoires

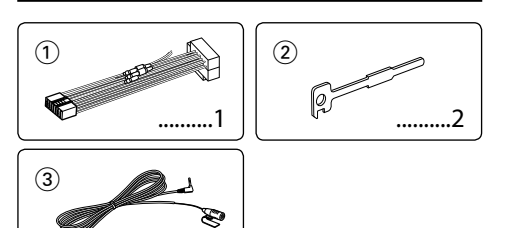

#### Installatieprocedure

3 m ..........1

- **1** Voorkom kortsluiting door de sleutel uit het contact te halen en de  $\ominus$  minpool van de batterij los te koppelen.
- **2** Zorg voor de juiste verbindingen van invoer- en uitvoerkabels op elk toestel.
- **3** Verbind de kabel met de bedradingsbundel.
- **4** Neem stekker B van de bedradingsbundel en verbind hem met de luidsprekeraansluiting in het voertuig.
- **5** Neem stekker A van de bedradingsbundel en verbind hem met de externe spanningsaansluiting van het voertuig.
- **6** Neem de bedradingsbundel en verbind deze met het toestel.
- **7** Installeer het toestel in het voertuig.
- **8** Sluit de  $\ominus$  minpool van de batterij weer aan.
- **9** Druk op de reset-knop.

## $\bigwedge$

- De bevestiging en bedrading van dit product vereist vakbekwaamheid en ervaring. Laat de bevestiging en bedrading om veiligheidsredenen door vaklui uitvoeren.
- Zorg dat het toestel op een negatieve gelijkstroomvoeding van 12-volt is geaard.
- Installeer het toestel niet op plaatsen die aan direct zonlicht, hitte of extreme vochtigheid blootstaan. Vermijd ook plaatsen waar het zeer stoffig is of waar gevaar bestaat voor waterspatten
- • Gebruik niet uw eigen schroeven. Gebruik uitsluitend de bij het toestel geleverde schroeven. Als u de verkeerde schroeven gebruikt, kan het toestel beschadigd raken.
- Als de voeding niet is ingeschakeld ("Protect" wordt weergegeven), dan is het mogelijk dat de luidsprekerkabel kortgesloten is of het chassis van het voertuig raakt waardoor de beveiligingsfunctie is geactiveerd. Daarom moet u de luidsprekerkabel controleren.
- Controleer of alle verbindingen juist zijn en de stekkers goed in de aansluitingen zijn vergrendeld.
- Als het contact van uw voertuig geen ACC-stand heeft of de ontstekingskabel (contactkabel) met een spanningsbron is verbonden waar constant spanning op staat, zoals

bijvoorbeeld een accukabel, zal de spanning van het toestel niet gekoppeld zijn aan het contact (met andere woorden,de spanning van het toestel wordt niet gelijk met het contact in- en uitgeschakeld). Als u de spanning van het toestel wilt koppelen aan het contact van het voertuig, moet u de ontstekingskabel met een spanningsbron verbinden die gelijk met het contact van het voertuig wordt in- en uitgeschakeld.

- • Gebruik een in de handel verkrijgbare conversieconnector als de connector niet in de voertuigconnector past.
- Isoleer niet-aangesloten kabels met isolatieband of ander geschikt materiaal. Om kortsluiting te voorkomen, mag u de kapjes op de uiteinden van de niet-aangesloten kabels of aansluitingen niet verwijderen.
- • Als de console een deksel heeft, moet u er bij de installatie van het toestel op letten dat het voorpaneel bij het openen en sluiten het deksel niet raakt.
- • Als de zekering is doorgebrand, controleert u eerst of de kabels elkaar niet raken en zo een kortsluiting veroorzaken en vervangt u vervolgens de oude zekering door een nieuwe met dezelfde stroomsterkte.
- • Sluit de luidsprekerkabels op de juiste manier op de overeenkomende aansluitingen aan. Het toestel kan beschadigd raken of niet langer werken als u de  $\ominus$  draden deelt of deze aardt met een metalen onderdeel van het voertuig.
- • Controleer na het installeren van het toestel of de remlichten, richtingaanwijzers, ruitenwissers enz. van het voertuig juist functioneren.
- Installeer het toestel onder een maximale hoek van 30°. • De ontvangst wordt mogelijk slechter wanneer zich metalen voorwerpen bevinden in de buurt van de Bluetooth-antenne.

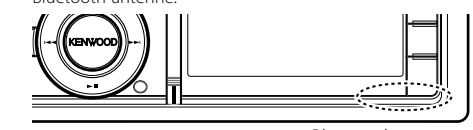

Bluetooth-antenne

#### **Voor een goede ontvangst**

Houd voor een goede ontvangst rekening met het volgende:

- Communiceer met de mobiele telefoon terwijl deze zich op een afstand van maximaal 10 m bevindt. Het communicatiebereik kan korter worden, afhankelijk van de omgevingssituatie. Het communicatiebereik wordt tevens korter als er zich een obstakel tussen dit toestel en de mobiele telefoon bevindt. Het bovengenoemde maximale communicatiebereik (10 m) is niet altijd verzekerd.
- Een zendstation of walkietalkie in de buurt kan de communicatie verstoren ten gevolge van een te krachtig signaal.

### **Kabels op aansluitingen aansluiten**

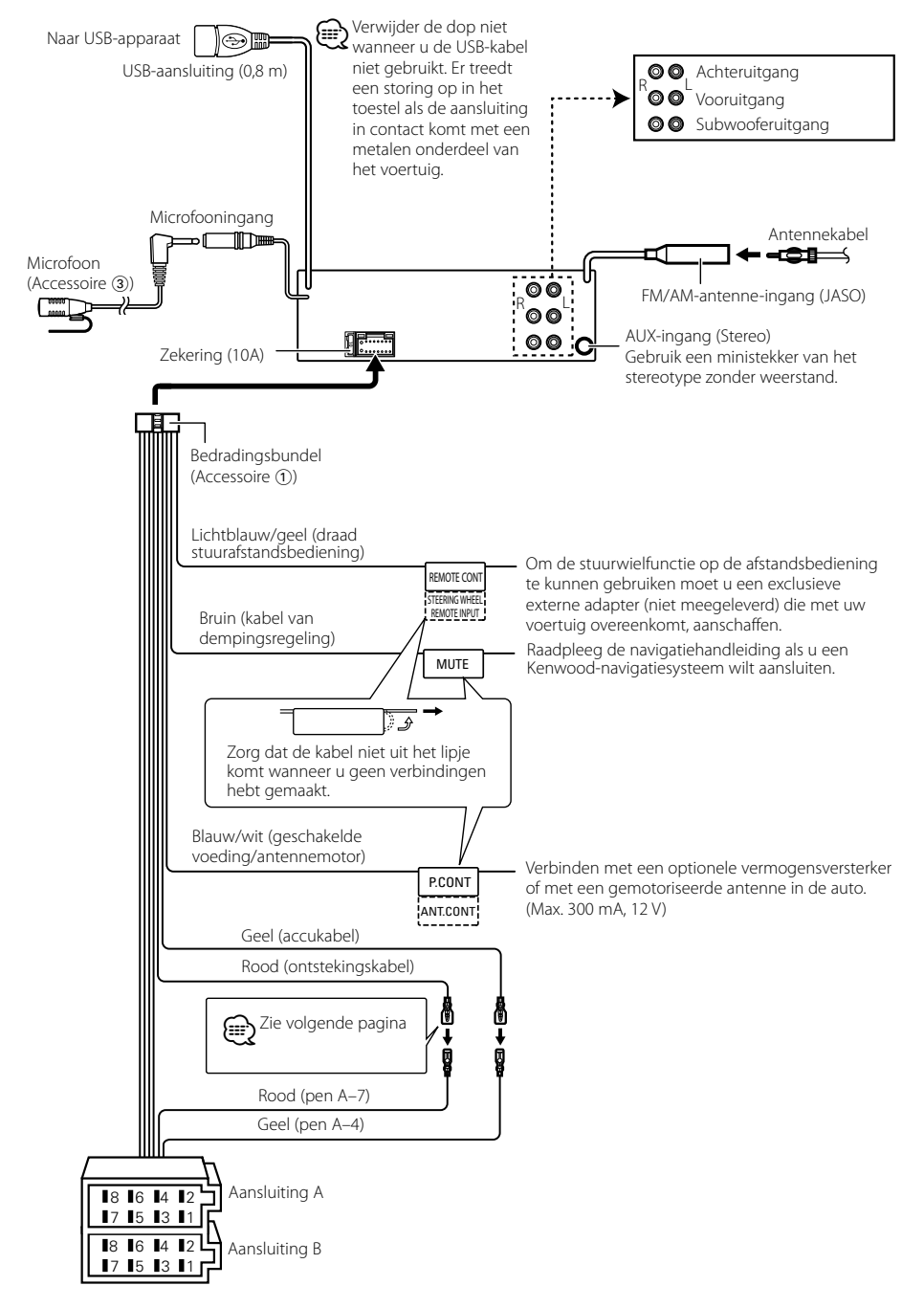

### <span id="page-36-0"></span>**Kabels op aansluitingen aansluiten**

#### **Stekkerfunctietabel**

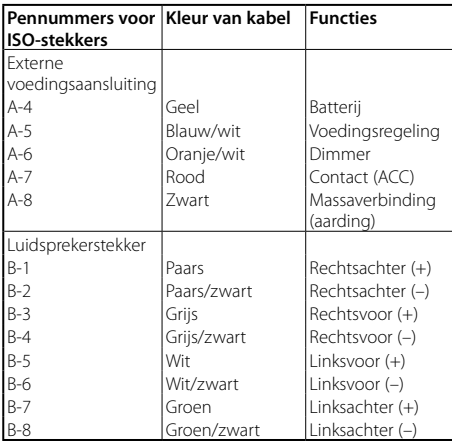

#### 2**WAARSCHUWING**

#### **Aansluiten van de ISO-stekker**

De penopstelling van de ISO-stekkers is afhankelijk van uw type voertuig. Zorg dat de aansluitingen juist zijn om beschadiging van het toestel te voorkomen. De standaardverbinding van de bedradingsbundel wordt in stap 1 hieronder beschreven. Maak de weergegeven verbindingen als de penopstelling van de ISO-stekker overeenkomt met de beschrijving in 2 . De kabel moet opnieuw worden aangesloten zoals weergegeven in 2 hieronder als u dit toestel installeert in **Volkswagen**-modellen etc.

1(Standaardverbinding) De pen A-7 (rood) van de ISOstekker van de auto is verbonden met het contact en de pen A-4 (geel) is verbonden met de constante spanningsbron. A–7 Pen (rood) Ontstekingskabel (rood)

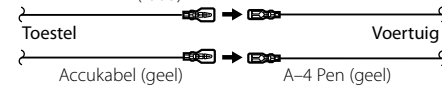

2De pen A-7 (rood) van de ISO-stekker van de auto is verbonden met de constante spanningsbron en de pen A-4 (geel) is verbonden met het contact. A–7 Pen (rood) Ontstekingskabel (rood)

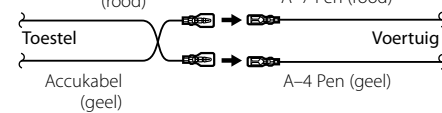

### **Toestel installeren/verwijderen**

#### Installatie

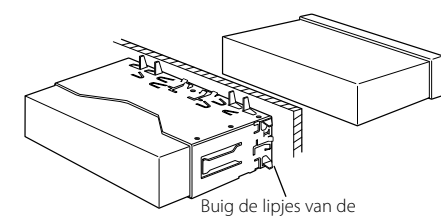

bevestigingshuls met een schroevendraaier of iets dergelijks en bevestig op zijn plaats.

## €

• Controleer dat het toestel goed op zijn plaats is geïnstalleerd. Het toestel zal niet juist functioneren indien het niet goed is geplaatst (het geluid zal bijvoorbeeld overslaan).

#### Harde rubberen frame verwijderen

**1** Laat de klempennen van het verwijderstaafje aangrijpen en maak de twee vergrendelingen bovenaan los.

Til het frame op en trek het naar voren zoals getoond in de afbeelding.

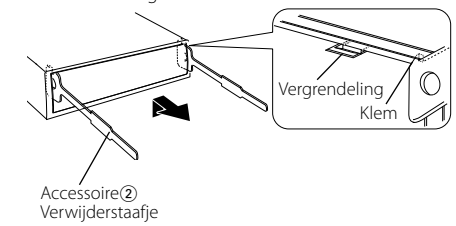

**2** Wanneer de vergrendelingen bovenaan los zijn, maakt u de twee vergrendelingen onderaan los.

## (∰

• Het frame kan op dezelfde wijze vanaf de onderkant worden verwijderd.

#### Toestel verwijderen

- **1** Zie <Harde rubberen frame verwijderen> en verwijder het harde rubberen frame.
- **2** Koppel het voorpaneel los.
- **3** Steek de twee verwijderstaafjes diep in de gleuven aan elke kant, zoals getoond in de afbeelding.
- **4** Duw de verwijderstaafjes omlaag terwijl u ze indrukt en trek het toestel half naar buiten.

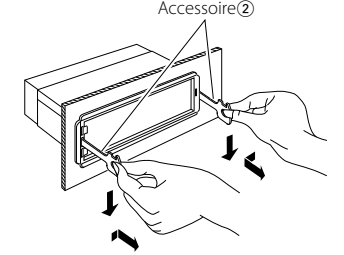

## ¤ **LET OP**

Installeer dit toestel in de console van uw voertuig. Raak de metalen onderdelen van dit toestel niet aan tijdens en kort nadat u het toestel hebt gebruikt. Metalen onderdelen zoals warmteafvoeren en behuizingen worden heet.

## $\bigwedge$

- Wees voorzichtig om verwonding door de klempennen op het verwijderstaafje te vermijden.
- **5** Trek het toestel met uw handen geheel naar voren en wees hierbij voorzichtig dat u het niet laat vallen.

### <span id="page-37-0"></span>**Toestel installeren/verwijderen Oplossen van problemen**

#### Microfoon installeren

- **1** Controleer de installatiepositie van de microfoon (accessoire 3).
- **2** Verwijder olie en ander vuil van het installatieoppervlak.
- **3** Installeer de microfoon.
- **4** Leid de kabel omhoog naar het toestel en maak de kabel op verscheidene punten met tape of iets soortgelijks vast.

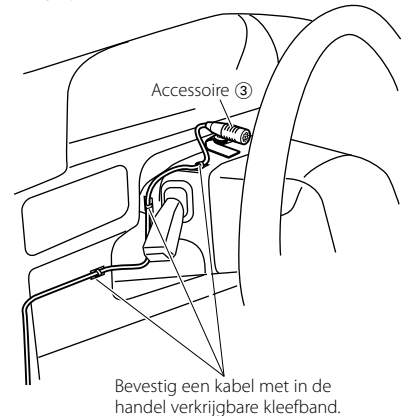

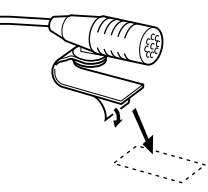

Pel het dekblad van dubbelzijdig kleefband en bevestig dit op de hierboven weergegeven locatie.

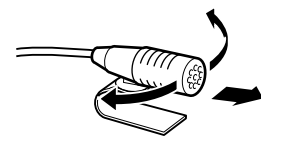

Stel de richting van de microfoon af op de positie van de chauffeur.

Het is mogelijk dat sommige functies van dit toestel door sommige instellingen die op dit toestel zijn gemaakt, uitgeschakeld zijn.

#### **! • Kan de subwoofer niet instellen.**

- **Geen weergave van de subwoofer. • De subwooferpositie kan niet worden ingesteld**
- **op Handmatig.** ▲ De functie voor dubbele zone (Dual zone) is ingeschakeld. [<Dubbele-zonesysteem> \(pagina](#page-22-2)  [45](#page-22-2) )

 • In de optie voor het selecteren van de luidspreker is None geselecteerd voor de subwoofer. EXTERNATION CONTRACT (PAGINA 47)

**E Kan de achterluidspreker niet instellen.**<br>▶ In de optie voor het selecteren van de luidspreker is None geselecteerd voor de achterste luidsprekers. E CLuidspreker instellen> (pagina 47)

**↓ Kan de tweeter niet instellen.** ▶ In de optie voor het selecteren van de luidspreker is None geselecteerd voor de achterste luidsprekers. E <br />
Cluidspreker instellen> (pagina 47)

#### **! • Kan de equalizer niet instellen.**

- **Kan de Bass Boost niet instellen. • Kan de geluidsverbeteringen niet instellen.**
- **Kan Position Control niet instellen.**<br>▶ De functie voor dubbele zone (Dual zone) is ingeschakeld. [<Dubbele-zonesysteem> \(pagina](#page-22-2)  [45](#page-22-2) )
- De DSP-functie is uitgeschakeld. "DSP Set" van [<Audioregeling> \(pagina 43\)](#page-21-2)
- In de optie voor het selecteren van de luidspreker is None geselecteerd voor de achterste luidsprekers. E [<Luidspreker instellen> \(pagina 47\)](#page-23-2)

- **! De uitvoerbestemming van de subbron kan niet worden geselecteerd in de dubbele zone. • Het volume van de achterste luidsprekers kan** 
	- **niet worden afgesteld.**<br>▶ De functie voor dubbele zone (Dual zone) is uitgeschakeld. « <Dubbele-zonesysteem > (pagina [45](#page-22-2) )

#### **| Kan het display niet instellen.**

▶ [<Demonstratiemodus instellen> \(pagina 42](#page-20-1)) is niet uitgeschakeld.

#### **! Het aantal muzieknummers dat is opgenomen in de categorie "Songs" van dit toestel wijkt af van het aantal muzieknummers in de categorie "Songs" van de iPod.** ▲ Podcast-bestanden worden niet meegeteld op

dit toestel aangezien dit toestel het afspelen van podcast-bestanden niet ondersteunt.

Vele problemen worden slechts veroorzaakt door een verkeerde bediening of verkeerde verbindingen. Controleer voordat u uw handelaar raadpleegt eerst de volgende lijst voor een mogelijke oplossing van uw probleem.

#### **Algemeen**

#### **? Het bedieningsgeluid (pieptoon) werkt niet.**

► De preout-bus wordt gebruikt. **Example 2** De aanraaksensortoon kan niet via de preout-bus worden weergegeven.

**? De verlichting knippert als op een knop wordt gedrukt.** 

- $\overline{\smash{\checkmark}}$  Dat is het effect van de toetsverlichting. U kunt dit effect in "ILLUMI Effect" van
- [<Displayweergave instellen> \(pagina 33\)](#page-16-2)

#### **? Het toetsverlichtingseffect dat plaatsvindt in combinatie met het geluidsvolume is gering.**

 Het effect van de toetsverlichting kan onvoldoende zijn naargelang het geluidsvolume en de geluidskwaliteit.

### **Tuner als geluidsbron**

**? Ontvangst van radio-uitzendingen is slecht.**  $\vee$  De auto-antenne is niet uitgeschoven.

Trek de antenne volledig uit.

#### **Disk als geluidsbron**

#### **? Niet de gekozen disk maar een andere wordt afgespeeld.**

- $\triangleright$  De gebruikte cd is vuil.
- Maak de CD schoon. Raadpleeg hiervoor de schoonmaakinstructies voor CD's in de sectie [<Omgaan](#page-2-1) met CD's> (pagina 6)

. De disk wordt in een andere sleuf dan de opgegeven sleuf geladen.

- Werp het diskmagazijn uit en controleer het cijfer van de opgegeven disk.
- De disk heeft krassen.

Probeer een andere disk.

### **Audiobestand als geluidsbron**

#### **? Het geluid slaat over bij het afspelen van een audiobestand.**

- $\blacktriangleright$  Het medium is bekrast of vuil.
- Maak het medium schoon. Raadpleeg hiervoor de schoonmaakinstructies voor CD's in de sectie [<Omgaan](#page-2-1) met CD's> (pagina 6) .
- De opnamekwaliteit is slecht. **EXECUTE:** Herhaal de opname of gebruik een ander medium.---------

### <span id="page-38-0"></span>**Oplossen van problemen**

#### **Handsfree toestel als geluidsbron**

#### **? Het gespreksvolume bij handsfree bellen is laag.**

 $\blacktriangleright$  Het handsfree gespreksvolume is te laag ingesteld. **EXECU** kunt het handsfree gespreksvolume apart instellen. Pas het aan tijdens handsfree bellen. "Mic Gain" en "NR Level" [<Bluetooth instellen>](#page-26-1)  [\(pagina 53\)](#page-26-1).

#### **? Er komt geen geluid uit de achterste luidsprekers.**

- U spreekt in de handsfree gespreksmodus.
- Er wordt tijdens de handsfree gespreksmodus geen geluid via de achterste luidsprekers weergegeven.

#### **? Na het ontvangen van een binnenkomend gesprek**

**is er geen pieptoon hoorbaar.**

- Afhankelijk van het type mobiele telefoon is er geen pieptoon hoorbaar.
- De "Call Beep" van [<Bluetooth instellen> \(pagina](#page-26-1)   $53$ ) is ingesteld op ON.

#### **? Stem wordt niet herkend.**

- $\checkmark$  Een voertuigraam is open.
- **Als het omgevingsgeluid te luid is, kunnen** stemmen niet goed worden herkend. Doe het raam van het voertuig dicht om het lawaai te beperken.
- $\overline{V}$  Zachte stem.
	- Als de stem te zacht is, kan de stem niet goed worden herkend. Spreek iets luider en op natuurlijke wijze in de microfoon.

#### **Bluetooth-audio als geluidsbron**

#### **? De Bluetooth-audiospeler kan niet worden geregistreerd (gekoppeld).**

 $\triangleright$  De pincode is vastgesteld.

 Als er een pincode in de gebruiksaanwijzing van de Bluetooth-audiospeler is gespecificeerd, registreert u deze en refereert u daarbij aan [<Pincode registreren> \(pagina 56\)](#page-27-1) om de Bluetooth-audiospeler te registreren. Als geen pincode is opgegeven in de gebruiksaanwijzing,

probeert u het met "0000".

#### **? Het geluid van de Bluetooth-audiospeler wordt onderbroken.**

- ► De afstand tussen dit toestel en de audiospeler is te groot.
- **EXECUTE:** Zet de audiospeler dichter bij dit toestel. Een ander Bluetooth-apparaat beïnvloedt de Bluetooth-communicatie.
	- **EXECT** Zet het andere Bluetooth-apparaat uit.
	- **EXECUTE:** Zet andere Bluetooth-apparaten uit de buurt van
	- dit toestel.
- Er wordt een ander Bluetooth-apparaat of -profiel gebruikt voor de communicatie.
- Door het downloaden van het telefoonboek of de SMS wordt het geluid onderbroken.

#### **De onderstaande berichten geven de toestand van uw systeem weer.**

TOC Error: • De CD is vuil. De CD bevindt zich ondersteboven. De CD is erg bekrast. • De disk is onleesbaar.

#### ERROR 99/ Mecha Error:

- Het toestel functioneert om een andere reden niet juist. Druk op de reset-knop van het toestel. Als
	- de foutcode "ERROR 99/ Mecha Error" niet verdwijnt, neem dan contact op met uw dichtstbijzijnde servicecentrum.

#### CD-IN (knippert):

Het CD-spelergedeelte functioneert niet goed.

 Plaats de CD opnieuw. Als de CD niet kan worden uitgeworpen of als het display blijft knipperen zelfs wanneer de CD correct is geplaatst, schakel dan de voeding uit en neem contact op met uw dichtstbijzijnde servicecentrum.

#### Protect (knippert):

De luidsprekerkabel is kortgesloten of raakt het chassis van het voertuig waardoor de beveiligingsfunctie is geactiveerd. De luidsprekerkabel goed aansluiten of isoleren en op de reset-knop drukken. Als de foutcode "Protect" niet verdwijnt, neem dan contact op met uw dichtstbijzijnde servicecentrum.

#### Unsupported File:

U probeert een audiobestand af te spelen met een indeling die niet wordt ondersteund door dit toestel.

#### Copy Protection:

Er werd een bestand afgespeeld dat tegen kopiëren is beveiligd.

- Read Error: Het bestandssysteem van het aangesloten USB-apparaat is kapot.
	- Kopieer de bestanden en mappen voor het USB-apparaat opnieuw. Als het foutbericht nog steeds wordt weergegeven, initialiseer dan het USB-apparaat of gebruik andere USBapparaten.
- No Device: Het USB-apparaat is geselecteerd als geluidsbron hoewel er geen USB-apparaat is aangesloten.
	- De SD-kaart is geselecteerd als bron hoewel er geen SD-kaart is ingestoken.
	- Wijzig de geluidsbron in elke geluidsbron behalve USB of SD. Sluit een USB-apparaat of SD-kaart aan en wijzig de bron weer in USB of SD.
- No Disc: Er is geen disk in de lade geplaatst.
- N/A Device: Er is een niet-ondersteund USB-apparaat aangesloten. • Er is een niet-ondersteunde SD-kaart
	- ingestoken.
	- Er is geen verbinding tot stand gebracht
	- met de iPod. Controleer of de aangesloten iPod een
	- iPod is die wordt ondersteund. Raadpleeg [<iPod/iPhone die kan worden aangesloten](#page-32-1)  [op dit toestel> \(pagina 65\)](#page-32-1) voor
		- informatie over ondersteunde iPod's.

#### No Music Data/Error 15:

- Het aangesloten USB-apparaat of de SD-kaart bevat geen afspeelbaar audiobestand. • Er wordt een medium afgespeeld waarop gegevens staan die niet door het toestel weergegeven kunnen worden.
- USB ERROR: Er zijn problemen opgetreden bij het aangesloten USB-apparaat.
	- Verwijder het USB-apparaat en schakel het toestel uit en weer in. Als dezelfde displayweergave verschijnt, gebruik dan een ander USB-apparaat.
- iPod Error: Er is geen verbinding tot stand gebracht met de iPod.
	- Verwijder het USB-apparaat en sluit dit opnieuw aan.
	- Controleer of de software van de iPod de laatste versie is.
	- Reset de iPod/iPhone.
- No Number: De beller heeft geen beller-id. • Er zijn geen gegevens over het telefoonnummer beschikbaar.
- No Data: Er is geen lijst met uitgaande gesprekken. • Er is geen lijst met binnenkomende gesprekken. • Er is geen lijst met gemiste gesprekken.
	- Er is geen lijst met telefoonboeken.
- No Entry: De mobiele telefoon is niet geregistreerd (gekoppeld).
- HF Disconnect: Het toestel kan niet communiceren met de mobiele telefoon.
- HF Error 07: Het is niet mogelijk toegang tot het geheugen te krijgen. Schakel de voeding uit en weer in. Als dit bericht nog steeds wordt weergegeven, drukt u op de reset-knop op de besturingseenheid.
- HF Error 68: Het toestel kan niet communiceren met de mobiele telefoon.
	- Schakel de voeding uit en weer in. Als dit bericht nog steeds wordt weergegeven, drukt u op de reset-knop op de besturingseenheid.
- Unknown: Het Bluetooth-apparaat kan niet worden gedetecteerd. Device Full: Er werden reeds 5 Bluetooth-apparaten geregistreerd. Er kunnen geen bijkomende Bluetooth-apparaten meer worden geregistreerd. PIN Code NG: De pincode is verkeerd. Connect NG: Het toestel kan niet worden verbonden. Pairing Failed: Fout tijdens de pairing.
- No Phonebook: De gegevens bevinden zich niet in het telefoonboek.

HF Error 89: Bijwerken van de Bluetooth-firmware is mislukt. Probeer het opnieuw.

No Message: Geen SMS in de inbox.

### <span id="page-39-0"></span>**Technische gegevens**

#### **FM-tunergedeelte**

Frequentiebereik (50 kHz afstand) : 87,5 MHz – 108,0 MHz Bruikbare gevoeligheid (signaal-ruisverhouding =  $26$  dB) 26 dB)<br>1 μV/75 Ω Onderdrukkingsgevoeligheid (signaalruisverhouding = 46 dB)<br>: 2,5 μV/75 Ω Frequentieweergave  $(\pm 3 \text{ dB})$ <br>: 30 Hz – 15 kHz Signaal/ruisverhouding (MONO) : 63 dB Stereoscheiding (1 kHz) : 40 dB

#### **MW-tunergedeelte**

Frequentiebereik (9 kHz afstand) : 531 kHz – <sup>1611</sup> kHz Bruikbare gevoeligheid (signaal-ruisverhouding =  $: 36 \mu V$ 

#### **LW-tunergedeelte**

Frequentiebereik : 153 kHz – <sup>279</sup> kHz Bruikbare gevoeligheid (signaal-ruisverhouding = 20 dB)  $\cdot$  57  $\mu$ V

#### **Bluetooth-gedeelte**

Versie : Bluetooth-versie 3.0 Gecertificeerd Frequentiebereik : 2,402 – 2,480 GHz Uitgangsvermogen<br> : +4 dBm (MAX), 0 dBm (AVE) klasse 2 vermogen Maximaal communicatiebereik : In rechte lijn ong. <sup>10</sup> <sup>m</sup> Profielen : HFP (Hands Free Profile) : HSP (Headset Profile) : SPP (Serial Port Profile)

: PBAP (Phone Book Access Profile)

- : OPP (Object Push Profile)
- : A2DP (Advanced Audio Distribution Profile)
- : AVRCP (Audio/Video Remote Control Profile)

#### **USB-interface**

USB-standaard : USB 1.1/2.0 (volledige snelheid) Maximale toevoerstroom<br> $:$  DC 5 V  $\frac{1}{2}$  1 A Bestandsindeling : FAT16/32 MP3-decodering : Conform MPEG-1/2 Audio Layer-3 WMA-decodering<br>
: Compatibel met Windows Media Audio<br>AAC-decodering  $\cdot$  AAC-LC "m4a"-bestanden

#### **CD-spelergedeelte**

Laserdiode<br>
: GaAlAs<br>
Digitaal filter (D/A) : 8 keer oversampling D/A-converter<br>
: 24 bits<br>
Rotatiesnelheid : 500 – 200 opm (CLV)<br>Wow en Flutter : Onder meetbare limiet Frequentieweergave (±1 dB) : 10 Hz – <sup>20</sup> kHz Totale harmonische vervorming (1 kHz)<br>: 0,008 % Signaal/ruisverhouding (1 kHz) : <sup>110</sup> dB Dynamisch bereik : 93 dB MP3-decodering : Conform MPEG-1/2 Audio Layer-3 WMA-decodering : Compatibel met Windows Media Audio AAC-decodering : AAC-LC ".m4a"-bestanden

#### **SD-kaartgedeelte**

Compatibel fysiek formaat : Versie 2.00 Maximum geheugencapaciteit<br>: 32 GB Bestandsindeling : FAT16/32 MP3-decodering<br>
: Conform MPEG-1/2 Audio Layer-3<br>
WMA-decodering : Compatibel met Windows Media Audio AAC-decodering : AAC-LC ".m4a"-bestanden

#### **Audiogedeelte**

Maximaal uitgangsvermogen : 50 <sup>W</sup> <sup>x</sup> <sup>4</sup> Uitgangsvermogen (DIN 45324, +B=14,4 V)<br>: 30 W x 4 Luidsprekerimpedantie : 4 – <sup>8</sup> <sup>Ω</sup> Toonbereik BAND1 (62,5 Hz): ±9 dB BAND2 (100 Hz): ±9 dB BAND3 (160 Hz): ±9 dB BAND4 (250 Hz): ±9 dB BAND5 (400 Hz): ±9 dB BAND6 (630 Hz): ±9 dB BAND7 (1 kH): ±9 dB BAND8 (1,6 kH): ±9 dB BAND9 (2,5 kH): ±9 dB BAND10 (4 kH): ±9 dB BAND11 (6,3 kHz): ±9 dB BAND12 (10 kHz): ±9 dB BAND13 (16 kHz): ±9 dB Voor-uitgangsniveau/belasting (CD) : <sup>4000</sup> mV/10 kΩ Voor-uitgangsimpedantie : ≤ <sup>600</sup> <sup>Ω</sup>

#### **Hulpingang**

Frequentieweergave  $(\pm 3 \text{ dB})$ <br>: 20 Hz – 20 kHz Maximale ingangsspanning : 1200 mV Ingangsimpedantie : 10 kΩ

#### **Algemeen**

Bedrijfsspanning (10.5 – 16V toegestaan): 14,4 V Maximaal stroomverbruik : 10 <sup>A</sup> Installatieafmetingen (B x H x D) : 182 <sup>x</sup> <sup>53</sup> <sup>x</sup> <sup>157</sup> mm Gewicht : 1,3 kg

> • Technische gegevens zijn zonder voorafgaande kennisgeving wijzigbaar.

#### **Verklaring van conformiteit met betrekking tot de EMC-richtlijn 2004/108/EC**

#### **Verklaring van conformiteit met betrekking tot de R&TTE-richtlijn 1999/5/EC**

#### **Fabrikant:**

JVC KENWOOD Corporation 3-12, Moriyacho, Kanagawa-ku, Yokohama-shi, Kanagawa 221- 0022, Japan

#### **EU-vertegenwoordiger:**

Kenwood Electronics Europe BV Amsterdamseweg 37, 1422 AC UITHOORN, Nederland

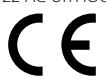

#### **English**

Hereby, Kenwood declares that this unit KDC-BT92SD is in compliance with the essential requirements and other relevant provisions of Directive 1999/5/EC.

#### **Français**

Par la présente Kenwood déclare que l'appareil KDC-BT92SD est conforme aux exigences essentielles et aux autres dispositions pertinentes de la directive 1999/5/CE.

Par la présente, Kenwood déclare que ce KDC-BT92SD est conforme aux exigences essentielles et aux autres dispositions de la directive 1999/5/CE qui lui sont applicables.

#### **Deutsch**

Hiermit erklärt Kenwood, dass sich dieser KDC-BT92SD in Übereinstimmung mit den grundlegenden Anforderungen und den anderen relevanten Vorschriften der Richtlinie 1999/5/EG befindet. (BMWi)

Hiermit erklärt Kenwood die Übereinstimmung des Gerätes KDC-BT92SD mit den grundlegenden Anforderungen und den anderen relevanten Festlegungen der Richitlinie 1999/5/EG. (Wien)

#### **Nederlands**

Hierbij verklaart Kenwood dat het toestel KDC-BT92SD in overeenstemming is met de essentiële eisen en de andere relevante bepalingen van richtlijn 1999/5/ EG.

Bij deze verklaat Kenwood dat deze KDC-BT92SD voldoet aan de essentiële eisen en aan de overige relevante bepalingen van Richtlijn 1999/5/EC.

#### **Italiano**

Con la presente Kenwood dichiara che questo KDC-BT92SD è conforme ai requisiti essenziali ed alle altre disposizioni pertinenti stabilite dalla direttiva 1999/5/CE.

#### **Español**

Por medio de la presente Kenwood declara que el KDC-BT92SD cumple con los requisitos esenciales y cualesquiera otras disposiciones aplicables o exigibles de la Directiva 1999/5/CE.

#### **Português**

Kenwood declara que este KDC-BT92SD está conforme com os requisitos essenciais e outras disposições da Directiva 1999/5/CE.

#### **Polska**

Kenwood niniejszym oświadcza, że KDC-BT92SD spełnia zasadnicze wymogi oraz inne istotne postanowienia dyrektywy 1999/5/EC.

#### **Český**

Kenwood timto prohlasuje, ze KDC-BT92SD je ve shode se zakladnimi pozadavky a s dalsimi prislusnymi ustanoveni Narizeni vlady c. 426/2000 Sb.

#### **Magyar**

Alulírott, Kenwood, kijelenti, hogy a jelen KDC-BT92SD megfelel az 1999/5/ EC irányelvben meghatározott alapvető követelményeknek és egyéb vonatkozó előírásoknak.

#### **Svenska**

Härmed intygar Kenwood att denna KDC-BT92SD stär l överensstämelse med de väsentliga egenskapskrav och övriga relevanta bestämmelser som framgår av direktiv 1999/5/EG.

#### **Suomi**

Kenwood vakuuttaa täten että KDC-BT92SD tyyppinen laite on direktiivin 1999/5/EY oleellisten vaatimusten ja sitä koskevien direktiivin muiden ehtojen mukainen.

#### **Slovensko**

S tem Kenwood izjavlja, da je ta KDC-BT92SD v skladu z osnovnimi zahtevami in ostalimi ustreznimi predpisi Direktive 1999/5/EC.

#### **Slovensky**

Spoločnosť Kenwood týmto vyhlasuje, že KDC-BT92SD spĺňa zákldné požiadavky a ďalšie prislušné ustanovenia Direktĺvy 1999/5/EC.

#### **Dansk**

Undertegnede Kenwood erklærer harved, at følgende udstyr KDC-BT92SD overholder de væsentlige krav og øvrige relevante krav i direktiv 1999/5/EF.

#### **Ελληνικά**

ΜΕ ΤΗΝ ΠΑΡΟΥΣΑ Kenwood ΔΗΛΩΝΕΙ ΟΤΙ KDC-BT92SD ΣΥΜΜΟΡΦΩΝΕΤΑΙ ΠΡΟΣ ΤΙΣ ΟΥΣΙΩΔΕΙΣ ΑΠΑΙΤΗΣΕΙΣ ΚΑΙ ΤΙΣ ΛΟΙΠΕΣ ΣΧΕΤΙΚΕΣ ΔΙΑΤΑΞΕΙΣ ΤΗΣ ΟΔΗΓΙΑΣ 1999/5/EK.

#### **Eesti**

Sellega kinnitab Kenwood, et see KDC-BT92SD vastab direktiivi 1999/5/EC põhilistele nõudmistele ja muudele asjakohastele määrustele.

#### **Latviešu**

Ar šo, Kenwood, apstiprina, ka KDC-BT92SD atbilst Direktīvas 1999/5/EK galvenajām prasībām un citiem tās nosacījumiem.

#### **Lietuviškai**

Šiuo, Kenwood, pareiškia, kad šis KDC-BT92SD atitinka pagrindinius Direktyvos 1999/5/EB reikalavimus ir kitas svarbias nuostatas.

#### **Malti**

Hawnhekk, Kenwood, jiddikiara li dan KDC-BT92SD jikkonforma mal-ħtiġijiet essenzjali u ma provvedimenti oħrajn relevanti li hemm fid-Dirrettiva 1999/5/ EC.

#### **Українська**

Компанія Kenwood заявляє, що цей виріб KDC-BT92SD відповідає ключовим вимогам та іншим пов'язаним положенням Директиви 1999/5/ EC.

#### **Turkish**

Kenwood, işbu belge ile KDC-BT92SD numaralı bu ünitenin 1999/5/EC Direktifi'nin özel gereksinimlerine ve ilgili diğer hükümlerine uygun olduğunu beyan eder.

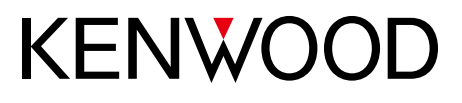